Министерство образования Саратовской области Государственное автономное профессиональное образовательное учреждение Саратовской области «Базарнокарабулакский техникум агробизнеса»

> «Утверждаю»: Директор ГАПОУ СО «БТА»  $|\frac{1}{6}$   $\frac{1}{6}$   $\frac{1}{6}$   $\frac{1}{6}$   $\frac{1}{6}$ Н. А. Крупнова « 28 » августа 2020 г.

#### Комплект контрольно-оценочных средств

# для оценки результатов освоения

МДК 02.01. «Подготовка материалов для проектирования территорий» основной профессиональной образовательной программы (ОПОП)

по программе подготовки специалистов среднего звена

21.02.04 Землеустройство

2020 г.

Разработчик: ГАПОУ СО «Базарнокарабулакский техникум агробизнеса», Фролова О.И. - преподаватель специальных дисциплин

Рассмотрен на заседании цикловой комиссии специальных дисциплин

Протокол № от « 28 » августа 2020 г.  $\mathbf{1}$ О. Д. Дюкарева Председатель:

Утверждено методическим советом техникума Протокол № 1 \_07 « 28 » августа 2020г. Председатель: *Aleel* Ж. А. Мякишева

# **1.Паспорт комплекта контрольно-оценочных средств**

Комплект контрольно-оценочных средств предназначен для оценки результатов освоения МДК 02.01. «Подготовка материалов для проектирования территорий»

профессионального модуля (далее ПМ) ПМ.02 «Проектирование, организация и устройство территорий различного назначения» основной профессиональной образовательной программы ППССЗ по специальности СПО21.02.04«Землеустройство».

В результате оценки осуществляется проверка следующих объектов:

*Таблица 1*

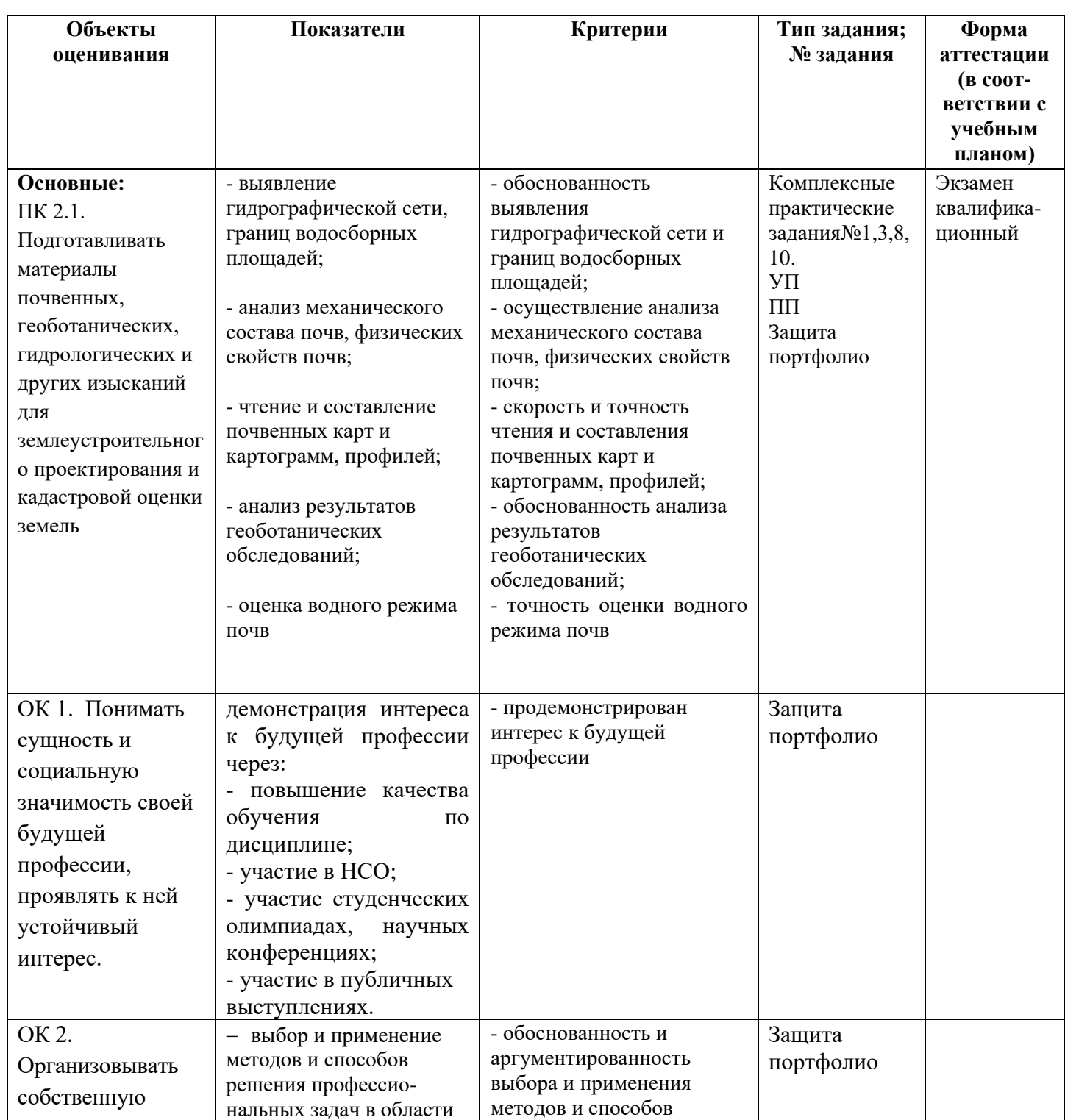

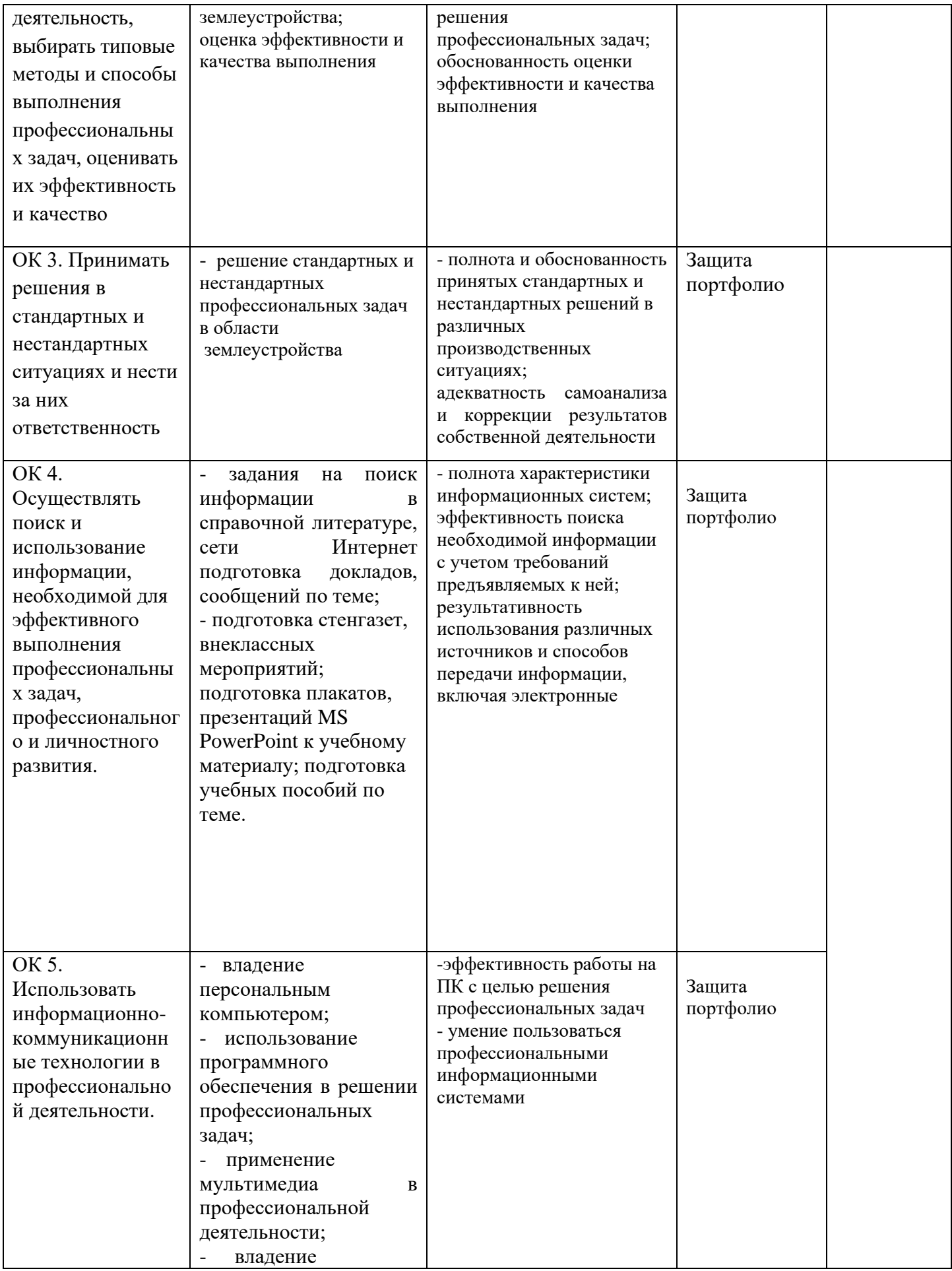

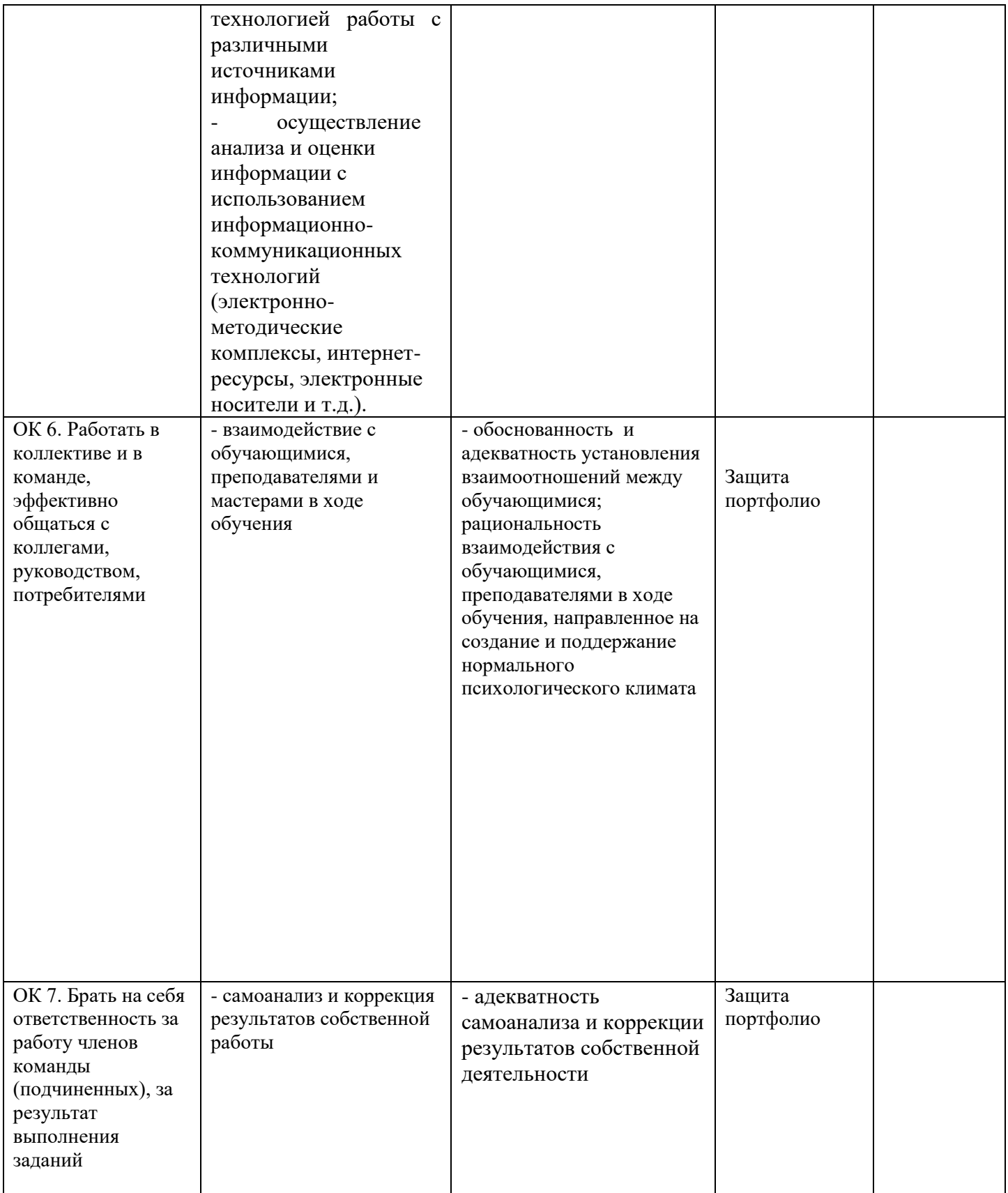

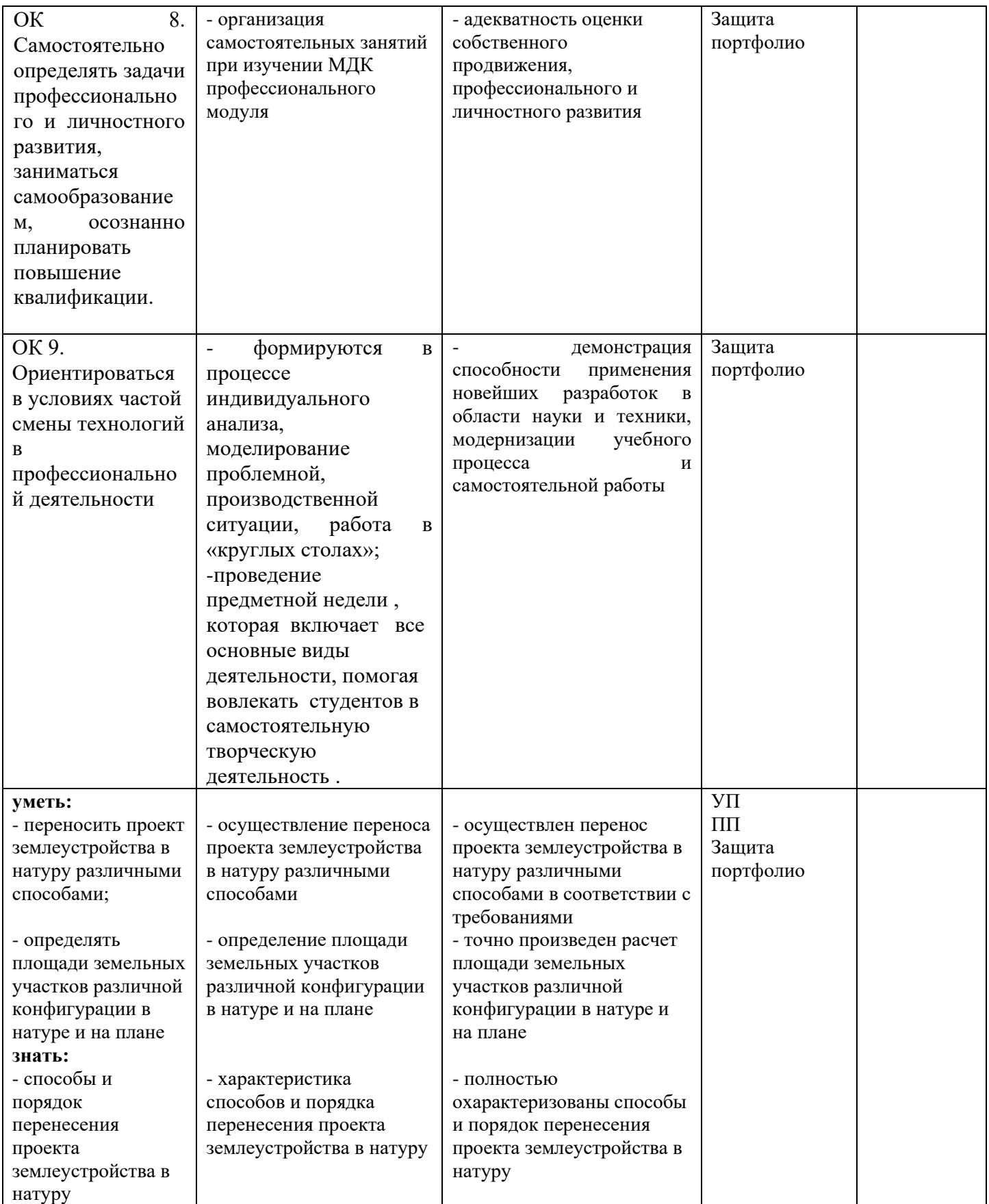

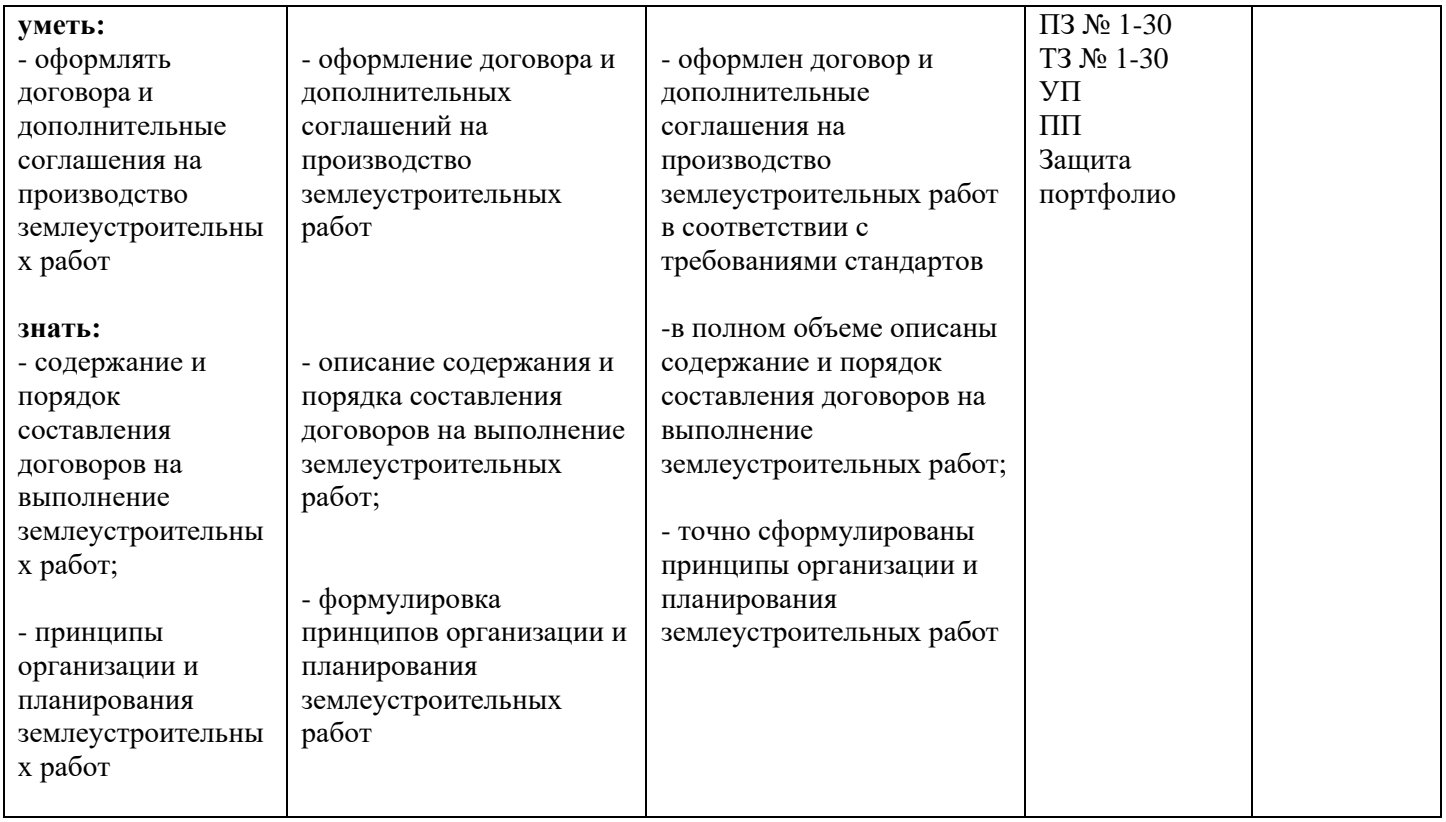

# **2. Комплект контрольно-оценочных средств**

# **Формы текущей и промежуточной аттестации по ОПОП ППССЗ при освоении профессионального модуля**

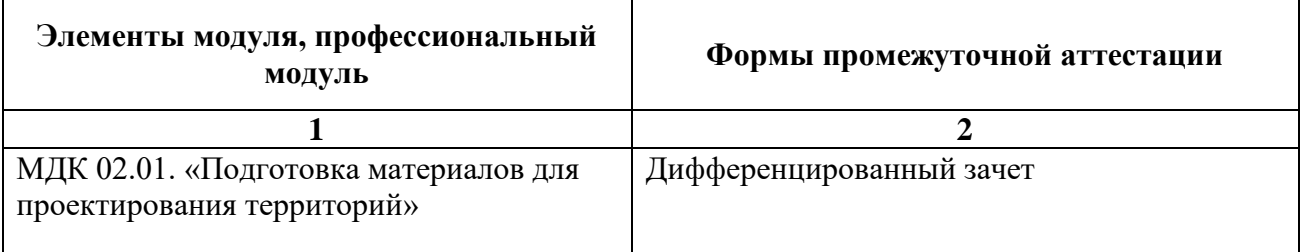

# **2.1. Текущая аттестация (КИМ)для МДК 02.01. «Подготовка материалов для проектирования территорий»:**

# **2.1.1. Вопросы, выносимые на текущую аттестацию:**

# *Тема 1.1. Проведение почвенных изысканий*

- 1. Частота взятия смешанных почвенных образцов
- 2. Буры
- 3. Способы взятия смешанных образцов
- 4. Разборка и сушка образцов
- 5. Кассеты для массовых анализов почвы
- 6. Весы и взвешивание образцов
- 7. Дозация растворов. Перемешивание, взбалтывание почвы с раствором
- 8. Фильтрование почвенных суспензий
- 9. Мойка посуды
- 10. Вычисление результатов. Оценка их точности
- 11. Определение подвижного фосфора
- 12. Определение калия в почве
- 13. Методика определения влажности почвы
- 14. Методика определения плотности почвы
- 15. Составление картограммы кислотности почв
- 16. Составление картограммы фосфора
- 17. Составление картограммы калия

# *Тема 1.2. Автоматизация оформления документации по землеустроительному проектированию*

- 1. Интерфейс текстового процессора Word.
- 2. Основные операции по работе с документом.
- 3. Виды форматирования.
- 4. Создание таблицы.
- 5. Форматирование таблицы.
- 6. Создание документа со списками.
- 7. Форматирование списков.
- 8. Вставка графических объектов
- 9. Точное размещение графики.
- 10. Форматирование комбинированного документа.
- 11. Оформление многостраничного документа
- 12. Подготовка документа к печати
- 13. Назначение Excel
- 14. Основные возможности Excel
- 15. Порядок вычислений в формулах.
- 16. Редактирование формул
- 17. Заполнение таблицы формулами.
- 18. Мастер функций.
- 19. Сохранение документа.
- 20. Выполнение расчетов с использованием основных возможностей Excel
- 21. Построение и редактирование диаграмм.
- 22. Копирование данных из окна в Еxcel в окно Word через Буфер обмена
- 23. Копирование данных из окна в Еxcel в окно Word с установкой связи.
- 24. Структура базы данных
- 25. Понятие базы данных.
- 26. Система управления базами данных.
- 27. Командные файлы в СУБД
- 28. Локальные сети
- 29. Глобальные сети
- 30. Поиск информации в интернет.
- 31. Регистрация почтового ящика.
- 32. Структура электронного письма.
- 33. Пересылка файлов с помощью электронной почты.

# *Тема 1.3. Графическое оформление материалов по землеустройству*

- 1. Чертежные инструменты и принадлежности. Подготовка инструментов к работе.
- 2. Масштабы, применяемые в землеустроительном производстве.
- 3. Порядок построения линейных и поперечных масштабов.
- 4. Применение поперечных масштабов для определения длины проложений.
- 5. Виды шрифтов, применяемых при оформлении графических материалов в

землеустроительном производстве.

- 6. Шрифтовое оформление материалов землеустроительного производства.
- 7. Топографические и землеустроительные условные знаки.
- 8. Последовательность построения планов полигона по румбам и дирекционным углам.
- 9. Порядок составления и содержание плана землепользования.
- 10. Компоновка основных элементов плана землевладения, землепользования.
- 11. Порядок составления и содержание проекта внутрихозяйственного землеустройства.
- 12. Основные элементы чертежа проекта внутрихозяйственного землеустройства.

# **2.1.2. Теоретические задания**

Министерство образования Саратовской области

Государственное автономное профессиональное образовательное учреждение

#### Саратовской области

«Базарнокарабулакский техникум агробизнеса»

# **МДК 02.01. «Подготовка материалов для проектирования территорий»**

#### Теоретическое задание № 1

# 1. **Выбрать номер правильного ответа.**

- 1.1 Укажите программу позволяющую создавать текстовый документ:
	- 1. Текстовый редактор;
	- 2. Графический редактор;
	- 3. Электронные таблицы;
	- 4. Программы баз данных.
- 1.2 Назовите операционную систему, в которой действия выполняют набором команд в виде слов с клавиатуры?
	- 1. WINDOWS;
	- 2. MS DOS;
	- 3. VISTA;
	- 4. TOTAL COMMANDER.

# **2. Установить соответствие.**

2.1Принтер.

2.2Сканер.

2.3Модем.

А). Указательное устройство, предназначенное для работы с графическими объектами;

- Б). Устройство, предназначенное для работы в сети INTERNET;
- В). Устройство предназначенное для ввода алфавитно-цифровой информации;

Г).Устройство предназначенное для отображения проделанной работы пользователем;

Д). Устройство, предназначенное для распечатки информации на бумагу;

Е). Устройство для ввода информации с готовых форм.

2.4 Информатика.

2.5 Информация.

2.6 Информационные носители.

А). Сведения;

Б). Наука;

В). Винчестер;

Г).Локальные сети;

Д). Компьютер;

Е). Кодирование.

# **3. Дополнить.**

3.1 Материнская плата, процессор, видео карта, встроенная и внешняя память, порты, блок питания – это…….

# **4. Установить логический порядок**

4.1. Удаление ячеек в электронной таблице

2. нажмите правую кнопку мыши

1. выделите ячейки, подлежащие удалению

3. в появившемся контекстном меню выполните команду **Удалить.**

4. в окне **Удаление ячеек** установите переключатель в нужное положение и нажмите кнопку **ОК**.

Преподаватель\_\_\_\_\_\_\_\_\_\_\_\_\_\_

Министерство образования Саратовской области

Государственное автономное профессиональное образовательное учреждение

Саратовской области

«Базарнокарабулакский техникум агробизнеса»

**МДК 02.01. «Подготовка материалов для проектирования территорий»**

# Теоретическое задание № 2

#### 1. **Выбрать номер правильного ответа.**

1.1 Укажите программу позволяющую создавать расчетный документ:

- 1. Текстовый редактор;
- 2. Графический редактор;
- 3. Электронные таблицы;
- 4. Программы баз данных.

1.2. Назовите операционную систему, в которой действия выполняются выбором команд из меню?

- 1. WINDOWS;
- 2. MS DOS;
- 3. NC;
- 4. TOTAL COMMANDER.

# **2. Установить соответствие.**

2.1 Мышь.

2.2 Монитор.

2.3 Клавиатура.

А). Указательное устройство, предназначенное для работы с графическими объектами;

- Б). Устройство, предназначенное для работы в сети INTERNET;
- В). Устройство предназначенное для ввода алфавитно-цифровой информации;

Г).Устройство предназначенное для отображения проделанной работы пользователем;

- Д). Устройство, предназначенное для распечатки информации на бумагу;
- Е). Устройство для ввода информации с готовых форм.
- 2.4 Файл.

2.5 Папка.

2.6 Ярлык.

- А). Именованная область на диске;
- Б). Совокупность документов собранных по определенному признаку;
- В). Ссылка на файл для быстрого доступа;
- Г).Специальный объект;
- Д). Графическая информация;
- Е). Условное обозначение одного диска.

#### **3. Дополнить.**

3.1 Устройство для подключения компьютера к сети INTERNET – это….

# **4. Установить логический порядок**

4.1. Вставка таблицы в Word

1. щелкните в документе место, куда требуется вставить новую таблицу.

3**.** в группе **Таблицы** нажмите кнопку **Таблица**

2. выберите вкладку**Вставка**

4**.** в области**Вставить таблицу** выберите нужное число строк и столбцов с помощью мыши.

Государственное автономное профессиональное образовательное учреждение

Саратовской области

#### «Базарнокарабулакский техникум агробизнеса»

#### **МДК 02.01. «Подготовка материалов для проектирования территорий»**

# Теоретическое задание № 3

# 1. **Выбрать номер правильного ответа.**

- 1.1 Укажите программу позволяющую создавать рисунок:
	- 1. Текстовый редактор;
	- 2. Графический редактор;
	- 3. Электронные таблицы;
	- 4. Программы баз данных.
- 1.2 Назовите операционную систему, в которой действия выполняются выбором действия в виде картинки?
	- 1. WINDOWS;
	- 2. MS DOS;
	- 3. NC;
	- 4. TOTAL COMMANDER.

# **2. Установить соответствие.**

- 2.1. Устройства ввода информации;
- 2.2. Устройства обработки информации;
- 2.3. Устройства хранения.
- А). Клавиатура, мышь, сканер, видеокамера;
- Б). Жесткий диск, дискета, компакт-диск;
- В). Процессор, оперативная память;
- Г).Клавиатура, жесткий диск;
- Д). Процессор, сканер;
- Е). Оперативная память, видеокарта.
- 2.4 Звуковая карта;
- 2.5 Наушники;
- 2.6 Колонки.
- А). Устройство для воспроизведения звуковой информации;
- Б). Устройство для прослушивания звуковой информации;
- В). Устройство для записи звуковой информации;
- Г).Устройство для воспроизведения графической информации;

Д). Устройство для создания звука и вывода его через наушники или колонки;

Е). Гарнитура которая необходима для прослушивания информации индивидуально.

# **3. Дополнить.**

3.1 Мозг компьютера – это…..

# **4. Установить логический порядок**

# 4.1. **Выбор стиля многоуровневого списка из коллекции стилей**

1. Выберите стиль многоуровневого списка из коллекции стилей.

2. На вкладке **Начальная страница** в группе **Абзац** щелкните

стрелку рядом с командой **Многоуровневый список**.

3. Щелкните в документе место, в которое следует поместить начало списка.

4. Введите элементы списка. Чтобы изменить уровни иерархии элементов в списке, нажмите клавишу TAB или SHIFT+TAB.

Государственное автономное профессиональное образовательное учреждение

Саратовской области

#### «Базарнокарабулакский техникум агробизнеса»

# **МДК 02.01. «Подготовка материалов для проектирования территорий»**

# Теоретическое задание № 4

# 1. **Выбрать номер правильного ответа.**

1.1.Укажите программу позволяющую хранить и обрабатывать сведения об объектах:

- 1. Текстовый редактор;
- 2. Графический редактор;
- 3. Электронные таблицы;
- 4. Программы баз данных.

1.2.Назовите программу, выполняющую действия над файлами и папками нажатием функциональных клавиш?

- 1. WINDOWS;
- 2. MS DOS;
- 3. NC;
- 4. WinRar.

# **2. Установить соответствие.**

2.1 Оперативная память.

2.2 Постоянная память.

2.3 Внешняя память.

А). Память в которой хранятся программы базовой системы ввода-вывода;

Б). Память для хранения информации которая обрабатывается в данный момент времени;

В). Съемные устройства для долговременного хранения информации;

Г).Память в которой хранится информация;

Д). Память в которой хранятся программы;

Е).Встроенная память для хранения информации.

2.4 Диски CDи CDRW.

- 2.5 Дискета.
- 2.6 Винчестер.
- А). Жесткий магнитный диск;
- Б). Гибкий магнитный диск;
- В).Устройство позволяющее перезаписывать компакт диски
- Г). Стример;
- Д). Вспомогательное устройство;
- Е). Съемное устройство.
- **3. Дополнить.**

3.1 Устройство, предназначенное для ввода информации – это…..

# **4.Установить логический порядок**

4.1.Создание простой формулы

- 1. Щелкните ячейку, в которую требуется ввести формулу.
- 2. Введите формулу.
- 3. Нажмите клавишу ВВОД
- 4. Введите **=** (знак равенства).

Государственное автономное профессиональное образовательное учреждение

Саратовской области

#### «Базарнокарабулакский техникум агробизнеса»

# **МДК 02.01. «Подготовка материалов для проектирования территорий»**

# Теоретическое задание № 5

# 1. **Выбрать номер правильного ответа.**

- 1.1.Укажите программу позволяющую создать архив:
	- 1. DrWeb;
	- 2. Winamp;
	- 3. WinRar;
- 4. Nero.

1.2.Операционная система – это:

- 1. Набор инструкций для пользователя;
- 2. Система программирования на языке высокого уровня;
- 3. Набор программ работы с оперативной памятью компьютера;
- 4. набор программ обеспечивающих работу всех устройств, других программ и диалога с человеком.

# **2. Установить соответствие.**

- 2.1 Программа.
- 2.2 Память.
- 2.3 Компьютер.
- А). Набор упорядоченных команд;
- Б). Область для хранения информации;
- В). Электронно-вычислительная машина;
- Г).Набор указаний написанных программистом;
- Д). Набор микросхем;
- Е). Устройство для хранения информации.
- 2.4 Окно.
- 2.5 Панель задач.
- 2.6 Рабочий стол.
- А). Прямоугольный сектор, внутри которого выполняются все действия;
- Б). Рамка на экране монитора;

В). Область на которой находятся значки открытых приложений или работающих программ;

- Г).Специальный объект;
- Д). Основной вид экрана после загрузки операционной системы WINDOWS;
- Е). Заставка на экране.

# **3. Дополнить.**

3.1 Устройство, предназначенное для отображения проделанной работы пользователем – это….

# **4. Установить логический порядок**

- 4.1.Создание формулы с функциями
- 1. Выберите функцию, которую нужно использовать
- 2. Щелкните ячейку, в которую требуется ввести формулу.
- 3. Для того чтобы начать формулу с функции, нажмите кнопку**Вставить функцию**  $f$  на [панели формул](javascript:AppendPopup(this,).
- 4. Введите [.](javascript:AppendPopup(this,) Для ввода в качестве аргументов ссылок на ячейки нажмите

кнопкусвертывания диалогового окна (которая на время скрывает диалоговое окно), выделите ячейки на листе и нажмите кнопкуразвертывания диалогового окна  $|\mathbf{F}|$ 

5. По завершении ввода формулы нажмите клавишу ВВОД.

#### Преподаватель\_\_\_\_\_\_\_\_\_\_\_\_\_\_

Министерство образования Саратовской области Государственное автономное профессиональное образовательное учреждение Саратовской области «Базарнокарабулакский техникум агробизнеса»

# **МДК 02.01. «Подготовка материалов для проектирования территорий»**

# Теоретическое задание № 6

#### 1. **Выбрать номер правильного ответа.**

1.1.Укажите программу позволяющую лечить вирусы:

- 1. DrWeb;
- 2. Winamp;
- 3. WinRar;
- 4. Nero.
- 1.2.Драйвер это:
- 1. Программа, обеспечивающая работу устройства подключенного к компьютеру;
- 2. Система программирования на языке высокого уровня;
- 3. Набор программ работы с оперативной памятью компьютера;
- 4. Набор программ для обслуживания дисков.

# **2. Установить соответствие.**

- 2.1 .Сохранить;
- 2.2 . Создать;
- 2.3 . Открыть.
- А). Команда, предназначенная для сохранения документов;
- Б). Команда, предназначенная для открытия документов;
- В). Команда, предназначенная для создания документов;
- Г). Команда, предназначенная для сохранения и открытия документов;
- Д). Команда, предназначенная для создания и закрытия документов;
- Е). Команда, предназначенная для редактирования документов.
- 2.4 Одинарный щелчок (в классическом стиле);
- 2.5 Двойной щелчок (в классическом стиле);
- 2.6 Щелчок правой кнопкой мыши (в классическом стиле).
- А). Выделяет объект;
- Б). Открывает объект;
- В). Открывает контекстное меню;
- Г). Выделяет и открывает объект;
- Д). Удаляет объект;
- Е). Перемещает в папку «Мои документы».

# **3. Дополнить.**

3.1 CDROMи DVDROM – это………………. память

# **4. Установить логический порядок**

- 4.1. Удаление ячеек в электронной таблице
	- 2. нажмите правую кнопку мыши
	- 1. выделите ячейки, подлежащие удалению
	- 3. в появившемся контекстном меню выполните команду **Удалить.**

4. в окне **Удаление ячеек** установите переключатель в нужное положение и нажмите кнопку **ОК**.

Государственное автономное профессиональное образовательное учреждение

# Саратовской области

#### ««Базарнокарабулакский техникум агробизнеса»

#### **МДК 02.01. «Подготовка материалов для проектирования территорий»**

# Теоретическое задание № 7

# 1. **Выбрать номер правильного ответа.**

1.1.Укажите программу записи информацию на оптические диски CD и DVD:

- 1. DrWeb;
- 2. Winamp;
- 3. WinRar;
- 4. Nero.
- 1.2.Архивный файл можно:
- 1. Сжать;
- 2. Прочитать;
- 3. Распаковать;
- 4. Отредактировать.

#### **2. Установить соответствие.**

- 2.1 .Мои документы;
- 2.2 . Мой компьютер;
- 2.3 . Корзина.
- А). Папка, предназначенная для хранения документов созданных пользователем;
- Б). Папка, отображающая содержимое всего компьютера;
- В). Папка, предназначенная для хранения удаленных документов;
- Г). Папка, предназначенная для передачи документов по сети;
- Д). Папка, предназначенная для лечения от вирусов;
- Е). Папка, предназначенная для пересылки по электронной почте.
- 2.4 CAPS LOCK;
- 2.5 CTRL;
- 2.6 DELETE.
- А). Фиксирует постоянно ввод прописных (заглавных) букв;
- Б). Меняет действие других клавиш;
- В). Удаляет выделенные объекты или символы справа;
- Г). Разрешает вставку символов;
- Д). Удаляет объект;
- Е). Переключает алфавит русский / английский.
- **3. Дополнить.**
	- 3.1 Устройство, отвечающее за работу монитора это ….

# **4. Установить логический порядок**

4.1. Вставка таблицы в Word

- 1. щелкните в документе место, куда требуется вставить новую таблицу.
- 3**.** в группе **Таблицы** нажмите кнопку **Таблица**
- 2. выберите вкладку **Вставка**
- 4**.** в области**Вставить таблицу** выберите нужное число строк и столбцов с помощью мыши.

Преподаватель

Министерство образования Саратовской области

Государственное автономное профессиональное образовательное учреждение

Саратовской области

#### «Базарнокарабулакский техникум агробизнеса»

# **МДК 02.01. «Подготовка материалов для проектирования территорий»**

Теоретическое задание № 8

1. **Выбрать номер правильного ответа.**

- 1.1 Укажите тип файла текстового документа:
	- 1. Doc;
	- 2. Xls;
	- 3. Mdb;
	- 4. Bmp.
- 1.2 Архиватором называют:
	- 1. Программу поддержки работы дополнительных устройств;
	- 2. Программу хранения редко используемых документов;
	- 3. Программу для защиты от вирусов;
	- 4. Программу создания копии занимающей меньший объем.

- 2.1 .Корзина;
- 2.2 . Сетевое окружение;
- 2.3 . Мои документы.
- А). Папка, предназначенная для хранения документов созданных пользователем;
- Б). Папка, отображающая содержимое всего компьютера;
- В). Папка, предназначенная для хранения удаленных документов;
- Г). Папка, предназначенная для передачи документов по сети;
- Д). Папка, предназначенная для лечения от вирусов;
- Е). Папка, предназначенная для пересылки по электронной почте.
- 2.4 SHIFT;
- 2.5 ALT;

2.6 INSERT.

- А). Временно меняет режим ввода букв заглавные / малые и наоборот;
- Б). Меняет действие других клавиш;
- В). Удаляет выделенные объекты или символы справа;
- Г). Разрешает вставку символов среди существующих;
- Д). Удаляет объект;
- Е). Переключает алфавит русский / английский.

# **3. Дополнить.**

3.1 Наука, изучающая сбор и хранение информации – это….

# **4. Установить логический порядок**

# 4.1. **Выбор стиля многоуровневого списка из коллекции стилей**

- 1. Выберите стиль многоуровневого списка из коллекции стилей.
- 2. На вкладке **Начальная страница** в группе **Абзац** щелкните стрелку рядом с командой **Многоуровневый список**.

3. Щелкните в документе место, в которое следует поместить начало списка.

4. Введите элементы списка. Чтобы изменить уровни иерархии элементов в списке, нажмите клавишу TAB или SHIFT+TAB.

Преподаватель

Министерство образования Саратовской области

Государственное автономное профессиональное образовательное учреждение Саратовской области

«Базарнокарабулакский техникум агробизнеса»

# **МДК 02.01. «Подготовка материалов для проектирования территорий»**

Теоретическое задание № 9

# 1. **Выбрать номер правильного ответа.**

1.1 Укажите тип файла электронных таблиц Excel:

- $1.$  Doc:
- 2.  $Xls:$
- $3.$  Mdb;
- 4. Bmp.
- 1.2 Антивирусной программой называют:
	- 1. Программу печати документов на бумаге;
	- 2. Программу защиты от проникновения вирусов в компьютер и ликвидации послелствий заражения:
	- 3. Программу выполнения по формулам;
	- 4. Программу создания копии занимающей меньший объем.

- 2.1 Мои документы;
- 2.2. Мой компьютер;
- 2.3. Корзина.
- А). Папка, предназначенная для хранения документов созданных пользователем;
- Б). Папка, отображающая содержимое всего компьютера;
- В). Папка, предназначенная для хранения удаленных документов;
- Г). Папка, предназначенная для передачи документов по сети;
- Д). Папка, предназначенная для лечения от вирусов;
- Е). Папка, предназначенная для пересылки по электронной почте.

 $2.4$  TA<sub>B</sub>:

- 2.5 BACK SPACE;
- 2.6 NUM LOCK.
- А). Осуществляет переход из одной ячейки таблицы в другую;
- Б). Удаляет символы слева от курсора;
- В). Удаляет выделенные объекты или символы справа;
- Г). Разрешает удаление символов;
- Д). Вставляет объект;
- Е). Переключает малую клавиатуру между режимами ввод и управление.

# 3. Дополнить.

3.1 Папка, в которой находятся все документы, созданные пользователем называется ........

# 4. Установить логический порядок

4.1. Создание простой формулы

- 1. Щелкните ячейку, в которую требуется ввести формулу.
- 2. Введите формулу.
- 3. Нажмите клавишу ВВОД
- 4. Введите = (знак равенства).

Преподаватель

Министерство образования Саратовской области

Государственное автономное профессиональное образовательное учреждение

Саратовской области

«Базарнокарабулакский техникум агробизнеса»

#### МДК 02.01. «Подготовка материалов для проектирования территорий»

# Теоретическое задание № 10

# 1. Выбрать номер правильного ответа.

- 1.1 Укажите тип файла рисунка:
	- $1.$  Doc;
	- 2. Xls;
	- $3.$  Mdb:
	- 4. Bmp.
- 1.2 Диаграмма в электронных таблицах Excel это:
	- 1. Графическое отображение результатов расчетов;
	- 2. Цветные графики изменения данных;
	- 3. Рисунки для поздравлений;
	- 4. Колонки заполненные формулами.

- 2.1 .1 Байт:
- 2.2.1 Килобайт:
- 2.3 . 1 Мегабайт.
- А). 1 символ клавиатуры;
- Б). 1024 символа клавиатуры;
- В). 1048576 символов клавиатуры;
- Г). 20 символов:
- Д). Слово целиком;
- Е). Целая страница текста.
- 2.4 Пробел;
- 2.5 ENTER(ВВОД);

2.6 ESC.

- А). Выделяет текст;
- Б). Разделяет слова между собой;
- В). Начать новый абзац или исполнить команду;
- Г). Позволяет отказаться от действия;
- Д). Осуществляет расстановку переносов;
- Е). Создает длинные пробелы между символами.
- 3. Дополнить.
	- 3.1 Устройство, предназначенное для воспроизведения звуковой информации это........

# 4. Установить логический порядок

- 4.1. Создание формулы с функциями
- Выберите функцию, которую нужно использовать  $1<sub>1</sub>$
- $2^{\circ}$ Щелкните ячейку, в которую требуется ввести формулу.
- 3. Для того чтобы начать формулу с функции, нажмите кнопку Вставить функцию

# $f$  на панели формул.

Введите. Для ввода в качестве аргументов ссылок на ячейки нажмите 4.

кнопкусвертывания диалогового окна  $\mathbb{E}$  (которая на время скрывает диалоговое) окно), выделите ячейки на листе и нажмите кнопкуразвертывания диалогового окна F

5. По завершении ввода формулы нажмите клавишу ВВОД.

Преподаватель

Министерство образования Саратовской области Государственное автономное профессиональное образовательное учреждение Саратовской области «Базарнокарабулакский техникум агробизнеса»

МДК 02.01. «Подготовка материалов для проектирования территорий»

# Теоретическое задание № 11

# 1. Выбрать номер правильного ответа.

1.1 Выберите команду создания нового документа в текстовом редакторе:

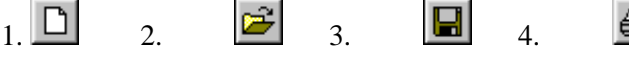

1.2. Формула начинается...

1. с погической величины

- 2. адреса ячейки
- 3. знака равенства
- 4. функции

2.1Принтер.

2.2Сканер.

2.3Модем.

- А). Указательное устройство, предназначенное для работы с графическими объектами;
- Б). Устройство, предназначенное для работы в сети INTERNET;
- В). Устройство предназначенное для ввода алфавитно-цифровой информации;
- Г).Устройство предназначенное для отображения проделанной работы пользователем;
- Д). Устройство, предназначенное для распечатки информации на бумагу;
- Е). Устройство для ввода информации с готовых форм.
- 2.4 Информатика.
- 2.5 Информация.
- 2.6 Информационные носители.
- А). Сведения;
- Б). Наука;
- В). Винчестер;
- Г).Локальные сети;
- Д). Компьютер;
- Е). Кодирование.

#### **3. Дополнить.**

3.1 Память, в которой хранятся главные файлы операционной системы и программы, называется … .

#### **4. Установить логический порядок**

- 4.1. Удаление ячеек в электронной таблице
	- 2. нажмите правую кнопку мыши
	- 1. выделите ячейки, подлежащие удалению
	- 3. в появившемся контекстном меню выполните команду **Удалить.**

4. в окне **Удаление ячеек** установите переключатель в нужное положение и нажмите кнопку **ОК**.

Преподаватель\_\_\_\_\_\_\_\_\_\_\_\_\_\_

Министерство образования Саратовской области

Государственное автономное профессиональное образовательное учреждение

Саратовской области

«Базарнокарабулакский техникум агробизнеса»

# **МДК 02.01. «Подготовка материалов для проектирования территорий»**

# Теоретическое задание № 12

# 1. **Выбрать номер правильного ответа.**

1.1.Выберите команду открытия документа в текстовом редакторе:

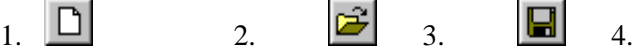

- 1.2. В формулах могут использоваться…
	- 1. знаки арифметических действий
	- 2. адреса ячеек
	- 3. числа
	- 4. все вышеперечисленные ответы верны

- 2.1 Мышь.
- 2.2 Монитор.
- 2.3 Клавиатура.

А). Указательное устройство, предназначенное для работы с графическими объектами;

Б). Устройство, предназначенное для работы в сети INTERNET;

В). Устройство предназначенное для ввода алфавитно-цифровой информации;

Г). Устройство предназначенное для отображения проделанной работы пользователем;

Д). Устройство, предназначенное для распечатки информации на бумагу;

Е). Устройство для ввода информации с готовых форм.

2.4 Файл.

 $2.5$  Папка.

2.6 Ярлык.

А). Именованная область на диске;

Б). Совокупность документов собранных по определенному признаку;

В). Ссылка на файл для быстрого доступа;

Г). Специальный объект;

Д). Графическая информация;

Е). Условное обозначение одного диска.

#### 3. Лополнить.

3.1 Оперативно-запоминающее устройство, постоянно запоминающее устройство, CMOS, дискеты, диски, винчестер - это....

#### 4. Установить логический порялок

4.1. Вставка таблицы в Word

1. щелкните в документе место, куда требуется вставить новую таблицу.

#### 3. в группе Таблицы нажмите кнопку Таблица

2. выберите вкладку Вставка

4. в областиВставить таблицу выберите нужное число строк и столбцов с помощью мыши.

Преподаватель

Министерство образования Саратовской области

Государственное автономное профессиональное образовательное учреждение

Саратовской области

«Базарнокарабулакский техникум агробизнеса»

#### МДК 02.01. «Подготовка материалов для проектирования территорий»

# Теоретическое задание № 13

#### 1. Выбрать номер правильного ответа.

1.1. Выберите команду сохранения документа в текстовом редакторе:

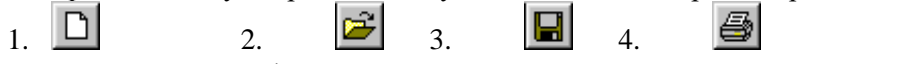

- 1.2. При копировании формулы = В2+С2 из ячейки D2 в ячейку D3 она примет вид
	- 1.  $=B3+C3$
	- 2.  $=B4+C3$
	- $3. =B5+C5$
	- 4.  $= B6 + C3$

- 2.1. Устройства ввода информации;
- 2.2. Устройства обработки информации;
- 2.3. Устройства хранения.
- А). Клавиатура, мышь, сканер, видеокамера;
- Б). Жесткий диск, дискета, компакт-диск;
- В). Процессор, оперативная память;
- Г). Клавиатура, жесткий диск;
- Д). Процессор, сканер;
- Е). Оперативная память, видеокарта.
- 2.4 Звуковая карта;
- 2.5 Наушники;

2.6 Колонки.

А). Устройство для воспроизведения звуковой информации;

Б). Устройство для прослушивания звуковой информации;

В). Устройство для записи звуковой информации;

Г).Устройство для воспроизведения графической информации;

Д). Устройство для создания звука и вывода его через наушники или колонки;

Е). Гарнитура, которая необходима для прослушивания информации индивидуально.

# **3. Дополнить.**

3.1 Устройство модем предназначено для …..

# **4. Установить логический порядок**

# 4.1. **Выбор стиля многоуровневого списка из коллекции стилей**

1. Выберите стиль многоуровневого списка из коллекции стилей.

2. На вкладке **Начальная страница** в группе **Абзац** щелкните

стрелку рядом с командой **Многоуровневый список**.

3. Щелкните в документе место, в которое следует поместить начало списка.

4. Введите элементы списка. Чтобы изменить уровни иерархии элементов в списке, нажмите клавишу TAB или SHIFT+TAB.

Преподаватель\_\_\_\_\_\_\_\_\_\_\_\_\_\_

Министерство образования Саратовской области

Государственное автономное профессиональное образовательное учреждение

Саратовской области

«Базарнокарабулакский техникум агробизнеса»

**МДК 02.01. «Подготовка материалов для проектирования территорий»**

# Теоретическое задание № 14

# 1. **Выбрать номер правильного ответа.**

1.1.Выберите команду печати документа на принтере в текстовом редакторе:

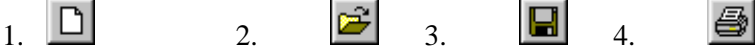

1.2.Программа MSExcel предназначена для

- 1. расчетов по формулам
- 2. создания простейших рисунков
- 3. просмотра фильмов
- 4. передачи данных по сети

# **2. Установить соответствие.**

2.1 Оперативная память.

2.2 Постоянная память.

2.3 Внешняя память.

А). Память в которой хранятся программы базовой системы ввода-вывода;

Б). Память для хранения информации которая обрабатывается в данный момент времени;

В). Съемные устройства для долговременного хранения информации;

Г).Память в которой хранится информация;

Д). Память в которой хранятся программы;

Е).Встроенная память для хранения информации.

2.4 Диски CDи CDRW.

2.5 Дискета.

2.6 Винчестер.

А). Жесткий магнитный лиск:

Б). Гибкий магнитный диск;

В). Устройство позволяющее перезаписывать компакт диски

Г). Стример:

Д). Вспомогательное устройство;

Е). Съемное устройство.

# 3. Дополнить.

3.1 Устройство, предназначенное для ввода информации с листа в компьютер -ЭТО...

# 4. Установить логический порядок

4.1. Создание простой формулы

- 1. Щелкните ячейку, в которую требуется ввести формулу.
- 2. Введите формулу.
- 3. Нажмите клавишу ВВОД
- 4. Введите = (знак равенства).

#### Преподаватель

Министерство образования Саратовской области

Государственное автономное профессиональное образовательное учреждение

# Саратовской области

«Базарнокарабулакский техникум агробизнеса»

# МДК 02.01. «Подготовка материалов для проектирования территорий»

# Теоретическое задание № 15

# 1. Выбрать номер правильного ответа.

1.1 Выберите команду вставки объекта из буфера обмена:

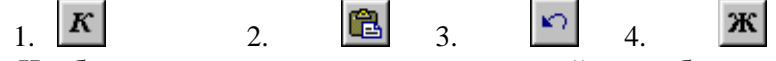

1.2. Чтобы отредактировать содержимое ячейки необходимо

- 1. дважды щелкнуть по этой ячейки
- 2. все перечисленные ответы верны
- 3. сделать ее активной и нажать клавишу F2
- 4. сделать ее активной и внести изменения в строке форму

# 2. Установить соответствие.

2.1 Программа.

2.2 Память.

2.3 Компьютер.

А). Набор упорядоченных команд;

Б). Область для хранения информации;

В). Электронно-вычислительная машина;

Г). Набор указаний написанных программистом;

Д). Набор микросхем;

Е). Устройство для хранения информации.

2.4 Окно.

2.5 Панель залач.

2.6 Рабочий стол.

А). Прямоугольный сектор в нутрии которого выполняются все действия;

Б). Рамка на экране монитора;

В). Область на которой находятся значки открытых приложений или работающих программ;

Г). Специальный объект;

- Д). Основной вид экрана после загрузки операционной системы WINDOWS;
- Е). Заставка на экране.
- 3. Дополнить.

# 3.1.Устройство, которое используют для вывода информации на бумажный лист –это…

# **4. Установить логический порядок**

4.1.Создание формулы с функциями

- 1. Выберите функцию, которую нужно использовать
- 2. Щелкните ячейку, в которую требуется ввести формулу.
- 3. Для того чтобы начать формулу с функции, нажмите кнопку**Вставить функцию**  $f_{\star}$  на [панели формул](javascript:AppendPopup(this,).
- 4. Введите [.](javascript:AppendPopup(this,) Для ввода в качестве аргументов ссылок на ячейки нажмите

кнопкусвертывания диалогового окна (которая на время скрывает диалоговое окно), выделите ячейки на листе и нажмите кнопкуразвертывания диалогового окна $\boxed{F}$ .

5. По завершении ввода формулы нажмите клавишу ВВОД.

#### Государственное автономное профессиональное образовательное учреждение

Саратовской области

#### «Базарнокарабулакский техникум агробизнеса»

#### **МДК 02.01. «Подготовка материалов для проектирования территорий»**

# Теоретическое задание № 16

# 1. **Выбрать номер правильного ответа.**

1.1.Выберите команду отмены выполненного действия:

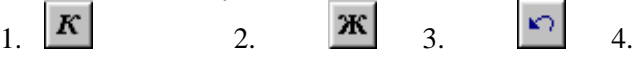

- 1.2. Чтобы создать диаграмму необходимо выполнить команды
	- 1. Вставка, Рисунок
	- 2. Вставка, Картинка
	- 3. Вставка, Диаграмма
	- 4. Вставка, Лист

# **2. Установить соответствие.**

- 2.1 .Сохранить;
- 2.2 . Создать;
- 2.3 . Открыть.
- А). Команда, предназначенная для сохранения документов;
- Б). Команда, предназначенная для открытия документов;
- В). Команда, предназначенная для создания документов;
- Г). Команда, предназначенная для сохранения и открытия документов;
- Д). Команда, предназначенная для создания и закрытия документов;
- Е). Команда, предназначенная для редактирования документов.
- 2.4 Одинарный щелчок (в классическом стиле);
- 2.5 Двойной щелчок (в классическом стиле);
- 2.6 Щелчок правой кнопкой мыши (в классическом стиле).
- А). Выделяет объект;
- Б). Открывает объект;
- В). Открывает контекстное меню;
- Г). Выделяет и открывает объект;
- Д). Удаляет объект;
- Е). Перемещает в папку «Мои документы».

# **3. Дополнить.**

3.1 Устройство, предназначено для соединения компьютеров в локальную сеть в одном помещении – это….

# **4. Установить логический порядок**

- 4.1. Удаление ячеек в электронной таблице
	- 2. нажмите правую кнопку мыши
	- 1. выделите ячейки, подлежащие удалению
	- 3. в появившемся контекстном меню выполните команду **Удалить.**

4. в окне **Удаление ячеек** установите переключатель в нужное положение и нажмите кнопку **ОК**.

Преподаватель

Министерство образования Саратовской области Государственное автономное профессиональное образовательное учреждение Саратовской области

«Базарнокарабулакский техникум агробизнеса»

**МДК 02.01. «Подготовка материалов для проектирования территорий»**

# 1. **Выбрать номер правильного ответа.**

1.1 Выберите команду изменения начертания шрифта на полужирный:

ж 1.  $\begin{array}{ccc} \bullet & \bullet & \bullet \\ \bullet & \bullet & \bullet \end{array}$  2.  $\begin{array}{ccc} \bullet & \bullet & \bullet \\ \bullet & \bullet & \bullet \\ \bullet & \bullet & \bullet \end{array}$  3.  $\begin{array}{ccc} \bullet & \bullet & \bullet \\ \bullet & \bullet & \bullet \\ \bullet & \bullet & \bullet \end{array}$  4. 1.2.Активным в рабочей книге является: ∖ Лист1 ∥Лист4 **\ Лист2** ∥Лист3 1. Лист 1 2. Лист 4 3. Лист 3 4. Лист 2 **2. Установить соответствие.** 2.1 .Мои документы; 2.2 . Мой компьютер; 2.3 . Корзина. А). Папка, предназначенная для хранения документов созданных пользователем; Б). Папка, отображающая содержимое всего компьютера; В). Папка, предназначенная для хранения удаленных документов; Г). Папка, предназначенная для передачи документов по сети; Д). Папка, предназначенная для лечения от вирусов; Е). Папка, предназначенная для пересылки по электронной почте.

2.4 CAPS LOCK;

2.5 CTRL;

2.6 DELETE.

А). Фиксирует постоянно ввод прописных (заглавных) букв;

Б). Меняет действие других клавиш;

В). Удаляет выделенные объекты или символы справа;

Г). Разрешает вставку символов;

Д). Удаляет объект;

Е). Переключает алфавит русский / английский.

#### **3. Дополнить.**

3.1 Устройство, отвечающее за создание видео материалов и переноса их в компьютер – это…..

#### **4.Установить логический порядок**

4.1. Вставка таблицы в Word

1. щелкните в документе место, куда требуется вставить новую таблицу.

- 3**.** в группе **Таблицы** нажмите кнопку **Таблица**
- 2. выберите вкладку **Вставка**

4**.** в области**Вставить таблицу** выберите нужное число строк и столбцов с помощью мыши.

Преподаватель\_\_\_\_\_\_\_\_\_\_\_\_\_\_

Министерство образования Саратовской области

Государственное автономное профессиональное образовательное учреждение

Саратовской области

«Базарнокарабулакский техникум агробизнеса»

**МДК 02.01. «Подготовка материалов для проектирования территорий»**

Теоретическое задание № 18

# 1. **Выбрать номер правильного ответа.**

1.1 ,Выберите команду изменения начертания шрифта на курсив:

 $\begin{array}{ccc} 1 & \boxed{2} & \frac{1}{2} & \frac{1}{2} & \frac{1}{2} \\ 1 & 2 & \frac{1}{2} & \frac{1}{2} \\ 2 & 3 & \frac{1}{2} & \frac{1}{2} \\ 3 & 4 & 5 & \frac{1}{2} \\ 1 & 2 & 3 & 4 \end{array}$  $\boldsymbol{K}$ 

1.2. Для того чтобы вставить в книгу новый рабочий лист необходимо выполнить команду

- *1. Вставка, Лист*
- *2. Формат, Лист*
- *3. Файл, Создать*
- 4. *Файл, Открыть*

#### **2. Установить соответствие.**

- 2.1 .Корзина;
- 2.2 . Сетевое окружение;
- 2.3 . Мои документы.
- А). Папка, предназначенная для хранения документов созданных пользователем;
- Б). Папка, отображающая содержимое всего компьютера;
- В). Папка, предназначенная для хранения удаленных документов;
- Г). Папка, предназначенная для передачи документов по сети;
- Д). Папка, предназначенная для лечения от вирусов;
- Е). Папка, предназначенная для пересылки по электронной почте.
- 2.4 SHIFT;

2.5 ALT;

- 2.6 INSERT.
- А). Временно меняет режим ввода букв заглавные / малые и наоборот;
- Б). Меняет действие других клавиш;
- В). Удаляет выделенные объекты или символы справа;
- Г). Разрешает вставку символов среди существующих;
- Д). Удаляет объект;
- Е). Переключает алфавит русский / английский.

#### **3. Дополнить.**

3.1 Устройство, дополняющее клавиатуру по управлению компьютером – это… **4. Установить логический порядок**

# 4.1. **Выбор стиля многоуровневого списка из коллекции стилей**

- 1. Выберите стиль многоуровневого списка из коллекции стилей.
- 2. На вкладке **Начальная страница** в группе **Абзац** щелкните
- стрелку рядом с командой **Многоуровневый список**.

3. Щелкните в документе место, в которое следует поместить начало списка.

4. Введите элементы списка. Чтобы изменить уровни иерархии элементов в списке, нажмите клавишу TAB или SHIFT+TAB.

Преподаватель\_\_\_\_\_\_\_\_\_\_\_\_\_\_

Министерство образования Саратовской области Государственное автономное профессиональное образовательное учреждение Саратовской области

«Базарнокарабулакский техникум агробизнеса»

**МДК 02.01. «Подготовка материалов для проектирования территорий»**

品

# Теоретическое задание № 19

#### 1. **Выбрать номер правильного ответа.**

1.1 Выберите команду вырезать в текстовом редакторе :

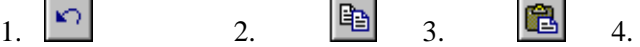

1.2. Абсолютной является следующая из ссылок

- **SAS1**  $\mathbf{1}$
- $2.$  $A<sub>1</sub>$
- $\overline{3}$ .  $$SAA$
- $\overline{4}$ A1\$\$

2.1 Мои документы;

- 2.2. Мой компьютер;
- 2.3. Корзина.
- А). Папка, предназначенная для хранения документов созданных пользователем;
- Б). Папка, отображающая содержимое всего компьютера;
- В). Папка, предназначенная для хранения удаленных документов;
- Г). Папка, предназначенная для передачи документов по сети;
- Д). Папка, предназначенная для лечения от вирусов;
- Е). Папка, предназначенная для пересылки по электронной почте.

2.4 TAB:

- 2.5 BACK SPACE;
- 2.6 NUM LOCK.
- А). Осуществляет переход из одной ячейки таблицы в другую;
- Б). Удаляет символы слева от курсора;
- В). Удаляет выделенные объекты или символы справа;
- Г). Разрешает удаление символов;
- Д). Вставляет объект;
- Е). Переключает малую клавиатуру между режимами ввод и управление.
- 3. Лополнить.
	- 3.1 Кнопка ПУСК открывает нам доступ к..........

# 4. Установить логический порядок

- 4.1. Создание простой формулы
	- 1. Щелкните ячейку, в которую требуется ввести формулу.
	- 2. Введите формулу.
	- 3. Нажмите клавишу ВВОД
	- 4. Введите = (знак равенства).

Преподаватель

Министерство образования Саратовской области

Государственное автономное профессиональное образовательное учреждение

Саратовской области

«Базарнокарабулакский техникум агробизнеса»

МДК 02.01. «Подготовка материалов для проектирования территорий»

 $\mathcal{L}$ 

# Теоретическое задание № 20

1. Выбрать номер правильного ответа.

1.1 Выберите команду копирования в текстовом редакторе:

Lж iđal  $\mathbf{1}$  $\mathcal{L}$ 

圖  $\overline{4}$   $\mathbf{K}$ 

1.2. Активным в рабочей книге является:

 $\setminus$  Лист $1$   $\bigwedge$  Лист $4$   $\bigwedge$  Лист $2$   $\bigwedge$  Лист $3$   $\bigwedge$ 

- 1. Лист 1
- 2. Лист 2
- 3. Лист 3
- $4$  Лист 4
- 2. Установить соответствие.
- 2.1 .1 Байт:
- 2.2.1 Килобайт:
- 2.3 . 1 Мегабайт.
- А). 1 символ клавиатуры;
- Б). 1024 символа клавиатуры;
- В). 1048576 символов клавиатуры;
- Г). 20 символов;
- Л). Слово целиком:
- Е). Целая страница текста.
- 2.4 Пробел;
- 2.5 ENTER(ВВОД);
- 2.6 ESC.
- А). Выделяет текст;
- Б). Разделяет слова между собой;
- В). Начать новый абзац или исполнить команду:
- Г). Позволяет отказаться от лействия:
- Д). Осуществляет расстановку переносов;
- Е). Создает длинные пробелы между символами.

# 3. Дополнить.

3.1 Для общения людей по всему миру служит сеть.........

# 4. Установить логический порядок

- 4.1. Создание формулы с функциями
- 1. Выберите функцию, которую нужно использовать
- 2. Щелкните ячейку, в которую требуется ввести формулу.
- 3. Для того чтобы начать формулу с функции, нажмите кнопку Вставить функцию *<u>f* на панели формул</u>.
- 4. Введите "Для ввода в качестве аргументов ссылок на ячейки нажмите

кнопкусвертывания диалогового окна  $\mathbb{E}$  (которая на время скрывает диалоговое окно), вылелите ячейки на листе и нажмите кнопкуразвертывания диалогового  $_{\rm OKHA}$ 

5. По завершении ввода формулы нажмите клавишу ВВОД.

Преподаватель

Министерство образования Саратовской области

Государственное автономное профессиональное образовательное учреждение

#### Саратовской области

«Базарнокарабулакский техникум агробизнеса»

МДК 02.01. «Подготовка материалов для проектирования территорий»

# Теоретическое задание № 21

# 1. Выбрать номер правильного ответа.

- 1.1 Укажите программу позволяющую создавать текстовый документ:
	- 5. Текстовый редактор;
	- 6. Графический редактор;
	- 7. Электронные таблицы;
	- 8. Программы баз данных.
- 1.2 Назовите операционную систему, в которой действия выполняют набором команд в виле слов с клавиатуры?
	- 5. WINDOWS:
	- 6.  $MS DOS$
	- 7. VISTA:

8. TOTAL COMMANDER.

#### **2. Установить соответствие.**

2.1Принтер.

2.2Сканер.

2.3Модем.

- А). Указательное устройство, предназначенное для работы с графическими объектами;
- Б). Устройство, предназначенное для работы в сети INTERNET;
- В). Устройство предназначенное для ввода алфавитно-цифровой информации;
- Г).Устройство предназначенное для отображения проделанной работы пользователем;
- Д). Устройство, предназначенное для распечатки информации на бумагу;
- Е). Устройство для ввода информации с готовых форм.
- 2.4 Информатика.
- 2.5 Информация.
- 2.6 Информационные носители.
- А). Сведения;
- Б). Наука;
- В). Винчестер;
- Г).Локальные сети;
- Д). Компьютер;
- Е). Кодирование.

# **3. Дополнить.**

3.1 Материнская плата, процессор, видео карта, встроенная и внешняя память, порты, блок питания – это…….

# **4. Установить логический порядок**

- 4.1. Удаление ячеек в электронной таблице
	- 2. нажмите правую кнопку мыши
	- 1. выделите ячейки, подлежащие удалению
	- 3. в появившемся контекстном меню выполните команду **Удалить.**
	- 4. в окне **Удаление ячеек** установите переключатель в нужное положение и

нажмите кнопку **ОК**.

Преподаватель\_\_\_\_\_\_\_\_\_\_\_\_\_\_

Министерство образования Саратовской области Государственное автономное профессиональное образовательное учреждение

#### Саратовской области

«Базарнокарабулакский техникум агробизнеса»

# **МДК 02.01. «Подготовка материалов для проектирования территорий»**

# Теоретическое задание № 22

#### 1. **Выбрать номер правильного ответа.**

1.1 Укажите программу позволяющую создавать расчетный документ:

- 1. Текстовый редактор;
- 2. Графический редактор;
- 3. Электронные таблицы;
- 4. Программы баз данных.
- 1.2 Назовите операционную систему, в которой действия выполняются выбором команд из меню?
	- 1. WINDOWS;
	- 2. MS DOS;
	- 3. NC;
	- 4. TOTAL COMMANDER.

- 2.1 Мышь.
- 2.2 Монитор.
- 2.3 Клавиатура.

А). Указательное устройство, предназначенное для работы с графическими объектами;

Б). Устройство, предназначенное для работы в сети INTERNET;

В). Устройство предназначенное для ввода алфавитно-цифровой информации;

Г).Устройство, предназначенное для отображения проделанной работы пользователем;

Д). Устройство, предназначенное для распечатки информации на бумагу;

Е). Устройство для ввода информации с готовых форм.

2.4 Файл.

2.5 Папка.

2.6 Ярлык.

А). Именованная область на диске;

Б). Совокупность документов собранных по определенному признаку;

В). Ссылка на файл для быстрого доступа;

Г).Специальный объект;

Д). Графическая информация;

Е). Условное обозначение одного диска.

#### **3. Дополнить.**

3.1 Устройство для подключения компьютера к сети INTERNET – это….

# **4. Установить логический порядок**

4.1. Вставка таблицы в Word

1. щелкните в документе место, куда требуется вставить новую таблицу.

3**.** в группе **Таблицы** нажмите кнопку **Таблица**

2. выберите вкладку **Вставка**

4**.** в области**Вставить таблицу** выберите нужное число строк и столбцов с помощью мыши.

Преподаватель

Министерство образования Саратовской области

Государственное автономное профессиональное образовательное учреждение

Саратовской области

«Базарнокарабулакский техникум агробизнеса»

**МДК 02.01. «Подготовка материалов для проектирования территорий»**

#### Теоретическое задание № 23

#### 1. **Выбрать номер правильного ответа.**

- 1.1.Укажите программу позволяющую создавать рисунок:
- 1. Текстовый редактор;
- 2. Графический редактор;
- 3. Электронные таблицы;
- 4. Программы баз данных.

1.2.Назовите операционную систему, в которой действия выполняются выбором действия в виде картинки?

- 1. WINDOWS;
- 2. MS DOS;
- 3. NC;
- 4. TOTAL COMMANDER.

- 2.1. Устройства ввода информации;
- 2.2. Устройства обработки информации;
- 2.3. Устройства хранения.
- А). Клавиатура, мышь, сканер, видеокамера;
- Б). Жесткий диск, дискета, компакт-диск;
- В). Процессор, оперативная память;
- Г).Клавиатура, жесткий диск;
- Д). Процессор, сканер;
- Е). Оперативная память, видеокарта.

2.4 Звуковая карта;

2.5 Наушники;

2.6 Колонки.

А). Устройство для воспроизведения звуковой информации;

Б). Устройство для прослушивания звуковой информации;

В). Устройство для записи звуковой информации;

Г).Устройство для воспроизведения графической информации;

Д). Устройство для создания звука и вывода его через наушники или колонки;

Е). Гарнитура которая необходима для прослушивания информации индивидуально.

# **3. Дополнить.**

3.1 Мозг компьютера – это…..

**4. Установить логический порядок**

# 4.1. **Выбор стиля многоуровневого списка из коллекции стилей**

1. Выберите стиль многоуровневого списка из коллекции стилей.

2. На вкладке **Начальная страница** в группе **Абзац** щелкните

стрелку рядом с командой **Многоуровневый список**.

3. Щелкните в документе место, в которое следует поместить начало списка.

4. Введите элементы списка. Чтобы изменить уровни иерархии элементов в списке, нажмите клавишу TAB или SHIFT+TAB.

Преподаватель

Министерство образования Саратовской области

Государственное автономное профессиональное образовательное учреждение Саратовской области

«Базарнокарабулакский техникум агробизнеса»

**МДК 02.01. «Подготовка материалов для проектирования территорий»**

# Теоретическое задание № 24

# **1. Выбрать номер правильного ответа.**

1.1.Укажите программу позволяющую хранить и обрабатывать сведения: об объектах:

- 1. Текстовый редактор;
- 2. Графический редактор;
- 3. Электронные таблицы;
- 4. Программы баз данных.

1.2.Назовите программу, выполняющую действия над файлами и папками нажатием функциональных клавиш?

- 1. WINDOWS;
- 2. MS DOS;
- 3. NC;
- 4. WinRar.

# **2. Установить соответствие.**

2.1 Оперативная память.

2.2 Постоянная память.

2.3 Внешняя память.

А). Память в которой хранятся программы базовой системы ввода-вывода;

Б). Память для хранения информации, которая обрабатывается в данный момент времени;

В). Съемные устройства для долговременного хранения информации;

Г).Память в которой хранится информация;

Д). Память в которой хранятся программы;

Е). Встроенная память для хранения информации.

- 2.4 Диски CDи CDRW.
- 2.5 Дискета.
- 2.6 Винчестер.
- А). Жесткий магнитный диск;
- Б). Гибкий магнитный диск;
- В). Устройство позволяющее перезаписывать компакт диски
- Г). Стример;
- Д). Вспомогательное устройство;
- Е). Съемное устройство.

# 3. Дополнить.

3.1. Устройство, предназначенное для ввода информации - это.....

# 4. Установить логический порядок

- 4.1. Создание простой формулы
	- 1. Щелкните ячейку, в которую требуется ввести формулу.
	- 2. Введите формулу.
	- 3. Нажмите клавишу ВВОД
	- 4. Введите = (знак равенства).

Преподаватель

Министерство образования Саратовской области

Государственное автономное профессиональное образовательное учреждение

# Саратовской области

#### «Базарнокарабулакский техникум агробизнеса»

# МДК 02.01. «Подготовка материалов для проектирования территорий»

# Теоретическое задание № 25

# 1. Выбрать номер правильного ответа.

- 1.1. Укажите программу позволяющую создать архив:
- 1. DrWeb;
- 2. Winamp;
- 3. WinRar:
- 4. Nero.
- 1.2. Операционная система это:
- 1. Набор инструкций для пользователя;
- 2. Система программирования на языке высокого уровня;
- 3. Набор программ работы с оперативной памятью компьютера;
- 4. набор программ обеспечивающих работу всех устройств, других программ и диалога с человеком.

- 2.1 Программа.
- 2.2 Память.
- 2.3 Компьютер.
- А). Набор упорядоченных команд;
- Б). Область для хранения информации;
- В). Электронно-вычислительная машина;
- Г). Набор указаний написанных программистом;
- Д). Набор микросхем;
- Е). Устройство для хранения информации.
- 2.4 Окно.
- 2.5 Панель залач.
- 2.6 Рабочий стоп.

А). Прямоугольный сектор, внутри которого выполняются все действия;

Б). Рамка на экране монитора;

В). Область, на которой находятся значки открытых приложений или работающих программ;

Г). Специальный объект;

Д). Основной вид экрана после загрузки операционной системы WINDOWS;

Е). Заставка на экране.

#### 3. Лополнить.

3.1 Устройство, предназначенное для отображения проделанной работы пользователем - $3T0...$ 

# 4. Установить логический порядок

4.1. Создание формулы с функциями

- 1. Выберите функцию, которую нужно использовать
- 2. Щелкните ячейку, в которую требуется ввести формулу.
- 3. Для того чтобы начать формулу с функции, нажмите кнопку Вставить функцию  $f_{\star}$  на панели формул.
- 4. Введите . Для ввода в качестве аргументов ссылок на ячейки нажмите

кнопкусвертывания диалогового окна  $\mathbb{R}$  (которая на время скрывает диалоговое окно), выделите ячейки на листе и нажмите кнопкуразвертывания диалогового OКНа $|\mathbf{F}|$ 

5. По завершении ввода формулы нажмите клавишу ВВОД.

Преподаватель

Министерство образования Саратовской области

Государственное автономное профессиональное образовательное учреждение

#### Саратовской области

#### «Базарнокарабулакский техникум агробизнеса»

МДК 02.01. «Подготовка материалов для проектирования территорий»

# Теоретическое задание № 26

# 1. Выбрать номер правильного ответа.

- 1.1. Укажите программу позволяющую лечить вирусы:
	- 1. DrWeb;
	- 2. Winamp;
	- 3. WinRar;
	- 4. Nero.
	- $1.2$ . Прайвер это:
	- 1. Программа, обеспечивающая работу устройства полключенного к компьютеру;
	- 2. Система программирования на языке высокого уровня;
	- 3. Набор программ работы с оперативной памятью компьютера;
	- 4. Набор программ для обслуживания дисков.

- 2.1 . Сохранить;
- 2.2. Создать;
- 2.3. Открыть.
- А). Команда, предназначенная для сохранения документов;
- Б). Команда, предназначенная для открытия документов;
- В). Команда, предназначенная для создания документов:
- Г). Команда, предназначенная для сохранения и открытия документов;
- Д). Команда, предназначенная для создания и закрытия документов;
- Е). Команда, предназначенная для редактирования документов.
- 2.4 Одинарный щелчок (в классическом стиле);
- 2.5 Двойной щелчок (в классическом стиле);
- 2.6 Щелчок правой кнопкой мыши (в классическом стиле).
- А). Выделяет объект;
- Б). Открывает объект;
- В). Открывает контекстное меню;
- Г). Выделяет и открывает объект;
- Д). Удаляет объект;
- Е). Перемещает в папку «Мои документы».

# **3. Дополнить.**

3.1 CDROMи DVDROM – это………………. память

#### **4. Установить логический порядок**

- 4.1. Удаление ячеек в электронной таблице
	- 2. нажмите правую кнопку мыши
		- 1. выделите ячейки, подлежащие удалению
	- 3. в появившемся контекстном меню выполните команду **Удалить.**

4. в окне **Удаление ячеек** установите переключатель в нужное положение и нажмите кнопку **ОК**.

Преподаватель\_\_\_\_\_\_\_\_\_\_\_\_\_\_

Министерство образования Саратовской области

Государственное автономное профессиональное образовательное учреждение

Саратовской области

#### «Базарнокарабулакский техникум агробизнеса»

# **МДК 02.01. «Подготовка материалов для проектирования территорий»**

# Теоретическое задание № 27

#### 1. **Выбрать номер правильного ответа.**

1.1.Укажите программу записи информацию на оптические диски CD и DVD:

- 1. DrWeb;
- 2. Winamp;
- 3. WinRar;
- 4. Nero.
- 1.2.Архивный файл можно:
- 1. Сжать;
- 2. Прочитать;
- 3. Распаковать;
- 4. Отредактировать.

- 2.1 .Мои документы;
- 2.2 . Мой компьютер;
- 2.3 . Корзина.
- А). Папка, предназначенная для хранения документов созданных пользователем;
- Б). Папка, отображающая содержимое всего компьютера;
- В). Папка, предназначенная для хранения удаленных документов;
- Г). Папка, предназначенная для передачи документов по сети;
- Д). Папка, предназначенная для лечения от вирусов;
- Е). Папка, предназначенная для пересылки по электронной почте.
- 2.4 CAPS LOCK;
- $2.5$  CTRL:
- 2.6 DELETE.
- А). Фиксирует постоянно ввод прописных (заглавных) букв;
- Б). Меняет действие других клавиш;
- В). Удаляет выделенные объекты или символы справа;
- Г). Разрешает вставку символов;
- Д). Удаляет объект;

Е). Переключает алфавит русский / английский.

# 3. Лополнить.

3.1 Устройство, отвечающее за работу монитора - это ....

# 4. Установить логический порядок

- 4.1. Вставка таблицы в Word
- 1. щелкните в документе место, куда требуется вставить новую таблицу.
- 3. в группе Таблицы нажмите кнопку Таблица
- 2. выберите вкладку Вставка
- 4. в областиВставить таблицу выберите нужное число строк и столбцов с помощью мыши.

Преподаватель

Министерство образования Саратовской области

Государственное автономное профессиональное образовательное учреждение Саратовской области

#### «Базарнокарабулакский техникум агробизнеса»

#### МДК 02.01. «Подготовка материалов для проектирования территорий»

# Теоретическое задание № 28

#### 1. Выбрать номер правильного ответа.

- 1.1 Укажите тип файла текстового документа:
	- 1. Doc:
	- 2.  $Xls:$
	- 3. Mdb;
	- 4. Bmp.
- 1.2 Архиватором называют:
	- 1. Программу поддержки работы дополнительных устройств:
	- 2. Программу хранения редко используемых документов;
	- 3. Программу для защиты от вирусов;
	- 4. Программу создания копии занимающей меньший объем.

# 2. Установить соответствие.

- 2.1 .Корзина;
- 2.2. Сетевое окружение;
- 2.3. Мои документы.
- А). Папка, предназначенная для хранения документов созданных пользователем;
- Б). Папка, отображающая содержимое всего компьютера;
- В). Папка, предназначенная для хранения удаленных документов;
- Г). Папка, предназначенная для передачи документов по сети;
- Д). Папка, предназначенная для лечения от вирусов;
- Е). Папка, предназначенная для пересылки по электронной почте.
- 2.4 SHIFT:
- $2.5$  ALT:
- 2.6 INSERT.
- А). Временно меняет режим ввода букв заглавные / малые и наоборот;
- Б). Меняет действие других клавиш;
- В). Удаляет выделенные объекты или символы справа;
- Г). Разрешает вставку символов среди существующих;
- Д). Удаляет объект;
- Е). Переключает алфавит русский / английский.

# 3. Дополнить.

- 3.1 Наука, изучающая сбор и хранение информации это....
- 4. Установить логический порядок
	- 4.1. Выбор стиля многоуровневого списка из коллекции стилей
1. Выберите стиль многоуровневого списка из коллекции стилей.

2. На вкладке **Начальная страница** в группе **Абзац** щелкните стрелку рядом с командой **Многоуровневый список**.

3. Щелкните в документе место, в которое следует поместить начало списка.

4. Введите элементы списка. Чтобы изменить уровни иерархии элементов в списке, нажмите клавишу TAB или SHIFT+TAB.

Преподаватель

Министерство образования Саратовской области Государственное автономное профессиональное образовательное учреждение Саратовской области «Базарнокарабулакский техникум агробизнеса»

# **МДК 02.01. «Подготовка материалов для проектирования территорий»** Теоретическое задание № 29

## 1. **Выбрать номер правильного ответа.**

- 1.1 Укажите тип файла электронных таблиц Excel:
	- 1. Doc;
	- 2. Xls;
	- 3. Mdb;
	- 4. Bmp.
- 1.2 Антивирусной программой называют:
	- 1. Программу печати документов на бумаге;
	- 2. Программу защиты от проникновения вирусов в компьютер и ликвидации последствий заражения;
	- 3. Программу выполнения по формулам;
	- 4. Программу создания копии занимающей меньший объем.

# **2. Установить соответствие.**

- 2.1 Мои документы;
- 2.2 . Мой компьютер;
- 2.3 . Корзина.
- А). Папка, предназначенная для хранения документов созданных пользователем;
- Б). Папка, отображающая содержимое всего компьютера;
- В). Папка, предназначенная для хранения удаленных документов;
- Г). Папка, предназначенная для передачи документов по сети;
- Д). Папка, предназначенная для лечения от вирусов;
- Е). Папка, предназначенная для пересылки по электронной почте.

2.4 ТАБ;

2.5 BACK SPACE;

2.6 NUMLOCK.

- А). Осуществляет переход из одной ячейки таблицы в другую;
- Б). Удаляет символы слева от курсора;
- В). Удаляет выделенные объекты или символы справа;
- Г). Разрешает удаление символов;
- Д). Вставляет объект;
- Е). Переключает малую клавиатуру между режимами ввод и управление.
- **3. Дополнить.**
	- 3.1 Папка, в которой находятся все документы, созданные пользователем, называется ……..

#### **4. Установить логический порядок**

#### 4.1.Создание простой формулы

- 1. Щелкните ячейку, в которую требуется ввести формулу.
- 2. Введите формулу.
- 3. Нажмите клавишу ВВОД
- 4. Введите **=** (знак равенства).

Преподаватель\_\_\_\_\_\_\_\_\_\_\_\_\_\_

Министерство образования Саратовской области Государственное автономное профессиональное образовательное учреждение Саратовской области

«Базарнокарабулакский техникум агробизнеса»

## **МДК 02.01. «Подготовка материалов для проектирования территорий»**

# Теоретическое задание № 30

#### 1. **Выбрать номер правильного ответа.**

- 1.1 Укажите тип файла рисунка:
	- 1. Doc;
	- 2. Xls;
	- 3. Mdb;
	- 4. Bmp.
- 1.2 Диаграмма в электронных таблицах Excel это:
	- 1. Графическое отображение результатов расчетов;
	- 2. Цветные графики изменения данных;
	- 3. Рисунки для поздравлений;
	- 4. Колонки, заполненные формулами.

#### **2. Установить соответствие.**

- 2.1 .1 Байт;
- 2.2 . 1 Килобайт;
- 2.3 . 1 Мегабайт.
- А). 1 символ клавиатуры;
- Б). 1024 символа клавиатуры;
- В). 1048576 символов клавиатуры;
- Г). 20 символов;
- Д). Слово целиком;
- Е). Целая страница текста.
- 2.4 Пробел;
- 2.5 ENTER(ВВОД);

2.6 ESC.

- А). Выделяет текст;
- Б). Разделяет слова между собой;
- В). Начать новый абзац или исполнить команду;
- Г). Позволяет отказаться от действия;
- Д). Осуществляет расстановку переносов;
- Е). Создает длинные пробелы между символами.

#### **3. Дополнить.**

3.1 Устройство, предназначенное для воспроизведения звуковой информации – это………

## **4. Установить логический порядок**

4.1.Создание формулы с функциями

- 1. Выберите функцию, которую нужно использовать
- 2. Щелкните ячейку, в которую требуется ввести формулу.
- 3. Для того чтобы начать формулу с функции, нажмите кнопку**Вставить функцию**  $\|\mathbf{f}\|$ на [панели формул](javascript:AppendPopup(this,).
- 4. Введите [.](javascript:AppendPopup(this,) Для ввода в качестве аргументов ссылок на ячейки нажмите кнопкусвертывания диалогового окна  $\mathbb{R}$  (которая на время скрывает диалоговое

окно), выделите ячейки на листе и нажмите кнопкуразвертывания диалогового окна $|\mathbf{F}|$ 

5. По завершении ввода формулы нажмите клавишу ВВОД.

Преподаватель\_\_\_\_\_\_\_\_\_\_\_\_\_\_

#### **Условия выполнения:**

**1.** Теоретическое задание выполняется в виде теста в учебном кабинете, результаты предоставляются в письменном виде на бланке ответов к тестам.

**2.** Максимальное время выполнения задания – 30 мин.

**3.** В задании «Выбрать номер правильного ответа» выбирается из предложенных 4 вариантов ответов один наиболее точный и полный правильный ответ.

**4.** В задании «Установить соответствие» из 6 предложенных определений выбирается одно правильное к каждому из трех понятий.

**5.** В задании «Дополнить» прописываются недостающие ключевые слова, формулы, перечисление слов и т.д.

**6.** В задании «Установить логический порядок» предложенный алгоритм действий выстраивается в правильном порядке.

# **2.1.3. Практические задания**

#### Министерство образования Саратовской области Государственное автономное профессиональное образовательное учреждение Саратовской области «Базарнокарабулакский техникум агробизнеса» **МДК 02.01. «Подготовка материалов для проектирования территорий»**

## **ПРАКТИЧЕСКОЕ ЗАДАНИЕ № 1**

Построить план земельного участка по заданным румбам и проложениям, разбить на две части, нанести землеустроительные знаки фруктового сада и залежи богарной, румбы и проложения в соответствии с требованиями по оформлению графических материалов в землеустроительном производстве.

 На план спроектированного земельного участка нанести сетку элементарных участков, маршрутные линии и точки взятия проб почвы.

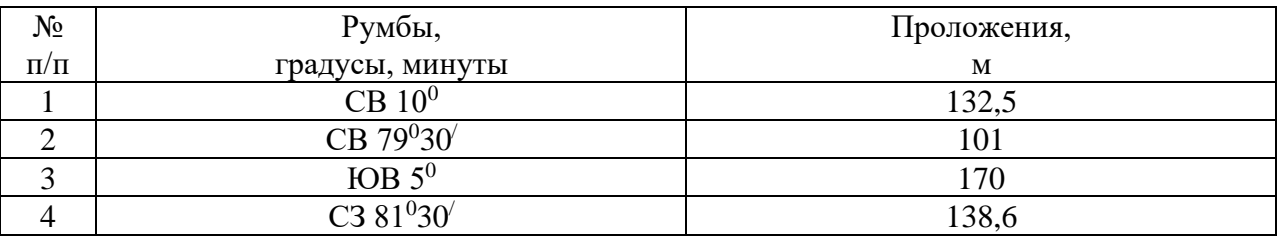

#### **Условия выполнения задания**:

**1.** Задание выполняется в учебном кабинете, результаты предоставляются в графическом виде **2.**Максимальное время выполнения задания – 90 мин

#### **3.Инструкция**

Последовательность и условия выполнения задания:

1) Внимательно ознакомьтесь с заданием.

2) Вычертите рамку.

3) Выберите масштаб плана.

4) По заданным румбам и проложениям вычертите план участка.

5) Разбейте полученный участок примерно на две равные части.

6) Нанесите на план условные обозначения фруктового сада и залежи богарной.

7) Нанесите румбы и проложения.

8) Нанести сетку элементарных участков.

9) Нанести маршрутные линии.

10) Нанести точки взятия проб почвы.

**4.** Вы можете воспользоваться: оборудованием: варианты практических заданий (текст задания с условием и инструкцией выполнения), чертежными инструментами.

**5.** Перечень раздаточных и дополнительных материалов: чертежная бумага формата А4, таблица землеустроительных кодов.

Преподаватели:

Министерство образования Саратовской области Государственное автономное профессиональное образовательное учреждение Саратовской области «Базарнокарабулакский техникум агробизнеса» **МДК 02.01. «Подготовка материалов для проектирования территорий»**

# **ПРАКТИЧЕСКОЕ ЗАДАНИЕ № 2**

Построить план земельного участка по заданным румбам и проложениям, разбить на две части, нанести землеустроительные знаки сенокоса суходольного и фруктового сада, румбы и проложения в соответствии с требованиями по оформлению графических материалов в землеустроительном производстве.

 На план спроектированного земельного участка нанести сетку элементарных участков, маршрутные линии и точки взятия проб почвы.

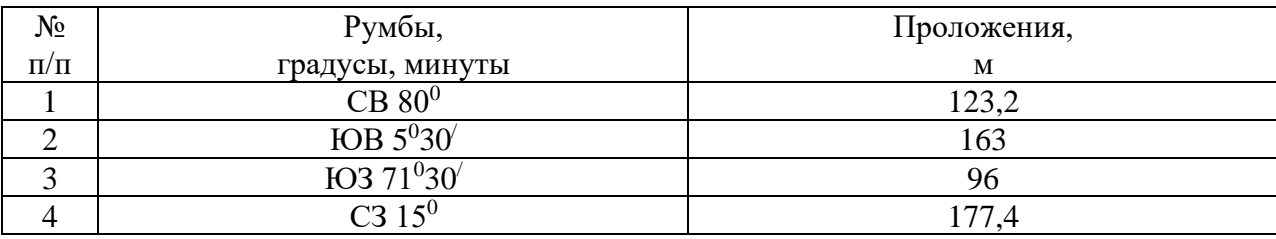

#### **Условия выполнения задания**:

**1.** Задание выполняется в учебном кабинете, результаты предоставляются в графическом виде **2.**Максимальное время выполнения задания – 90 мин

#### **3.Инструкция**

Последовательность и условия выполнения задания:

1) Внимательно ознакомьтесь с заданием.

2) Вычертите рамку.

3) Выберите масштаб плана.

4) По заданным румбам и проложениям вычертите план участка.

5) Разбейте полученный участок примерно на две равные части.

6) Нанесите на план условные обозначения сенокоса суходольного и фруктового сада.

7) Нанесите румбы и проложения.

8) Нанести сетку элементарных участков.

9) Нанести маршрутные линии.

10) Нанести точки взятия проб почвы.

**4.** Вы можете воспользоваться: оборудованием: варианты практических заданий (текст задания с условием и инструкцией выполнения), чертежными инструментами.

**5.** Перечень раздаточных и дополнительных материалов: чертежная бумага формата А4, таблица землеустроительных кодов.

Преподаватели:

Министерство образования Саратовской области Государственное автономное профессиональное образовательное учреждение Саратовской области «Базарнокарабулакский техникум агробизнеса» **МДК 02.01. «Подготовка материалов для проектирования территорий»**

#### **ПРАКТИЧЕСКОЕ ЗАДАНИЕ № 3**

Построить план земельного участка по заданным румбам и проложениям, разбить на две части, нанести землеустроительные знаки леса редкого и залежи богарной, румбы и проложения в соответствии с требованиями по оформлению графических материалов в землеустроительном производстве.

 На план спроектированного земельного участка нанести сетку элементарных участков, маршрутные линии и точки взятия проб почвы.

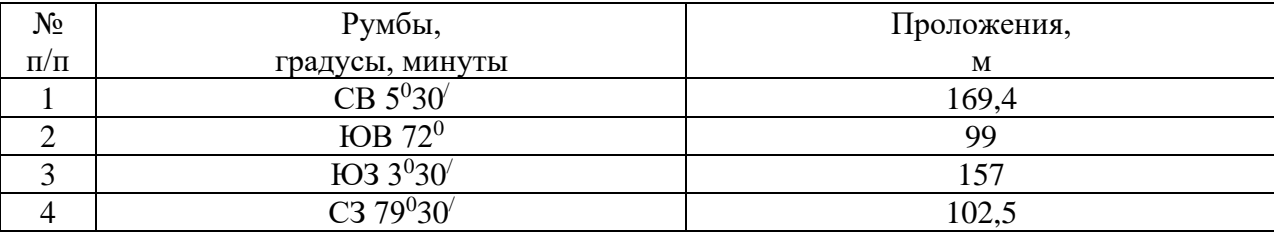

#### **Условия выполнения задания**:

**1.** Задание выполняется в учебном кабинете, результаты предоставляются в графическом виде **2.**Максимальное время выполнения задания – 90 мин

# **3.Инструкция**

Последовательность и условия выполнения задания:

1) Внимательно ознакомьтесь с заданием.

2) Вычертите рамку.

3) Выберите масштаб плана.

4) По заданным румбам и проложениям вычертите план участка.

5) Разбейте полученный участок примерно на две равные части.

6) Нанесите на план условные обозначения леса редкого и залежи богарной.

7) Нанесите румбы и проложения.

8) Нанести сетку элементарных участков.

9) Нанести маршрутные линии.

10) Нанести точки взятия проб почвы.

**4.** Вы можете воспользоваться: оборудованием: варианты практических заданий (текст задания с условием и инструкцией выполнения), чертежными инструментами.

**5.** Перечень раздаточных и дополнительных материалов: чертежная бумага формата А4, таблица землеустроительных кодов.

Преподаватели:

Министерство образования Саратовской области Государственное автономное профессиональное образовательное учреждение Саратовской области «Базарнокарабулакский техникум агробизнеса» **МДК 02.01. «Подготовка материалов для проектирования территорий»**

# **ПРАКТИЧЕСКОЕ ЗАДАНИЕ № 4**

Построить план земельного участка по заданным румбам и проложениям, разбить на две части, нанести землеустроительные знаки сенокоса суходольного и леса редкого, румбы и проложения в соответствии с требованиями по оформлению графических материалов в землеустроительном производстве.

 На план спроектированного земельного участка нанести сетку элементарных участков, маршрутные линии и точки взятия проб почвы.

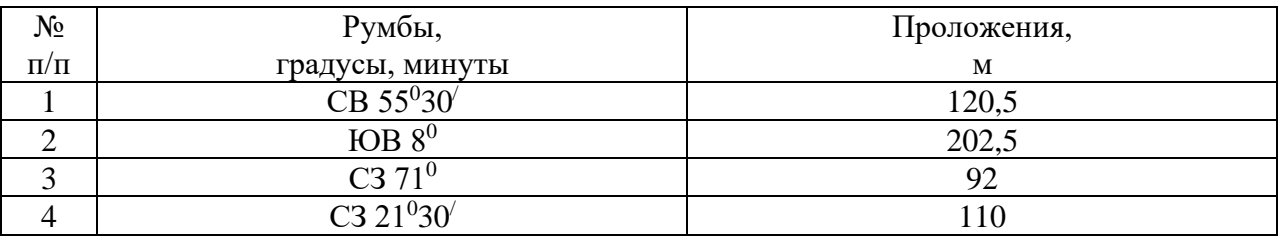

#### **Условия выполнения задания**:

**1.** Задание выполняется в учебном кабинете, результаты предоставляются в графическом виде **2.**Максимальное время выполнения задания – 90 мин

#### **3.Инструкция**

Последовательность и условия выполнения задания:

1) Внимательно ознакомьтесь с заданием.

2) Вычертите рамку.

3) Выберите масштаб плана.

4) По заданным румбам и проложениям вычертите план участка.

5) Разбейте полученный участок примерно на две равные части.

6) Нанесите на план условные обозначения сенокоса суходольного и леса редкого.

7) Нанесите румбы и проложения.

8) Нанести сетку элементарных участков.

9) Нанести маршрутные линии.

10) Нанести точки взятия проб почвы.

**4.** Вы можете воспользоваться: оборудованием: варианты практических заданий (текст задания с условием и инструкцией выполнения), чертежными инструментами.

**5.** Перечень раздаточных и дополнительных материалов: чертежная бумага формата А4, таблица землеустроительных кодов.

Преподаватели:

# Министерство образования Саратовской области Государственное автономное профессиональное образовательное учреждение Саратовской области «Базарнокарабулакский техникум агробизнеса»

# **МДК 02.01. «Подготовка материалов для проектирования территорий»**

#### **ПРАКТИЧЕСКОЕ ЗАДАНИЕ № 5**

Построить план земельного участка по заданным румбам и проложениям, разбить на две части, нанести землеустроительные знаки фруктового сада и сенокоса заливного, румбы и проложения в соответствии с требованиями по оформлению графических материалов в землеустроительном производстве.

 На план спроектированного земельного участка нанести сетку элементарных участков, маршрутные линии и точки взятия проб почвы.

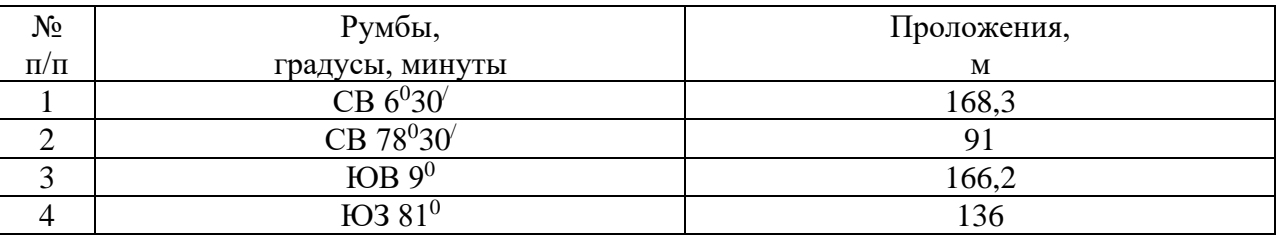

#### **Условия выполнения задания**:

**1.** Задание выполняется в учебном кабинете, результаты предоставляются в графическом виде

**2.**Максимальное время выполнения задания – 90 мин

#### **3.Инструкция**

Последовательность и условия выполнения задания:

1) Внимательно ознакомьтесь с заданием.

2) Вычертите рамку.

3) Выберите масштаб плана.

4) По заданным румбам и проложениям вычертите план участка.

5) Разбейте полученный участок примерно на две равные части.

6) Нанесите на план условные обозначения фруктового сада и сенокоса заливного.

7) Нанесите румбы и проложения.

8) Нанести сетку элементарных участков.

9) Нанести маршрутные линии.

10) Нанести точки взятия проб почвы.

**4.** Вы можете воспользоваться: оборудованием: варианты практических заданий (текст задания с условием и инструкцией выполнения), чертежными инструментами.

**5.** Перечень раздаточных и дополнительных материалов: чертежная бумага формата А4, таблица землеустроительных кодов.

Преподаватели:

Министерство образования Саратовской области Государственное автономное профессиональное образовательное учреждение Саратовской области «Базарнокарабулакский техникум агробизнеса» **МДК 02.01. «Подготовка материалов для проектирования территорий»**

# **ПРАКТИЧЕСКОЕ ЗАДАНИЕ № 6**

Построить план земельного участка по заданным румбам и проложениям, разбить на две части, нанести землеустроительные знаки сенокоса заливного и пастбища заболоченного, румбы и проложения в соответствии с требованиями по оформлению графических материалов в землеустроительном производстве.

 На план спроектированного земельного участка нанести сетку элементарных участков, маршрутные линии и точки взятия проб почвы.

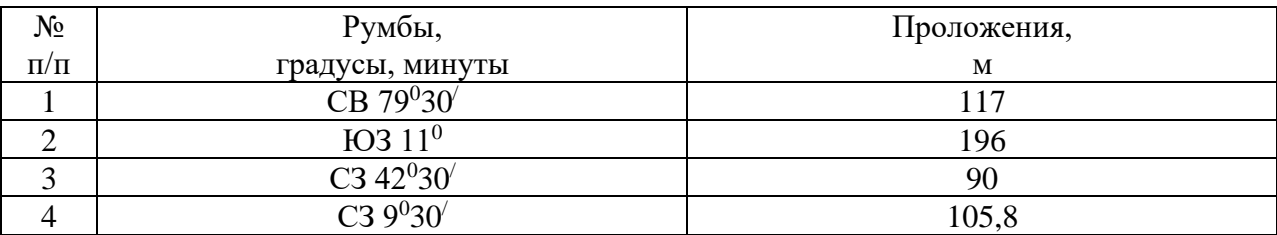

#### **Условия выполнения задания**:

**1.** Задание выполняется в учебном кабинете, результаты предоставляются в графическом виде **2.**Максимальное время выполнения задания – 90 мин

#### **3.Инструкция**

Последовательность и условия выполнения задания:

1) Внимательно ознакомьтесь с заданием.

2) Вычертите рамку.

3) Выберите масштаб плана.

4) По заданным румбам и проложениям вычертите план участка.

5) Разбейте полученный участок примерно на две равные части.

6) Нанесите на план условные обозначения знаки сенокоса заливного и пастбища заболоченного.

7) Нанесите румбы и проложения.

8) Нанести сетку элементарных участков.

9) Нанести маршрутные линии.

10) Нанести точки взятия проб почвы.

**4.** Вы можете воспользоваться: оборудованием: варианты практических заданий (текст задания с условием и инструкцией выполнения), чертежными инструментами.

**5.** Перечень раздаточных и дополнительных материалов: чертежная бумага формата А4, таблица землеустроительных кодов.

Преподаватели:

Министерство образования Саратовской области Государственное автономное профессиональное образовательное учреждение Саратовской области «Базарнокарабулакский техникум агробизнеса»

#### **МДК 02.01. «Подготовка материалов для проектирования территорий»**

#### **ПРАКТИЧЕСКОЕ ЗАДАНИЕ № 7**

Построить план земельного участка по заданным румбам и проложениям, разбить на две части, нанести землеустроительные знаки леса смешанного и залежи богарной, румбы и проложения в соответствии с требованиями по оформлению графических материалов в землеустроительном производстве.

 На план спроектированного земельного участка нанести сетку элементарных участков, маршрутные линии и точки взятия проб почвы.

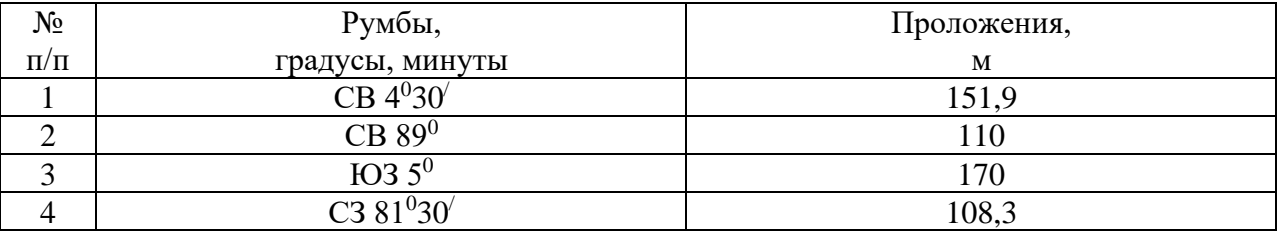

## **Условия выполнения задания**:

**1.** Задание выполняется в учебном кабинете, результаты предоставляются в графическом виде

**2.**Максимальное время выполнения задания – 90 мин

#### **3.Инструкция**

Последовательность и условия выполнения задания:

1) Внимательно ознакомьтесь с заданием.

2) Вычертите рамку.

3) Выберите масштаб плана.

4) По заданным румбам и проложениям вычертите план участка.

5) Разбейте полученный участок примерно на две равные части.

6) Нанесите на план условные обозначения леса смешанного и залежи богарной.

7) Нанесите румбы и проложения.

8) Нанести сетку элементарных участков.

9) Нанести маршрутные линии.

10) Нанести точки взятия проб почвы.

**4.** Вы можете воспользоваться: оборудованием: варианты практических заданий (текст задания с условием и инструкцией выполнения), чертежными инструментами.

**5.** Перечень раздаточных и дополнительных материалов: чертежная бумага формата А4, таблица землеустроительных кодов.

Преподаватели:

Министерство образования Саратовской области

Государственное автономное профессиональное образовательное учреждение

Саратовской области

«Базарнокарабулакский техникум агробизнеса»

#### **МДК 02.01. «Подготовка материалов для проектирования территорий»**

# **ПРАКТИЧЕСКОЕ ЗАДАНИЕ № 8**

Построить план земельного участка по заданным румбам и проложениям, разбить на две части, нанести землеустроительные знаки пастбища суходольного и леса смешанного, румбы и проложения в соответствии с требованиями по оформлению графических материалов в землеустроительном производстве.

 На план спроектированного земельного участка нанести сетку элементарных участков, маршрутные линии и точки взятия проб почвы.

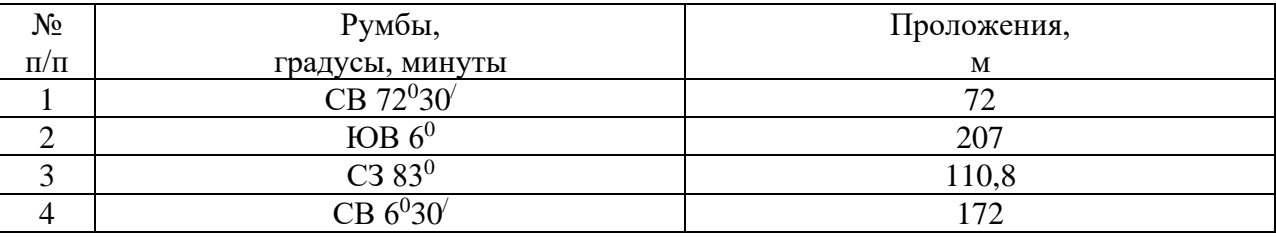

#### **Условия выполнения задания**:

**1.** Задание выполняется в учебном кабинете, результаты предоставляются в графическом виде **2.**Максимальное время выполнения задания – 90 мин

#### **3.Инструкция**

Последовательность и условия выполнения задания:

1) Внимательно ознакомьтесь с заданием.

2) Вычертите рамку.

3) Выберите масштаб плана.

4) По заданным румбам и проложениям вычертите план участка.

5) Разбейте полученный участок примерно на две равные части.

- 6) Нанесите на план условные обозначения пастбища суходольного и леса смешанного.
- 7) Нанесите румбы и проложения.

8) Нанести сетку элементарных участков.

9) Нанести маршрутные линии.

10) Нанести точки взятия проб почвы.

**4.** Вы можете воспользоваться: оборудованием: варианты практических заданий (текст задания с условием и инструкцией выполнения), чертежными инструментами.

**5.** Перечень раздаточных и дополнительных материалов: чертежная бумага формата А4, таблица землеустроительных кодов.

Преподаватели:

#### Министерство образования Саратовской области Государственное автономное профессиональное образовательное учреждение Саратовской области «Базарнокарабулакский техникум агробизнеса» **МДК 02.01. «Подготовка материалов для проектирования территорий»**

# **ПРАКТИЧЕСКОЕ ЗАДАНИЕ № 9**

Построить план земельного участка по заданным румбам и проложениям, разбить на две части, нанести землеустроительные знаки сенокоса суходольного и леса смешанного, румбы и проложения в соответствии с требованиями по оформлению графических материалов в землеустроительном производстве.

 На план спроектированного земельного участка нанести сетку элементарных участков, маршрутные линии и точки взятия проб почвы.

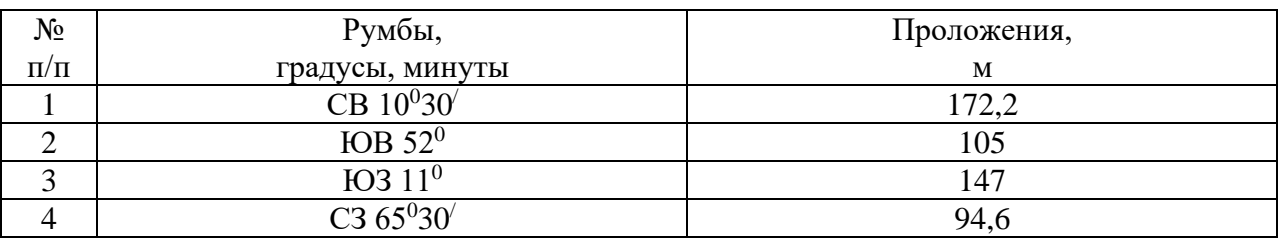

#### **Условия выполнения задания**:

**1.** Задание выполняется в учебном кабинете, результаты предоставляются в графическом виде **2.**Максимальное время выполнения задания – 90 мин

#### **3.Инструкция**

Последовательность и условия выполнения задания:

1) Внимательно ознакомьтесь с заданием.

2) Вычертите рамку.

3) Выберите масштаб плана.

4) По заданным румбам и проложениям вычертите план участка.

5) Разбейте полученный участок примерно на две равные части.

6) Нанесите на план условные обозначения сенокоса суходольного и леса смешанного.

7) Нанесите румбы и проложения.

8) Нанести сетку элементарных участков.

9) Нанести маршрутные линии.

10) Нанести точки взятия проб почвы.

**4.** Вы можете воспользоваться: оборудованием: варианты практических заданий (текст задания с условием и инструкцией выполнения), чертежными инструментами.

**5.** Перечень раздаточных и дополнительных материалов: чертежная бумага формата А4, таблица землеустроительных кодов.

Преподаватели:

Министерство образования Саратовской области

Государственное автономное профессиональное образовательное учреждение

Саратовской области

#### «Базарнокарабулакский техникум агробизнеса»

**МДК 02.01. «Подготовка материалов для проектирования территорий»**

# **ПРАКТИЧЕСКОЕ ЗАДАНИЕ № 10**

Построить план земельного участка по заданным румбам и проложениям, разбить на две части, нанести землеустроительные знаки пастбища суходольного и залежи богарной, румбы и проложения в соответствии с требованиями по оформлению графических материалов в землеустроительном производстве.

 На план спроектированного земельного участка нанести сетку элементарных участков, маршрутные линии и точки взятия проб почвы.

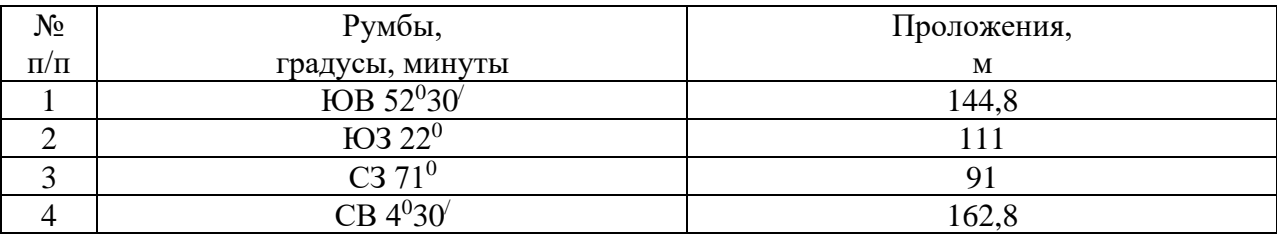

#### **Условия выполнения задания**:

**1.** Задание выполняется в учебном кабинете, результаты предоставляются в графическом виде

**2.**Максимальное время выполнения задания – 90 мин

# **3.Инструкция**

Последовательность и условия выполнения задания:

1) Внимательно ознакомьтесь с заданием.

2) Вычертите рамку.

3) Выберите масштаб плана.

4) По заданным румбам и проложениям вычертите план участка.

5) Разбейте полученный участок примерно на две равные части.

6) Нанесите на план условные обозначения пастбища суходольного и залежи богарной.

7) Нанесите румбы и проложения.

8) Нанести сетку элементарных участков.

9) Нанести маршрутные линии.

10) Нанести точки взятия проб почвы.

**4.** Вы можете воспользоваться: оборудованием: варианты практических заданий (текст задания с условием и инструкцией выполнения), чертежными инструментами.

**5.** Перечень раздаточных и дополнительных материалов: чертежная бумага формата А4, таблица землеустроительных кодов.

Преподаватели:

Министерство образования Саратовской области Государственное автономное профессиональное образовательное учреждение Саратовской области «Базарнокарабулакский техникум агробизнеса» **МДК 02.01. «Подготовка материалов для проектирования территорий»**

# **ПРАКТИЧЕСКОЕ ЗАДАНИЕ № 11**

Построить план земельного участка по заданным румбам и проложениям, разбить на две части, нанести землеустроительные знаки фруктового сада и пастбища суходольного, румбы и проложения в соответствии с требованиями по оформлению графических материалов в землеустроительном производстве.

 На план спроектированного земельного участка нанести сетку элементарных участков, маршрутные линии и точки взятия проб почвы.

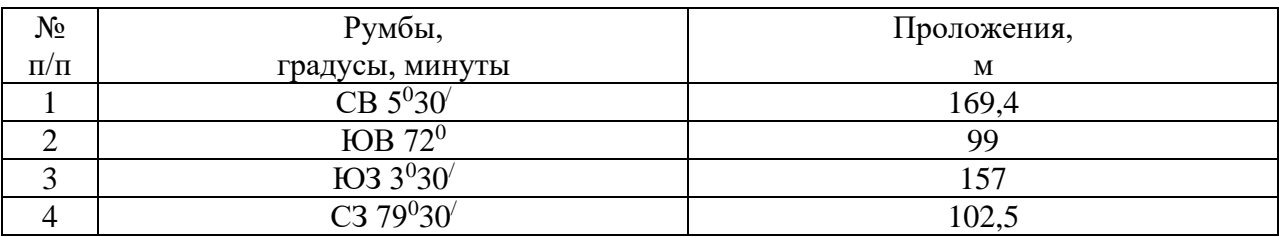

### **Условия выполнения задания**:

**1.** Задание выполняется в учебном кабинете, результаты предоставляются в графическом виде

**2.**Максимальное время выполнения задания – 90 мин

#### **3.Инструкция**

Последовательность и условия выполнения задания:

1) Внимательно ознакомьтесь с заданием.

2) Вычертите рамку.

3) Выберите масштаб плана.

4) По заданным румбам и проложениям вычертите план участка.

5) Разбейте полученный участок примерно на две равные части.

6) Нанесите на план условные обозначения фруктового сада и пастбища суходольного.

7) Нанесите румбы и проложения.

8) Нанести сетку элементарных участков.

9) Нанести маршрутные линии.

10) Нанести точки взятия проб почвы.

**4.** Вы можете воспользоваться: оборудованием: варианты практических заданий (текст задания с условием и инструкцией выполнения), чертежными инструментами.

**5.** Перечень раздаточных и дополнительных материалов: чертежная бумага формата А4, таблица землеустроительных кодов.

Преподаватели:

Министерство образования Саратовской области Государственное автономное профессиональное образовательное учреждение Саратовской области «Базарнокарабулакский техникум агробизнеса»

**МДК 02.01. «Подготовка материалов для проектирования территорий»**

# **ПРАКТИЧЕСКОЕ ЗАДАНИЕ № 12**

Построить план земельного участка по заданным румбам и проложениям, разбить на две части, нанести землеустроительные знаки сенокоса заливного и леса редкого, румбы и проложения в соответствии с требованиями по оформлению графических материалов в землеустроительном производстве.

 На план спроектированного земельного участка нанести сетку элементарных участков, маршрутные линии и точки взятия проб почвы.

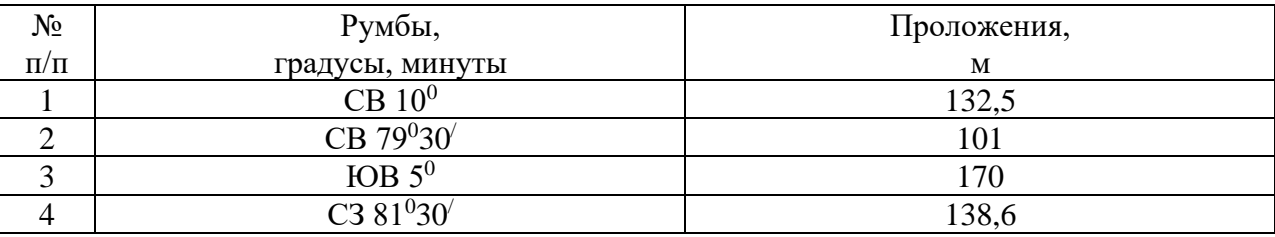

#### **Условия выполнения задания**:

**1.** Задание выполняется в учебном кабинете, результаты предоставляются в графическом виде **2.**Максимальное время выполнения задания – 90 мин

#### **3.Инструкция**

Последовательность и условия выполнения задания:

1) Внимательно ознакомьтесь с заданием.

2) Вычертите рамку.

3) Выберите масштаб плана.

4) По заданным румбам и проложениям вычертите план участка.

5) Разбейте полученный участок примерно на две равные части.

6) Нанесите на план условные обозначения сенокоса заливного и леса редкого.

7) Нанесите румбы и проложения.

8) Нанести сетку элементарных участков.

9) Нанести маршрутные линии.

10) Нанести точки взятия проб почвы.

**4.** Вы можете воспользоваться: оборудованием: варианты практических заданий (текст задания с условием и инструкцией выполнения), чертежными инструментами.

**5.** Перечень раздаточных и дополнительных материалов: чертежная бумага формата А4, таблица землеустроительных кодов.

Преподаватели:

#### Министерство образования Саратовской области Государственное автономное профессиональное образовательное учреждение Саратовской области «Базарнокарабулакский техникум агробизнеса» **МДК 02.01. «Подготовка материалов для проектирования территорий»**

# **ПРАКТИЧЕСКОЕ ЗАДАНИЕ № 13**

Построить план земельного участка по заданным румбам и проложениям, разбить на две части, нанести землеустроительные знаки сенокоса заливного и пастбища заболоченного, румбы и проложения в соответствии с требованиями по оформлению графических материалов в землеустроительном производстве.

 На план спроектированного земельного участка нанести сетку элементарных участков, маршрутные линии и точки взятия проб почвы.

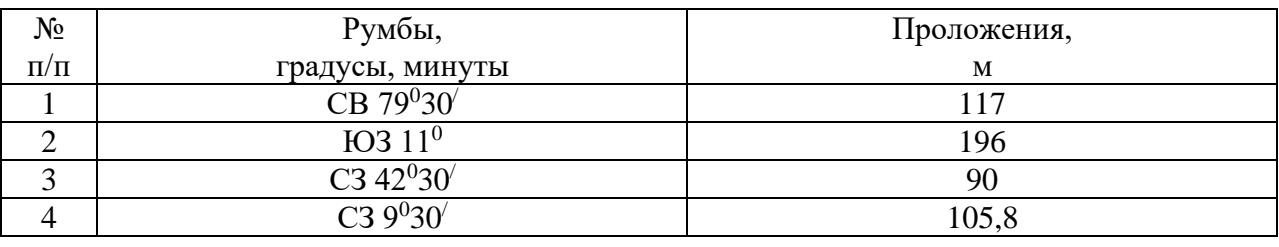

#### **Условия выполнения задания**:

**1.** Задание выполняется в учебном кабинете, результаты предоставляются в графическом виде **2.**Максимальное время выполнения задания – 90 мин

#### **3.Инструкция**

Последовательность и условия выполнения задания:

1) Внимательно ознакомьтесь с заданием.

2) Вычертите рамку.

3) Выберите масштаб плана.

4) По заданным румбам и проложениям вычертите план участка.

5) Разбейте полученный участок примерно на две равные части.

6) Нанесите на план условные обозначения сенокоса заливного и пастбища заболоченного.

7) Нанесите румбы и проложения.

8) Нанести сетку элементарных участков.

9) Нанести маршрутные линии.

10) Нанести точки взятия проб почвы.

**4.** Вы можете воспользоваться: оборудованием: варианты практических заданий (текст задания с условием и инструкцией выполнения), чертежными инструментами.

**5.** Перечень раздаточных и дополнительных материалов: чертежная бумага формата А4, таблица землеустроительных кодов.

Преподаватели:

Министерство образования Саратовской области

Государственное автономное профессиональное образовательное учреждение

Саратовской области

### «Базарнокарабулакский техникум агробизнеса»

**МДК 02.01. «Подготовка материалов для проектирования территорий»**

# **ПРАКТИЧЕСКОЕ ЗАДАНИЕ № 14**

Построить план земельного участка по заданным румбам и проложениям, разбить на две части, нанести землеустроительные знаки леса смешанного и пастбища заболоченного, румбы и проложения в соответствии с требованиями по оформлению графических материалов в землеустроительном производстве.

 На план спроектированного земельного участка нанести сетку элементарных участков, маршрутные линии и точки взятия проб почвы.

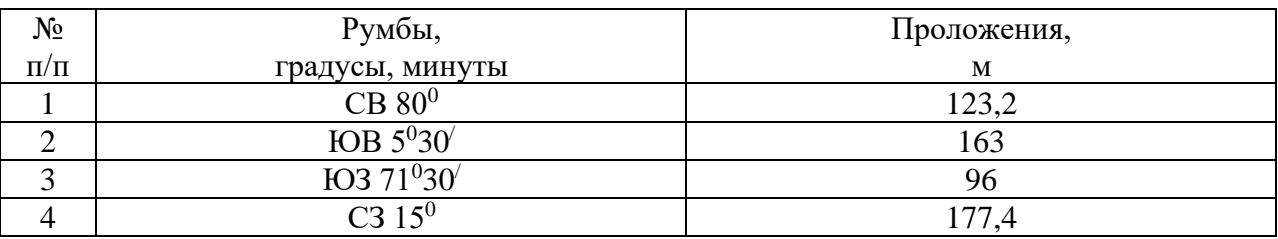

#### **Условия выполнения задания**:

**1.** Задание выполняется в учебном кабинете, результаты предоставляются в графическом виде

**2.**Максимальное время выполнения задания – 90 мин

#### **3.Инструкция**

Последовательность и условия выполнения задания:

1) Внимательно ознакомьтесь с заданием.

2) Вычертите рамку.

3) Выберите масштаб плана.

4) По заданным румбам и проложениям вычертите план участка.

5) Разбейте полученный участок примерно на две равные части.

6) Нанесите на план условные обозначения леса смешанного и пастбища заболоченного.

7) Нанесите румбы и проложения.

8) Нанести сетку элементарных участков.

9) Нанести маршрутные линии.

10) Нанести точки взятия проб почвы.

**4.** Вы можете воспользоваться: оборудованием: варианты практических заданий (текст задания с условием и инструкцией выполнения), чертежными инструментами.

**5.** Перечень раздаточных и дополнительных материалов: чертежная бумага формата А4, таблица землеустроительных кодов.

Преподаватели:

Министерство образования Саратовской области Государственное автономное профессиональное образовательное учреждение Саратовской области «Базарнокарабулакский техникум агробизнеса» **МДК 02.01. «Подготовка материалов для проектирования территорий»**

#### **ПРАКТИЧЕСКОЕ ЗАДАНИЕ № 15**

Построить план земельного участка по заданным румбам и проложениям, разбить на две части, нанести землеустроительные знаки пастбища суходольного и леса редкого, румбы и проложения в соответствии с требованиями по оформлению графических материалов в землеустроительном производстве.

 На план спроектированного земельного участка нанести сетку элементарных участков, маршрутные линии и точки взятия проб почвы.

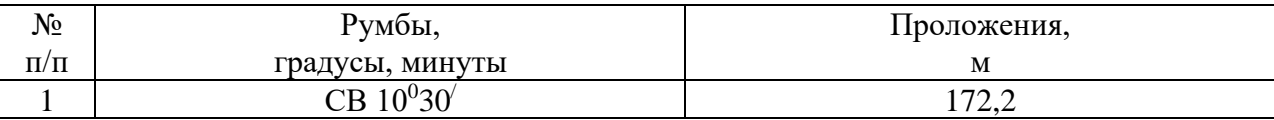

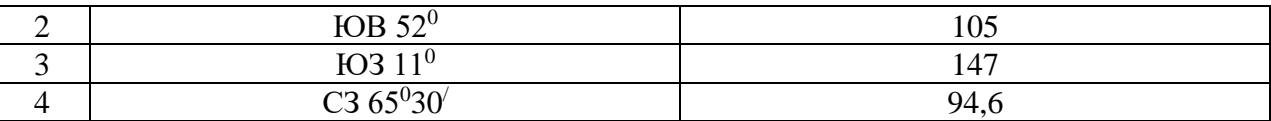

#### **Условия выполнения задания**:

**1.** Задание выполняется в учебном кабинете, результаты предоставляются в графическом виде

**2.**Максимальное время выполнения задания – 90 мин

#### **3.Инструкция**

Последовательность и условия выполнения задания:

1) Внимательно ознакомьтесь с заданием.

2) Вычертите рамку.

3) Выберите масштаб плана.

4) По заданным румбам и проложениям вычертите план участка.

5) Разбейте полученный участок примерно на две равные части.

6) Нанесите на план условные обозначения пастбища суходольного и леса редкого.

7) Нанесите румбы и проложения.

8) Нанести сетку элементарных участков.

9) Нанести маршрутные линии.

10) Нанести точки взятия проб почвы.

**4.** Вы можете воспользоваться: оборудованием: варианты практических заданий (текст задания с условием и инструкцией выполнения), чертежными инструментами.

**5.** Перечень раздаточных и дополнительных материалов: чертежная бумага формата А4, таблица землеустроительных кодов.

Преподаватели:

Министерство образования Саратовской области Государственное автономное профессиональное образовательное учреждение Саратовской области «Базарнокарабулакский техникум агробизнеса»

#### **МДК 02.01. «Подготовка материалов для проектирования территорий»**

#### **ПРАКТИЧЕСКОЕ ЗАДАНИЕ № 16**

Построить план земельного участка по заданным румбам и проложениям, разбить на две части, нанести землеустроительные знаки сенокоса суходольного и пастбища суходольного, румбы и проложения в соответствии с требованиями по оформлению графических материалов в землеустроительном производстве.

 На план спроектированного земельного участка нанести сетку элементарных участков, маршрутные линии и точки взятия проб почвы.

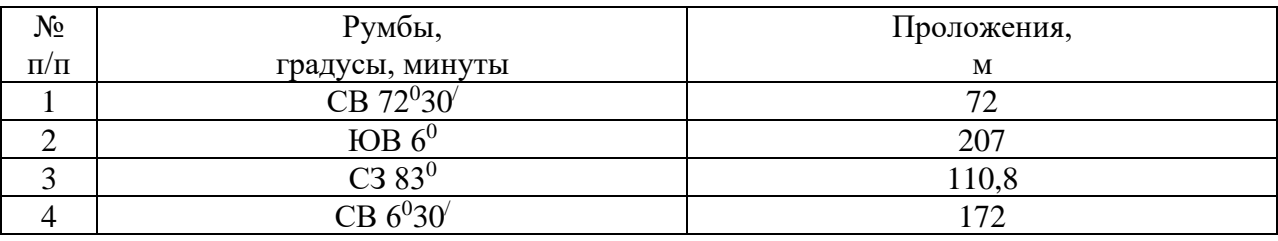

#### **Условия выполнения задания**:

**1.** Задание выполняется в учебном кабинете, результаты предоставляются в графическом виде

**2.**Максимальное время выполнения задания – 90 мин

#### **3.Инструкция**

Последовательность и условия выполнения задания:

1) Внимательно ознакомьтесь с заданием.

2) Вычертите рамку.

3) Выберите масштаб плана.

4) По заданным румбам и проложениям вычертите план участка.

5) Разбейте полученный участок примерно на две равные части.

6) Нанесите на план условные обозначения сенокоса суходольного и пастбища суходольного.

7) Нанесите румбы и проложения.

8) Нанести сетку элементарных участков.

9) Нанести маршрутные линии.

10) Нанести точки взятия проб почвы.

**4.** Вы можете воспользоваться: оборудованием: варианты практических заданий (текст задания с условием и инструкцией выполнения), чертежными инструментами.

**5.** Перечень раздаточных и дополнительных материалов: чертежная бумага формата А4, таблица землеустроительных кодов.

Преподаватели:

Министерство образования Саратовской области Государственное автономное профессиональное образовательное учреждение Саратовской области «Базарнокарабулакский техникум агробизнеса»

**МДК 02.01. «Подготовка материалов для проектирования территорий»**

# **ПРАКТИЧЕСКОЕ ЗАДАНИЕ № 17**

Построить план земельного участка по заданным румбам и проложениям, разбить на две части, нанести землеустроительные знаки сенокоса заливного и залежи богарной, румбы и проложения в соответствии с требованиями по оформлению графических материалов в землеустроительном производстве.

 На план спроектированного земельного участка нанести сетку элементарных участков, маршрутные линии и точки взятия проб почвы.

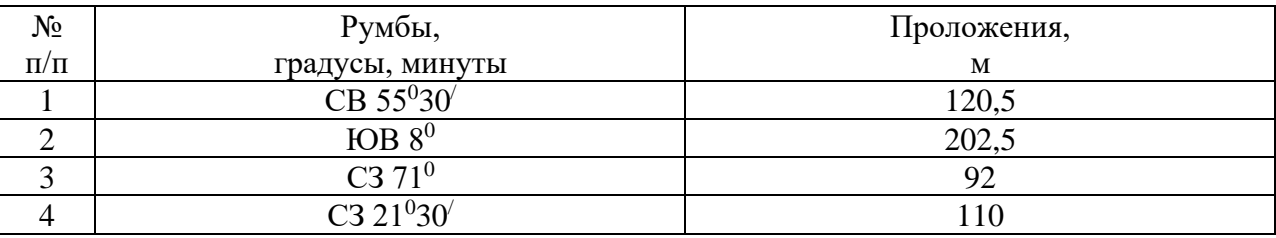

#### **Условия выполнения задания**:

**1.** Задание выполняется в учебном кабинете, результаты предоставляются в графическом виде **2.**Максимальное время выполнения задания – 90 мин

#### **3.Инструкция**

Последовательность и условия выполнения задания:

1) Внимательно ознакомьтесь с заданием.

2) Вычертите рамку.

3) Выберите масштаб плана.

4) По заданным румбам и проложениям вычертите план участка.

5) Разбейте полученный участок примерно на две равные части.

6) Нанесите на план условные обозначения сенокоса заливного и залежи богарной.

7) Нанесите румбы и проложения.

8) Нанести сетку элементарных участков.

9) Нанести маршрутные линии.

10) Нанести точки взятия проб почвы.

**4.** Вы можете воспользоваться: оборудованием: варианты практических заданий (текст задания с условием и инструкцией выполнения), чертежными инструментами.

**5.** Перечень раздаточных и дополнительных материалов: чертежная бумага формата А4, таблица землеустроительных кодов.

Преподаватели:

# **ПРАКТИЧЕСКОЕ ЗАДАНИЕ № 18**

Построить план земельного участка по заданным румбам и проложениям, разбить на две части, нанести землеустроительные знаки сенокоса заливного и леса смешанного, румбы и проложения в соответствии с требованиями по оформлению графических материалов в землеустроительном производстве.

 На план спроектированного земельного участка нанести сетку элементарных участков, маршрутные линии и точки взятия проб почвы.

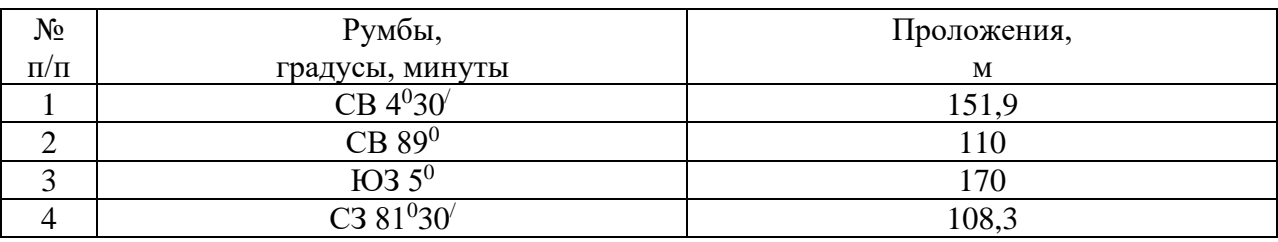

#### **Условия выполнения задания**:

**1.** Задание выполняется в учебном кабинете, результаты предоставляются в графическом виде **2.**Максимальное время выполнения задания – 90 мин

#### **3.Инструкция**

Последовательность и условия выполнения задания:

1) Внимательно ознакомьтесь с заданием.

2) Вычертите рамку.

3) Выберите масштаб плана.

4) По заданным румбам и проложениям вычертите план участка.

5) Разбейте полученный участок примерно на две равные части.

6) Нанесите на план условные обозначения сенокоса заливного и леса смешанного.

7) Нанесите румбы и проложения.

8) Нанести сетку элементарных участков.

9) Нанести маршрутные линии.

10) Нанести точки взятия проб почвы.

**4.** Вы можете воспользоваться: оборудованием: варианты практических заданий (текст задания с условием и инструкцией выполнения), чертежными инструментами.

**5.** Перечень раздаточных и дополнительных материалов: чертежная бумага формата А4, таблица землеустроительных кодов.

Преподаватели:

Министерство образования Саратовской области Государственное автономное профессиональное образовательное учреждение Саратовской области «Базарнокарабулакский техникум агробизнеса» **МДК 02.01. «Подготовка материалов для проектирования территорий»**

#### **ПРАКТИЧЕСКОЕ ЗАДАНИЕ № 19**

Построить план земельного участка по заданным румбам и проложениям, разбить на две части, нанести землеустроительные знаки сенокоса суходольного и пастбища заболоченного, румбы и проложения в соответствии с требованиями по оформлению графических материалов в землеустроительном производстве.

 На план спроектированного земельного участка нанести сетку элементарных участков, маршрутные линии и точки взятия проб почвы.

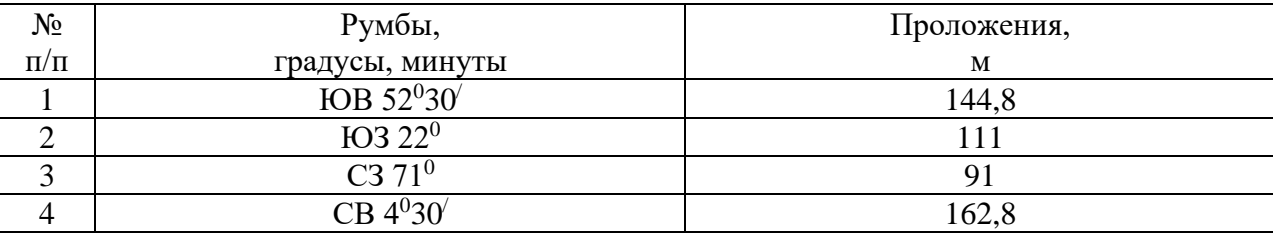

# **Условия выполнения задания**:

**1.** Задание выполняется в учебном кабинете, результаты предоставляются в графическом виде

**2.**Максимальное время выполнения задания – 90 мин

# **3.Инструкция**

Последовательность и условия выполнения задания:

1) Внимательно ознакомьтесь с заданием.

2) Вычертите рамку.

3) Выберите масштаб плана.

4) По заданным румбам и проложениям вычертите план участка.

5) Разбейте полученный участок примерно на две равные части.

6) Нанесите на план условные обозначения сенокоса суходольного и пастбища заболоченного.

7) Нанесите румбы и проложения.

8) Нанести сетку элементарных участков.

9) Нанести маршрутные линии.

10) Нанести точки взятия проб почвы.

**4.** Вы можете воспользоваться: оборудованием: варианты практических заданий (текст задания с условием и инструкцией выполнения), чертежными инструментами.

**5.** Перечень раздаточных и дополнительных материалов: чертежная бумага формата А4, таблица землеустроительных кодов.

Преподаватели:

#### Министерство образования Саратовской области Государственное автономное профессиональное образовательное учреждение Саратовской области

#### «Базарнокарабулакский техникум агробизнеса»

#### **МДК 02.01. «Подготовка материалов для проектирования территорий»**

# **ПРАКТИЧЕСКОЕ ЗАДАНИЕ (ПЗ) № 20**

Построить план земельного участка по заданным румбам и проложениям, разбить на две части, нанести землеустроительные знаки фруктового сада и леса смешанного, румбы и проложения в соответствии с требованиями по оформлению графических материалов в землеустроительном производстве.

 На план спроектированного земельного участка нанести сетку элементарных участков, маршрутные линии и точки взятия проб почвы.

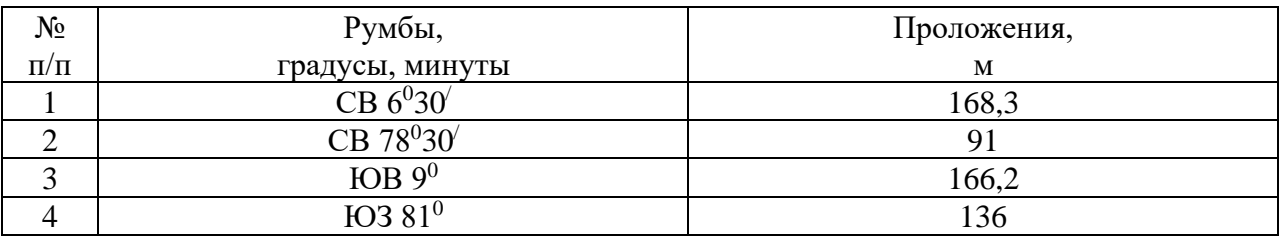

#### **Условия выполнения задания**:

**1.** Задание выполняется в учебном кабинете, результаты предоставляются в графическом виде **2.**Максимальное время выполнения задания – 90 мин

#### **3.Инструкция**

Последовательность и условия выполнения задания:

1) Внимательно ознакомьтесь с заданием.

2) Вычертите рамку.

3) Выберите масштаб плана.

4) По заданным румбам и проложениям вычертите план участка.

5) Разбейте полученный участок примерно на две равные части.

6) Нанесите на план условные обозначения фруктового сада и леса смешанного.

7) Нанесите румбы и проложения.

8) Нанести сетку элементарных участков.

9) Нанести маршрутные линии.

10) Нанести точки взятия проб почвы.

**4.** Вы можете воспользоваться: оборудованием: варианты практических заданий (текст задания с условием и инструкцией выполнения), чертежными инструментами.

**5.** Перечень раздаточных и дополнительных материалов: чертежная бумага формата А4, таблица землеустроительных кодов.

Преподаватели:

Министерство образования Саратовской области Государственное автономное профессиональное образовательное учреждение Саратовской области «Базарнокарабулакский техникум агробизнеса»

# **МДК 02.01. «Подготовка материалов для проектирования территорий»**

## **ПРАКТИЧЕСКОЕ ЗАДАНИЕ (ПЗ) № 21**

Построить план земельного участка по заданным румбам и проложениям, разбить на две части, нанести землеустроительные знаки леса смешанного и пастбища заболоченного, румбы и проложения в соответствии с требованиями по оформлению графических материалов в землеустроительном производстве.

 На план спроектированного земельного участка нанести сетку элементарных участков, маршрутные линии и точки взятия проб почвы.

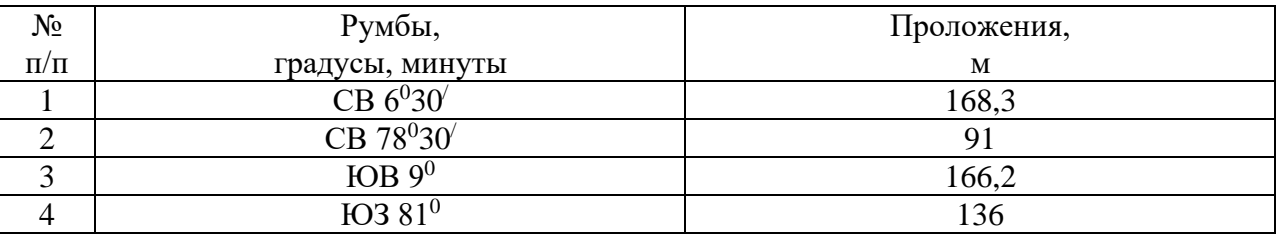

#### **Условия выполнения задания**:

**1.** Задание выполняется в учебном кабинете, результаты предоставляются в графическом виде **2.**Максимальное время выполнения задания – 90 мин

#### **3.Инструкция**

Последовательность и условия выполнения задания:

1) Внимательно ознакомьтесь с заданием.

2) Вычертите рамку.

3) Выберите масштаб плана.

4) По заданным румбам и проложениям вычертите план участка.

5) Разбейте полученный участок примерно на две равные части.

6) Нанесите на план условные обозначения леса смешанного и пастбища заболоченного.

7) Нанесите румбы и проложения.

8) Нанести сетку элементарных участков.

9) Нанести маршрутные линии.

10) Нанести точки взятия проб почвы.

**4.** Вы можете воспользоваться: оборудованием: варианты практических заданий (текст задания с условием и инструкцией выполнения), чертежными инструментами.

**5.** Перечень раздаточных и дополнительных материалов: чертежная бумага формата А4, таблица землеустроительных кодов.

Преподаватели:

# **ПРАКТИЧЕСКОЕ ЗАДАНИЕ № 22**

Построить план земельного участка по заданным румбам и проложениям, разбить на две части, нанести землеустроительные знаки пастбища суходольного и пастбища заболоченного, румбы и проложения в соответствии с требованиями по оформлению графических материалов в землеустроительном производстве.

 На план спроектированного земельного участка нанести сетку элементарных участков, маршрутные линии и точки взятия проб почвы.

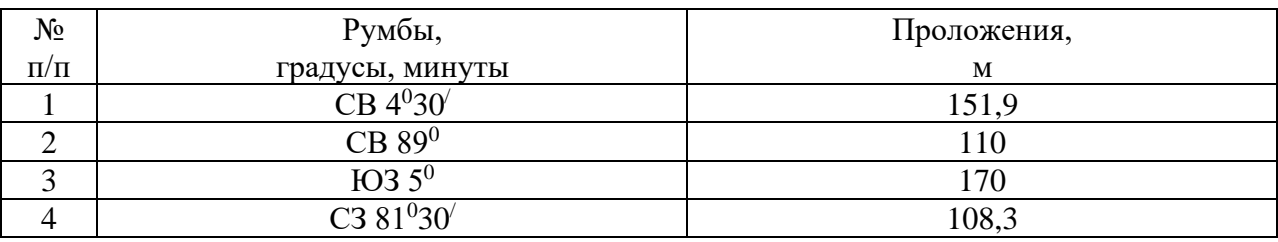

#### **Условия выполнения задания**:

**1.** Задание выполняется в учебном кабинете, результаты предоставляются в графическом виде **2.**Максимальное время выполнения задания – 90 мин

#### **3.Инструкция**

Последовательность и условия выполнения задания:

1) Внимательно ознакомьтесь с заданием.

2) Вычертите рамку.

3) Выберите масштаб плана.

4) По заданным румбам и проложениям вычертите план участка.

5) Разбейте полученный участок примерно на две равные части.

6) Нанесите на план условные обозначения пастбища суходольного и пастбища заболоченного.

7) Нанесите румбы и проложения.

8) Нанести сетку элементарных участков.

9) Нанести маршрутные линии.

10) Нанести точки взятия проб почвы.

**4.** Вы можете воспользоваться: оборудованием: варианты практических заданий (текст задания с условием и инструкцией выполнения), чертежными инструментами.

**5.** Перечень раздаточных и дополнительных материалов: чертежная бумага формата А4, таблица землеустроительных кодов.

Преподаватели:

#### Министерство образования Саратовской области Государственное автономное профессиональное образовательное учреждение Саратовской области «Базарнокарабулакский техникум агробизнеса» **МДК 02.01. «Подготовка материалов для проектирования территорий»**

# **ПРАКТИЧЕСКОЕ ЗАДАНИЕ № 23**

Построить план земельного участка по заданным румбам и проложениям, разбить на две части, нанести землеустроительные знаки леса смешанного и леса редкого, румбы и проложения в соответствии с требованиями по оформлению графических материалов в землеустроительном производстве.

 На план спроектированного земельного участка нанести сетку элементарных участков, маршрутные линии и точки взятия проб почвы.

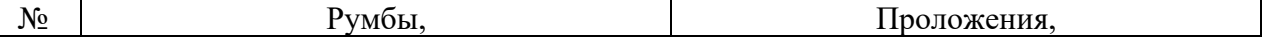

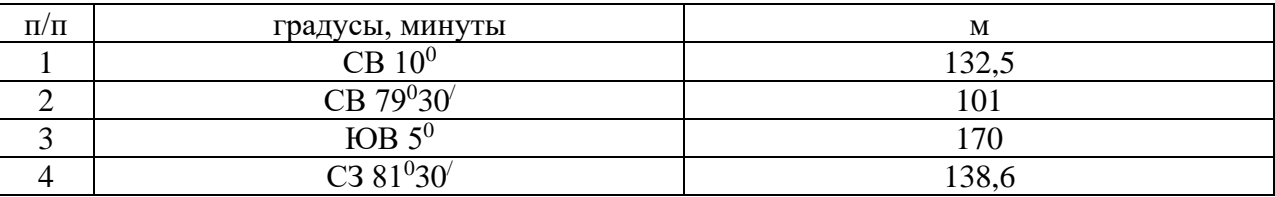

## **Условия выполнения задания**:

**1.** Задание выполняется в учебном кабинете, результаты предоставляются в графическом виде

**2.**Максимальное время выполнения задания – 90 мин

# **3.Инструкция**

Последовательность и условия выполнения задания:

1) Внимательно ознакомьтесь с заданием.

2) Вычертите рамку.

3) Выберите масштаб плана.

4) По заданным румбам и проложениям вычертите план участка.

5) Разбейте полученный участок примерно на две равные части.

6) Нанесите на план условные обозначения леса смешанного и леса редкого.

7) Нанесите румбы и проложения.

8) Нанести сетку элементарных участков.

9) Нанести маршрутные линии.

10) Нанести точки взятия проб почвы.

**4.** Вы можете воспользоваться: оборудованием: варианты практических заданий (текст задания с условием и инструкцией выполнения), чертежными инструментами.

**5.** Перечень раздаточных и дополнительных материалов: чертежная бумага формата А4, таблица землеустроительных кодов.

Преподаватели:

### Министерство образования Саратовской области Государственное автономное профессиональное образовательное учреждение Саратовской области «Базарнокарабулакский техникум агробизнеса» **МДК 02.01. «Подготовка материалов для проектирования территорий»**

# **ПРАКТИЧЕСКОЕ ЗАДАНИЕ № 24**

Построить план земельного участка по заданным румбам и проложениям, разбить на две части, нанести землеустроительные знаки пастбища заболоченного и залежи богарной, румбы и проложения в соответствии с требованиями по оформлению графических материалов в землеустроительном производстве.

 На план спроектированного земельного участка нанести сетку элементарных участков, маршрутные линии и точки взятия проб почвы.

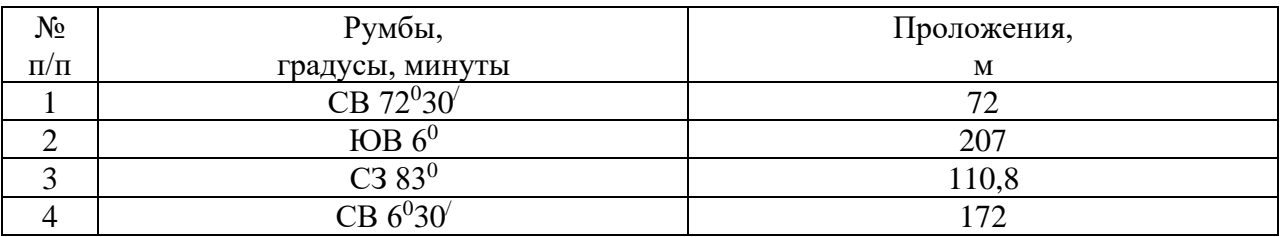

#### **Условия выполнения задания**:

**1.** Задание выполняется в учебном кабинете, результаты предоставляются в графическом виде **2.**Максимальное время выполнения задания – 90 мин

#### **3.Инструкция**

Последовательность и условия выполнения задания:

1) Внимательно ознакомьтесь с заданием.

2) Вычертите рамку.

3) Выберите масштаб плана.

4) По заданным румбам и проложениям вычертите план участка.

5) Разбейте полученный участок примерно на две равные части.

6) Нанесите на план условные обозначения пастбища заболоченного и залежи богарной.

7) Нанесите румбы и проложения.

8) Нанести сетку элементарных участков.

9) Нанести маршрутные линии.

10) Нанести точки взятия проб почвы.

**4.** Вы можете воспользоваться: оборудованием: варианты практических заданий (текст задания с условием и инструкцией выполнения), чертежными инструментами.

**5.** Перечень раздаточных и дополнительных материалов: чертежная бумага формата А4, таблица землеустроительных кодов.

Преподаватели:

Министерство образования Саратовской области Государственное автономное профессиональное образовательное учреждение Саратовской области «Базарнокарабулакский техникум агробизнеса» **МДК 02.01. «Подготовка материалов для проектирования территорий»**

# **ПРАКТИЧЕСКОЕ ЗАДАНИЕ № 25**

Построить план земельного участка по заданным румбам и проложениям, разбить на две части, нанести землеустроительные знаки сенокоса суходольного и залежи богарной, румбы и проложения в соответствии с требованиями по оформлению графических материалов в землеустроительном производстве.

 На план спроектированного земельного участка нанести сетку элементарных участков, маршрутные линии и точки взятия проб почвы.

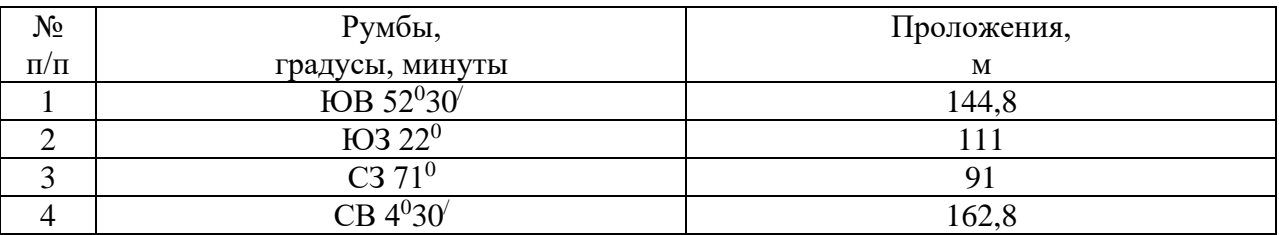

#### **Условия выполнения задания**:

**1.** Задание выполняется в учебном кабинете, результаты предоставляются в графическом виде

**2.**Максимальное время выполнения задания – 90 мин

# **3.Инструкция**

Последовательность и условия выполнения задания:

1) Внимательно ознакомьтесь с заданием.

2) Вычертите рамку.

3) Выберите масштаб плана.

4) По заданным румбам и проложениям вычертите план участка.

5) Разбейте полученный участок примерно на две равные части.

6) Нанесите на план условные обозначения сенокоса суходольного и залежи богарной.

7) Нанесите румбы и проложения.

8) Нанести сетку элементарных участков.

9) Нанести маршрутные линии.

10) Нанести точки взятия проб почвы.

**4.** Вы можете воспользоваться: оборудованием: варианты практических заданий (текст задания с условием и инструкцией выполнения), чертежными инструментами.

**5.** Перечень раздаточных и дополнительных материалов: чертежная бумага формата А4, таблица землеустроительных кодов.

#### Министерство образования Саратовской области Государственное автономное профессиональное образовательное учреждение Саратовской области «Базарнокарабулакский техникум агробизнеса» **МДК 02.01. «Подготовка материалов для проектирования территорий»**

# **ПРАКТИЧЕСКОЕ ЗАДАНИЕ № 26**

Построить план земельного участка по заданным румбам и проложениям, разбить на две части, нанести землеустроительные знаки фруктового сада и леса редкого, румбы и проложения в соответствии с требованиями по оформлению графических материалов в землеустроительном производстве.

 На план спроектированного земельного участка нанести сетку элементарных участков, маршрутные линии и точки взятия проб почвы.

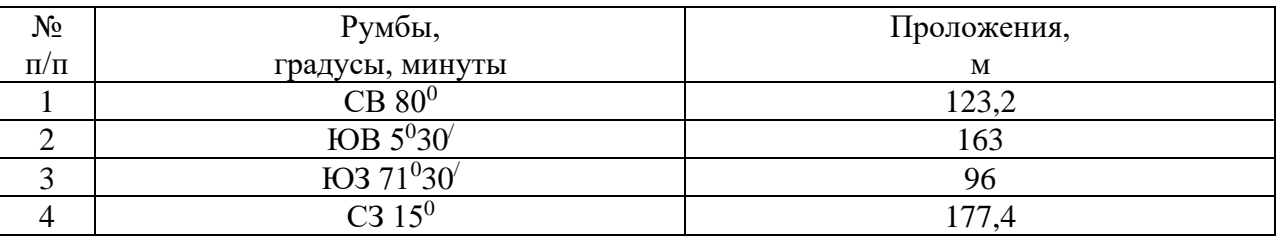

#### **Условия выполнения задания**:

**1.** Задание выполняется в учебном кабинете, результаты предоставляются в графическом виде **2.**Максимальное время выполнения задания – 90 мин

#### **3.Инструкция**

Последовательность и условия выполнения задания:

1) Внимательно ознакомьтесь с заданием.

2) Вычертите рамку.

3) Выберите масштаб плана.

4) По заданным румбам и проложениям вычертите план участка.

5) Разбейте полученный участок примерно на две равные части.

6) Нанесите на план условные обозначения фруктового сада и леса редкого.

7) Нанесите румбы и проложения.

8) Нанести сетку элементарных участков.

9) Нанести маршрутные линии.

10) Нанести точки взятия проб почвы.

**4.** Вы можете воспользоваться: оборудованием: варианты практических заданий (текст задания с условием и инструкцией выполнения), чертежными инструментами.

**5.** Перечень раздаточных и дополнительных материалов: чертежная бумага формата А4, таблица землеустроительных кодов.

Преподаватели:

Министерство образования Саратовской области Государственное автономное профессиональное образовательное учреждение

Саратовской области

«Базарнокарабулакский техникум агробизнеса»

#### **МДК 02.01. «Подготовка материалов для проектирования территорий»**

# **ПРАКТИЧЕСКОЕ ЗАДАНИЕ № 27**

Построить план земельного участка по заданным румбам и проложениям, разбить на две части, нанести землеустроительные знаки сенокоса заливного и пастбища суходольного, румбы и проложения в соответствии с требованиями по оформлению графических материалов в землеустроительном производстве.

 На план спроектированного земельного участка нанести сетку элементарных участков, маршрутные линии и точки взятия проб почвы.

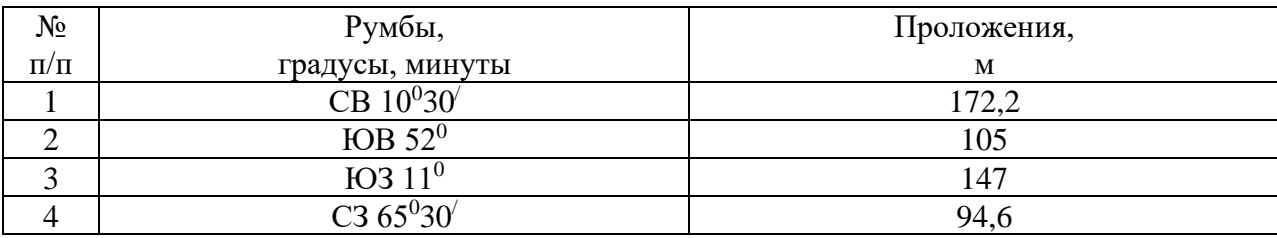

#### **Условия выполнения задания**:

**1.** Задание выполняется в учебном кабинете, результаты предоставляются в графическом виде **2.**Максимальное время выполнения задания – 90 мин

### **3.Инструкция**

Последовательность и условия выполнения задания:

1) Внимательно ознакомьтесь с заданием.

2) Вычертите рамку.

3) Выберите масштаб плана.

4) По заданным румбам и проложениям вычертите план участка.

5) Разбейте полученный участок примерно на две равные части.

6) Нанесите на план условные обозначения сенокоса заливного и пастбища суходольного.

7) Нанесите румбы и проложения.

8) Нанести сетку элементарных участков.

9) Нанести маршрутные линии.

10) Нанести точки взятия проб почвы.

**4.** Вы можете воспользоваться: оборудованием: варианты практических заданий (текст задания с условием и инструкцией выполнения), чертежными инструментами.

**5.** Перечень раздаточных и дополнительных материалов: чертежная бумага формата А4, таблица землеустроительных кодов.

Преподаватели:

#### Министерство образования Саратовской области Государственное автономное профессиональное образовательное учреждение Саратовской области «Базарнокарабулакский техникум агробизнеса» **МДК 02.01. «Подготовка материалов для проектирования территорий»**

# **ПРАКТИЧЕСКОЕ ЗАДАНИЕ № 28**

Построить план земельного участка по заданным румбам и проложениям, разбить на две части, нанести землеустроительные знаки сенокосов суходольного и заливного, румбы и проложения в соответствии с требованиями по оформлению графических материалов в землеустроительном производстве.

 На план спроектированного земельного участка нанести сетку элементарных участков, маршрутные линии и точки взятия проб почвы.

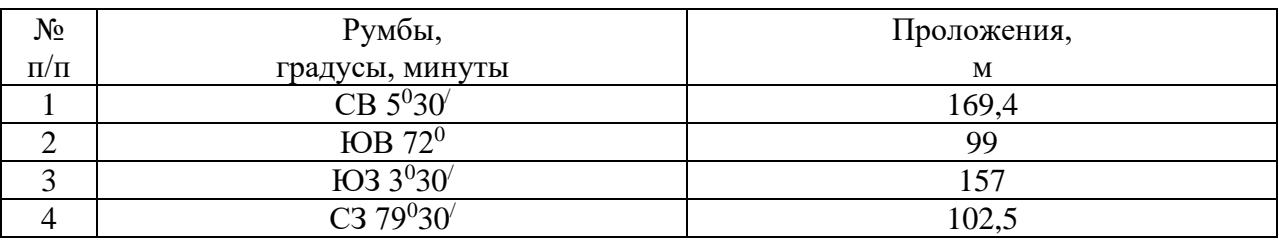

# **Условия выполнения задания**:

**1.** Задание выполняется в учебном кабинете, результаты предоставляются в графическом виде **2.**Максимальное время выполнения задания – 90 мин

**3.Инструкция**

Последовательность и условия выполнения задания:

1) Внимательно ознакомьтесь с заданием.

2) Вычертите рамку.

3) Выберите масштаб плана.

4) По заданным румбам и проложениям вычертите план участка.

5) Разбейте полученный участок примерно на две равные части.

6) Нанесите на план условные обозначения сенокосов суходольного и заливного.

7) Нанесите румбы и проложения.

8) Нанести сетку элементарных участков.

9) Нанести маршрутные линии.

10) Нанести точки взятия проб почвы.

**4.** Вы можете воспользоваться: оборудованием: варианты практических заданий (текст задания с условием и инструкцией выполнения), чертежными инструментами.

**5.** Перечень раздаточных и дополнительных материалов: чертежная бумага формата А4, таблица землеустроительных кодов.

Преподаватели:

#### Министерство образования Саратовской области

Государственное автономное профессиональное образовательное учреждение

Саратовской области

«Базарнокарабулакский техникум агробизнеса»

**МДК 02.01. «Подготовка материалов для проектирования территорий»**

#### **ПРАКТИЧЕСКОЕ ЗАДАНИЕ № 29**

Построить план земельного участка по заданным румбам и проложениям, разбить на две части, нанести землеустроительные знаки леса редкого и пастбища заболоченного, румбы и проложения в соответствии с требованиями по оформлению графических материалов в землеустроительном производстве.

 На план спроектированного земельного участка нанести сетку элементарных участков, маршрутные линии и точки взятия проб почвы.

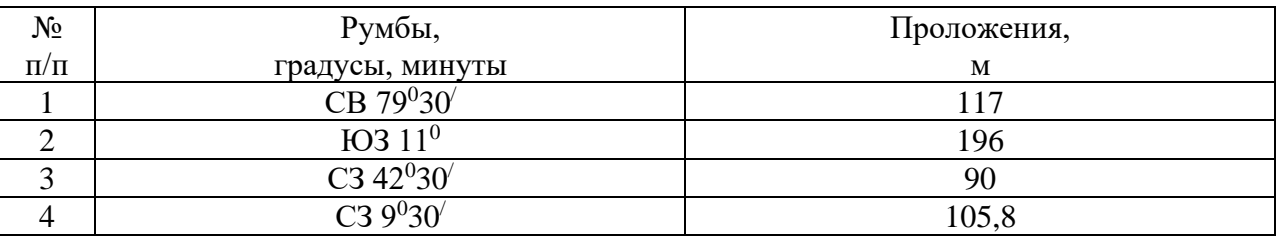

#### **Условия выполнения задания**:

**1.** Задание выполняется в учебном кабинете, результаты предоставляются в графическом виде

**2.**Максимальное время выполнения задания – 90 мин

#### **3.Инструкция**

Последовательность и условия выполнения задания:

1) Внимательно ознакомьтесь с заданием.

2) Вычертите рамку.

3) Выберите масштаб плана.

4) По заданным румбам и проложениям вычертите план участка.

5) Разбейте полученный участок примерно на две равные части.

6) Нанесите на план условные обозначения леса редкого и пастбища заболоченного.

7) Нанесите румбы и проложения.

8) Нанести сетку элементарных участков.

9) Нанести маршрутные линии.

10) Нанести точки взятия проб почвы.

**4.** Вы можете воспользоваться: оборудованием: варианты практических заданий (текст задания с условием и инструкцией выполнения), чертежными инструментами.

**5.** Перечень раздаточных и дополнительных материалов: чертежная бумага формата А4, таблица землеустроительных кодов.

#### Министерство образования Саратовской области Государственное автономное профессиональное образовательное учреждение Саратовской области «Базарнокарабулакский техникум агробизнеса» **МДК 02.01. «Подготовка материалов для проектирования территорий»**

# **ПРАКТИЧЕСКОЕ ЗАДАНИЕ № 30**

Построить план земельного участка по заданным румбам и проложениям, разбить на две части, нанести землеустроительные знаки фруктового сада и пастбища заболоченного, румбы и проложения в соответствии с требованиями по оформлению графических материалов в землеустроительном производстве.

 На план спроектированного земельного участка нанести сетку элементарных участков, маршрутные линии и точки взятия проб почвы.

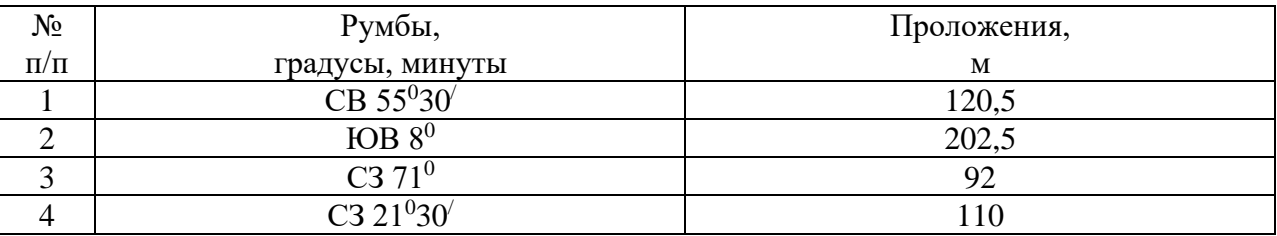

#### **Условия выполнения задания**:

**1.** Задание выполняется в учебном кабинете, результаты предоставляются в графическом виде **2.**Максимальное время выполнения задания – 90 мин

#### **3.Инструкция**

Последовательность и условия выполнения задания:

1) Внимательно ознакомьтесь с заданием.

2) Вычертите рамку.

3) Выберите масштаб плана.

4) По заданным румбам и проложениям вычертите план участка.

5) Разбейте полученный участок примерно на две равные части.

6) Нанесите на план условные обозначения фруктового сада и пастбища заболоченного.

7) Нанесите румбы и проложения.

8) Нанести сетку элементарных участков.

9) Нанести маршрутные линии.

10) Нанести точки взятия проб почвы.

**4.** Вы можете воспользоваться: оборудованием: варианты практических заданий (текст задания с условием и инструкцией выполнения), чертежными инструментами.

**5.** Перечень раздаточных и дополнительных материалов: чертежная бумага формата А4, таблица землеустроительных кодов.

Преподаватели:

# **2.4. Промежуточная аттестация**

# **2.4.1. Вопросы, выносимые на промежуточную аттестацию**

# *Тема 1.1. Проведение почвенных изысканий*

- 1. Частота взятия смешанных почвенных образцов
- 2. Буры
- 3. Способы взятия смешанных образцов
- 4. Разборка и сушка образцов
- 5. Кассеты для массовых анализов почвы
- 6. Весы и взвешивание образцов
- 7. Дозация растворов. Перемешивание, взбалтывание почвы с раствором
- 8. Фильтрование почвенных суспензий
- 9. Мойка посуды
- 10. Вычисление результатов. Оценка их точности
- 11. Определение подвижного фосфора
- 12. Определение калия в почве
- 13. Методика определения влажности почвы
- 14. Методика определения плотности почвы
- 15. Составление картограммы кислотности почв
- 16. Составление картограммы фосфора
- 17. Составление картограммы калия

# *Тема 1.2. Автоматизация оформления документации по землеустроительному проектированию*

- 1. Интерфейс текстового процессора Word.
- 2. Основные операции по работе с документом.
- 3. Виды форматирования.
- 4. Создание таблицы.
- 5. Форматирование таблицы.
- 6. Создание документа со списками.
- 7. Форматирование списков.
- 8. Вставка графических объектов
- 9. Точное размещение графики.
- 10.Форматирование комбинированного документа.
- 11.Оформление многостраничного документа
- 12.Подготовка документа к печати
- 13.Назначение Excel
- 14.Основные возможности Excel
- 15.Порядок вычислений в формулах.
- 16.Редактирование формул
- 17.Заполнение таблицы формулами.
- 18.Мастер функций.
- 19.Сохранение документа.
- 20.Выполнение расчетов с использованием основных возможностей Excel
- 21.Построение и редактирование диаграмм.

22.Копирование данных из окна в Еxcel в окно Word через Буфер обмена

23.Копирование данных из окна в Еxcel в окно Word с установкой связи.

24.Структура базы данных

25.Понятие базы данных.

26.Система управления базами данных.

27.Командные файлы в СУБД

28.Локальные сети

29.Глобальные сети

30.Поиск информации в интернет.

31.Регистрация почтового ящика.

32.Структура электронного письма.

33.Пересылка файлов с помощью электронной почты.

# *Тема 1.3. Графическое оформление материалов по землеустройству*

1. Чертежные инструменты и принадлежности. Подготовка инструментов к работе.

2. Масштабы, применяемые в землеустроительном производстве.

3. Порядок построения линейных и поперечных масштабов.

4. Применение поперечных масштабов для определения длины проложений.

5. Виды шрифтов, применяемых при оформлении графических материалов в землеустроительном производстве.

6. Шрифтовое оформление материалов землеустроительного производства.

7. Топографические и землеустроительные условные знаки.

8. Последовательность построения планов полигона по румбам и дирекционным углам.

9. Порядок составления и содержание плана землепользования.

10. Компоновка основных элементов плана землевладения,

землепользования.

11. Порядок составления и содержание проекта внутрихозяйственного землеустройства.

12. Основные элементы чертежа проекта внутрихозяйственного землеустройства.

# **2.4.2. Комплексные практические задания Практическое задание № 1 количество вариантов 3**

# **Оцениваемые компетенции:**

ПК 2.1. Подготавливать материалы почвенных, геоботанических, гидрологических и других изысканий для землеустроительного проектирования и кадастровой оценки земель ПК 2.3. Составлять проекты внутрихозяйственного землеустройства

ОК 1. Понимать сущность и социальную значимость своей будущей профессии, проявлять к ней устойчивый интерес

ОК 5. Владеть информационной культурой, анализировать и оценивать информацию с использованием информационно-коммуникационных технологий

**Условия выполнения задания**: задания выполняются в учебной лаборатории,

экзамен проводится одновременно для всей учебной группы, ответы предоставляются в графическом виде.

**Требования охраны труда:** проведен инструктаж по технике безопасности при работе на ПК, принтере и счетной технике.

Максимальное время выполнения – 120 мин.

Оборудование: персональные компьютеры; принтер; счетная техника; компьютерная программа; кейсы с вариантами комплексных практических заданий (текст задания с условием и инструкцией выполнения, типовые нормативные акты), нормативная, справочная, правовая литература.

#### **Текст задания:**

Исходя и предложенных условий, построить при помощи компьютерной графики план земельного участка по заданным румбам и проложениям, разбить на две части, нанести землеустроительные знаки фруктового сада и леса редкого, румбы и проложения в соответствии с требованиями по оформлению графических материалов в землеустроительном производстве.Определить площадь участка.

На план спроектированного земельного участка нанести сетку элементарных участков, маршрутные линии и точки взятия проб почвы.

#### **Инструкция**

**1**.Последовательность и условия выполнения задания:

1) Внимательно ознакомьтесь с заданием.

2) При помощи компьютерной графики вычертите рамку.

3) Выберите масштаб плана.

4) По заданным румбам и проложениям вычертите план участка.

5) Определите площадь участка.

6) Разбейте полученный участок примерно на две равные части.

7) Нанесите на план условные обозначения фруктового сада и леса редкого.

8) Нанесите румбы и проложения.

9) Нанесите сетку элементарных участков.

10) Нанесите маршрутные линии.

11) Нанесите точки взятия проб почвы.

**2.** Вы можете воспользоваться: оборудованием: персональным компьютером, принтером, вариантами практических заданий (текст задания с условием и инструкцией выполнения), чертежными инструментами; чертежной бумагой формата А4, таблицей землеустроительных кодов; компьютерной программой.

Преподаватели:

#### **Практическое задание № 2 количество вариантов 3**

#### **Оцениваемые компетенции:**

ПК 2.1. Подготавливать материалы почвенных, геоботанических, гидрологических и других изысканий для землеустроительного проектирования и кадастровой оценки земель ПК 2.2. Разрабатывать проекты образования новых и упорядочения существующих землевладений и землепользований

ОК 2. Организовывать собственную деятельность, выбирать типовые методы и способы выполнения профессиональных задач, оценивать их эффективность и качество

ОК 4. Осуществлять поиск и использование информации, необходимой для эффективного выполнения профессиональных задач, профессионального и личностного развития

**Условия выполнения задания**: задания выполняются в учебной лаборатории,

экзамен проводится одновременно для всей учебной группы, ответы предоставляются в письменном и графическом виде.

**Требования охраны труда:** проведен инструктаж по технике безопасности при работе со счетной техникой и чертежными инструментами.

Максимальное время выполнения – 120 мин.

Оборудование: счетная техника; чертежный инструмент; кейсы с вариантами комплексных практических заданий (текст задания с условием и инструкцией выполнения, типовые нормативные акты), нормативная, справочная, правовая литература; агрохимические картограммы.

## **Текст задания:**

Исходя из условия задания на проектирование, рассчитать площадь земель, передаваемых в ведение сельской администрации, и установить черту сельского поселения с учетом агрохимических картограмм. Составить чертеж проекта при помощи компьютерной графики.

# **Инструкция**

**1**.Последовательность и условия выполнения задания:

1) Ознакомьтесь с заданием.

2) Внимательно изучите условие задания на проектирование.

3) Изучите перспективы развития поселения.

4) Определите площади земель для расширения личного подсобного хозяйства.

5) Рассчитайте площади для сенокошения и пастьбы личного скота жителей сельского поселения.

6) Установите границы земель, передаваемых в ведение сельской администрации для целей сенокошения и пастьбы личного скота, с учетом агрохимических картограмм.

7) Создайте чертеж проекта при помощи компьютерной графики.

**2.** Вы можете воспользоваться: оборудованием: вариантами практических заданий (текст задания с условием и инструкцией выполнения), чертежными инструментами; чертежной бумагой формата А4, таблицей землеустроительных кодов; агрохимическими картограммами.

Преподаватели:

## **Практическое задание № 3 количество вариантов 3**

# **Оцениваемые компетенции:**

ПК 2.1. Подготавливать материалы почвенных, геоботанических, гидрологических и других изысканий для землеустроительного проектирования и кадастровой оценки земель ПК 2.3. Составлять проекты внутрихозяйственного землеустройства

ОК 5. Владеть информационной культурой, анализировать и оценивать информацию с использованием информационно-коммуникационных технологий

#### **Условия выполнения задания**: задания выполняются в учебной лаборатории,

экзамен проводится одновременно для всей учебной группы, ответы предоставляются в письменном и графическом виде.

**Требования охраны труда:** проведен инструктаж по технике безопасности при работе на ПК, принтере и со счетной техникой.

Максимальное время выполнения – 120 мин.

Оборудование: персональные компьютеры; принтер; счетная техника; компьютерная программа; кейсы с вариантами комплексных практических заданий (текст задания с условием и инструкцией выполнения, типовые нормативные акты; плановокартографический материал), нормативная, справочная, правовая литература.

## **Текст задания:**

Исходя и предложенных условий, спроектировать поля и рабочие участки полевого севооборота с учетомрельефа и конфигурации; определить равновеликость полей. Составить чертеж проекта при помощи компьютерной графики.

## **Инструкция**

**1**.Последовательность и условия выполнения задания:

1)Внимательно ознакомьтесь с заданием.

2) Изучите планово-картографический материал землепользования хозяйства.

3) Спроектируйте поля и рабочие участки полей с учетом рельефа.

- 4) Спроектируйте поля и рабочие участки полей с учетом конфигурации.
- 5) Определите равновеликость полей.

6) Составьте чертеж проекта при помощи компьютерной графики.

**2.** Вы можете воспользоваться: оборудованием: персональным компьютером, принтером, вариантами практических заданий (текст задания с условием и инструкцией выполнения), чертежными инструментами; чертежной бумагой формата А4, таблицей землеустроительных кодов; компьютерной программой; планово-картографическим материалом.

Преподаватели:

#### **Практическое задание № 4 количество вариантов 3**

#### **Оцениваемые компетенции:**

ПК 2.1. Подготавливать материалы почвенных, геоботанических, гидрологических и других изысканий для землеустроительного проектирования и кадастровой оценки земель ПК 2.4. Анализировать рабочие проекты по использованию и охране земель

ОК 3. Принимать решения в стандартных и нестандартных ситуациях и нести за них ответственность

ОК 5. Владеть информационной культурой, анализировать и оценивать информацию с использованием информационно-коммуникационных технологий

**Условия выполнения задания**: задания выполняются в учебной лаборатории,

экзамен проводится одновременно для всей учебной группы, ответы предоставляются в письменном и электронном виде.

**Требования охраны труда:** проведен инструктаж по технике безопасности при работе на ПК, принтере и со счетной техникой.

Максимальное время выполнения – 120 мин.

Оборудование: персональные компьютеры; принтер; счетная техника; кейсы с вариантами комплексных практических заданий (текст задания с условием и инструкцией выполнения, нормативные акты), нормативная, справочная, правовая литература; агрохимические картограммы.

### **Текст задания:**

Исходя из предложенных условий, установить размеры и размещение участков землевания малопродуктивных угодий при строительстве опытно-производственной базы. Выбрать наиболее подходящий участок для землевания с учетом агрохимических картограмм. Составить смету (локальную) на технический этап землевания. Смету представить в электронном виде. Начертить план участка.

## **Инструкция**

**1**.Последовательность и условия выполнения задания:

1) Внимательно ознакомьтесь с заданием.

2) Установите размеры участков землевания малопродуктивных угодий.

3) Выберите наиболее подходящий участок для землевания с учетом агрохимических картограмм.

4) Составьте смету (локальную) на технический этап землевания.

5) Смету представьте в электронном виде.

6) Начертите план участка для землевания.

**2.** Вы можете воспользоваться: оборудованием: персональным компьютером, принтером; чертежными инструментами; чертежной бумагой формата А4, таблицей землеустроительных кодов; вариантами практических заданий (текст задания с условием и инструкцией выполнения), сборником расценок; агрохимическими картограммами.

Преподаватели:

#### **Практическое задание № 5 количество вариантов 3**

#### **Оцениваемые компетенции:**

ПК 2.1. Подготавливать материалы почвенных, геоботанических, гидрологических и других изысканий для землеустроительного проектирования и кадастровой оценки земель

ПК 2.3. Составлять проекты внутрихозяйственного землеустройства

ПК 2.6. Планировать и организовывать землеустроительные работы на производственном участке

ОК 4. Осуществлять поиск и использование информации, необходимой для эффективного выполнения профессиональных задач, профессионального и личностного развития

ОК 5. Владеть информационной культурой, анализировать и оценивать информацию с использованием информационно-коммуникационных технологий

ОК 6. Работать в коллективе и в команде, эффективно общаться с коллегами, руководством, потребителями

ОК 7. Брать на себя ответственность за работу членов команды (подчиненных), за результат выполнения заданий

**Условия выполнения задания**: задания выполняются в учебной лаборатории,

экзамен проводится одновременно для всей учебной группы, ответы предоставляются в письменном и в электронном виде.

**Требования охраны труда:** проведен инструктаж по технике безопасности при работе на ПК, принтере и со счетной техникой.

Максимальное время выполнения – 120 мин.

Оборудование: персональные компьютеры; принтер; счетная техника; кейсы с вариантами комплексных практических заданий (текст задания с условием и инструкцией выполнения, типовая форма договора подряда), нормативная, справочная, правовая литература; почвенная карта хозяйства; чертежные инструменты.

#### **Текст задания:**

Исходя из предложенных условий, определить затраты труда специализированной полеводческой бригады за полевой период работ и, используя почвенную карту, рассчитать площадь пашни, закрепляемой за бригадой. Сделать чертеж земельных участков. Оформить договор подряда на проведение землеустроительных работ. Договор подряда представить в электронном виде.

## **Инструкция**

**1**.Последовательность и условия выполнения задания:

1) Внимательно ознакомьтесь с заданием.

2) Рассчитайте затраты труда, необходимые для обработки 1 га пашни.

3) Определите площадь пашни, закрепляемой за бригадой, используя почвенную карту хозяйства.

4) Сделайте чертеж.

5) Найдите в сети Интернет типовую форму договора подряда.

6) Составьтедоговор подряда на проведение землеустроительных работ.

7) Договор подряда представьте в электронном виде.

**2.** Вы можете воспользоваться: оборудованием: персональным компьютером, принтером, вариантами практических заданий (текст задания с условием и инструкцией выполнения), типовой формой договора подряда; почвенной картой хозяйства; чертежными инструментами; чертежной бумагой формата А4, таблицей землеустроительных кодов.

Преподаватели:

#### **Практическое задание № 6 количество вариантов 3**

#### **Оцениваемые компетенции:**

ПК 2.1. Подготавливать материалы почвенных, геоботанических, гидрологических и других изысканий для землеустроительного проектирования и кадастровой оценки земель ПК 2.3. Составлять проекты внутрихозяйственного землеустройства

ПК 2.6. Планировать и организовывать землеустроительные работы на производственном участке

ОК 2. Организовывать собственную деятельность, выбирать типовые методы и способы выполнения профессиональных задач, оценивать их эффективность и качество ОК 3. Принимать решения в стандартных и нестандартных ситуациях и нести за них ответственность

**Условия выполнения задания**: задания выполняются в учебной лаборатории,

экзамен проводится одновременно для всей учебной группы, ответы предоставляются в письменном виде.

**Требования охраны труда:** проведен инструктаж по технике безопасности при работе со счетной техникой.

Максимальное время выполнения – 120 мин.

Оборудование: персональные компьютеры; принтер; счетная техника; компьютерная программа; кейсы с вариантами комплексных практических заданий (текст задания с условием и инструкцией выполнения), нормативная, справочная, правовая литература; агрохимические картограммы, почвенная карта хозяйства.

#### **Текст задания:**

Исходя из предложенных условий, отразить результаты трансформации сельскохозяйственных угодий и определить экономическую эффективность трансформации и улучшения угодий. Составить план осуществления мероприятий по трансформации и улучшению сельскохозяйственный угодий организации с учетом почвенных карт и картограмм хозяйства. Результаты трансформации изобразить графически при помощи компьютерной графики.

## **Инструкция**

**1**.Последовательность и условия выполнения задания:

1) Внимательно ознакомьтесь с заданием.

2) Определите стоимость продукции.

3) Определите чистый доход.

4) Определите дополнительный чистый доход.

5) Определите срок окупаемости капитальных вложений.

6) Определите коэффициент эффективности.

7) Сделайте краткие экономические выводы.

8) Составьте план осуществления мероприятий с учетом почвенных карт и картограмм хозяйства.

9) Сделайте чертеж при помощи компьютерной графики.

**2.** Вы можете воспользоваться: оборудованием:персональным компьютером, принтером, счетной техникой; вариантами практических заданий (текст задания с условием и инструкцией выполнения); агрохимическими картограммами, почвенной картой хозяйства; чертежной бумагой формата А4, таблицей землеустроительных кодов.

Преподаватели:

#### **Практическое задание № 7 количество вариантов 3**

#### **Оцениваемые компетенции:**

ПК 2.1. Подготавливать материалы почвенных, геоботанических, гидрологических и других изысканий для землеустроительного проектирования и кадастровой оценки земель ПК 2.3. Составлять проекты внутрихозяйственного землеустройства

ПК 2.6. Планировать и организовывать землеустроительные работы на производственном участке

ОК 5. Владеть информационной культурой, анализировать и оценивать информацию с использованием информационно-коммуникационных технологий

#### **Условия выполнения задания**: задания выполняются в учебной лаборатории,

экзамен проводится одновременно для всей учебной группы, ответы предоставляются в письменном и графическом виде.

**Требования охраны труда:** проведен инструктаж по технике безопасности при работе со счетной техникой и чертежными инструментами.

Максимальное время выполнения – 120 мин.

Оборудование: персональные компьютеры; принтер; счетная техника; кейсы с вариантами комплексных практических заданий (текст задания с условием и инструкцией выполнения, нормы расхода кормов), нормативная, справочная, правовая литература.

# **Текст задания:**

Исходя из предложенных условий, определить потребность скота в кормах и рассчитать размер посевных площадей под кормовые культуры. Составить задание на проектирование полей севооборотов под кормовые культуры с учетом почвенных карт и картограмм хозяйства. Текст задания оформить в электронном виде.

# **Инструкция**

**1**.Последовательность и условия выполнения задания:

1) Внимательно знакомьтесь с заданием.

2) Определите нормы расхода кормов.

3) Рассчитайте потребность скота в кормах.

4) Определите размер посевных площадей под кормовые культуры.

5) Составьте задание на проектирование полей севооборотов под кормовые культуры с учетом почвенных карт и картограмм хозяйства.

6) Текст задания представьте в электронном виде.

**2.** Вы можете воспользоваться: оборудованием: персональным компьютером, принтером, вариантами практических заданий (текст задания с условием и инструкцией выполнения), типовой формой договора подряда; справочником по нормам расхода кормов.

Преподаватели:

# **Практическое задание № 8 количество вариантов 3**

#### **Оцениваемые компетенции:**

ПК 2.1. Подготавливать материалы почвенных, геоботанических, гидрологических и других изысканий для землеустроительного проектирования и кадастровой оценки земель ПК 2.3. Составлять проекты внутрихозяйственного землеустройства

ОК 2. Организовывать собственную деятельность, выбирать типовые методы и способы выполнения профессиональных задач, оценивать их эффективность и качество

ОК 4. Осуществлять поиск и использование информации, необходимой для эффективного выполнения профессиональных задач, профессионального и личностного развития

**Условия выполнения задания**: задания выполняются в учебной лаборатории,

экзамен проводится одновременно для всей учебной группы, ответы предоставляются в письменном виде.

**Требования охраны труда:** проведен инструктаж по технике безопасности при работе со счетной техникой.

Максимальное время выполнения – 120 мин.

Оборудование: персональные компьютеры; принтер; счетная техника; кейсы с вариантами комплексных практических заданий (текст задания с условием и инструкцией выполнения, типовые нормативные акты; почвенная карта; планово-картографический материал), нормативная, справочная, правовая литература.

#### **Текст задания:**

Исходя и предложенных условий, изучить состав и соотношение угодий сельскохозяйственной организации; с использованием почвенной карты охарактеризовать сельскохозяйственные угодья хозяйства по типам почв.Результаты исследования изобразить при помощи компьютерной графики.

#### **Инструкция**

**1**.Последовательность и условия выполнения задания:

1)Внимательно ознакомьтесь с заданием.

- 2) Изучите планово-картографический материал землепользования хозяйства.
- 3) Изучите состав угодий хозяйства.

4) Определите структуру угодий.

- 5) Изучите почвенную карту хозяйства.
- 6) Дайте характеристику сельскохозяйственных угодий по типам почв.
- 7) Результаты исследования изобразите при помощи компьютерной графики.

**2.** Вы можете воспользоваться: оборудованием: персональным компьютером, принтером; вариантами практических заданий (текст задания с условием и инструкцией выполнения), почвенной картой, планово-картографическим материалом; чертежной бумагой формата А4, таблицей землеустроительных кодов.

Преподаватели:

# **Практическое задание № 9 количество вариантов 3**

#### **Оцениваемые компетенции:**

ПК 2.1. Подготавливать материалы почвенных, геоботанических, гидрологических и других изысканий для землеустроительного проектирования и кадастровой оценки земель ПК 2.4. Анализировать рабочие проекты по использованию и охране земель

ОК 3. Принимать решения в стандартных и нестандартных ситуациях и нести за них ответственность

ОК 5. Владеть информационной культурой, анализировать и оценивать информацию с использованием информационно-коммуникационных технологий

#### **Условия выполнения задания**: задания выполняются в учебной лаборатории,

экзамен проводится одновременно для всей учебной группы, ответы предоставляются в письменном и электронном виде.

**Требования охраны труда:** проведен инструктаж по технике безопасности при работе на ПК, принтере и со счетной техникой.

Максимальное время выполнения – 120 мин.

Оборудование: персональные компьютеры; принтер; счетная техника; кейсы с вариантами комплексных практических заданий (текст задания с условием и инструкцией выполнения, нормативные акты), нормативная, справочная, правовая литература.

#### **Текст задания:**

Исходя из предложенных условий, на основании почвенной карты и агрохимических картограмм выбрать участок для землевания; изобразить его на чертеже.Определить потребность в органических удобрениях и семенах для участка землевания. Составить локальные сметы на внесение органических удобрений и на предпосевную обработку почвы и посев многолетних трав (биологический этап землевания). Сметы представить в электронном виде.

#### **Инструкция**

**1**.Последовательность и условия выполнения задания:

1) Внимательно ознакомьтесь с заданием.

2) На основании почвенной карты и агрохимических картограмм выбрать участок для землевания.

3) Сделайте чертеж участка для землевания.

4) Определите потребность в органических удобрениях.

- 5) Составьте локальную смету на внесение органических удобрений.
- 6) Определите потребность в семенах.
7) Составьте локальную смету на предпосевную обработку почвы и посев многолетних трав.

8) Сметы представьте в электронном виде.

**2.** Вы можете воспользоваться: оборудованием: персональным компьютером, принтером, вариантами практических заданий (текст задания с условием и инструкцией выполнения), сборником расценок; чертежной бумагой формата А4, таблицей землеустроительных кодов.

Преподаватели:

## **Практическое задание № 10 количество вариантов 3**

### **Оцениваемые компетенции:**

ПК 2.1. Подготавливать материалы почвенных, геоботанических, гидрологических и других изысканий для землеустроительного проектирования и кадастровой оценки земель ПК 2.3. Составлять проекты внутрихозяйственного землеустройства

ПК 2.6. Планировать и организовывать землеустроительные работы на производственном участке

ОК 2. Организовывать собственную деятельность, выбирать типовые методы и способы выполнения профессиональных задач, оценивать их эффективность и качество

ОК 4. Осуществлять поиск и использование информации, необходимой для эффективного выполнения профессиональных задач, профессионального и личностного развития

ОК 5. Владеть информационной культурой, анализировать и оценивать информацию с использованием информационно-коммуникационных технологий

#### **Условия выполнения задания**: задания выполняются в учебной лаборатории,

экзамен проводится одновременно для всей учебной группы, ответы предоставляются в письменном и электронном виде.

**Требования охраны труда:** проведен инструктаж по технике безопасности при работе на ПК, принтере, со счетной техникой.

Максимальное время выполнения – 120 мин.

Оборудование: персональные компьютеры; принтер; счетная техника; компьютерная программа; кейсы с вариантами комплексных практических заданий (текст задания с условием и инструкцией выполнения, типовые нормативные акты; картограмма эродированности почв), нормативная, справочная, правовая литература.

#### **Текст задания:**

Исходя и предложенных условий, охарактеризовать пашню хозяйства по категориям эрозионной опасности. С учётом результатов составленной картограммы классов потенциальной эрозионной опасности пахотных земель разработать задание по организации севооборотов. Результаты исследования изобразить при помощи компьютерной графики.

## **Инструкция**

**1**.Последовательность и условия выполнения задания:

1)Внимательно ознакомьтесь с заданием.

- 2) Изучите картограмму эродированности пашни хозяйства.
- 3) Дайте характеристику пашни по степени смытости почв.
- 4) Определите категории эродированности пашни.
- 5) Разработайте задание по организации севооборотов.
- 6) Задание представьте в электронном виде.
- 7) Результаты исследования изобразите на чертеже при помощи компьютерной графики.

**2.** Вы можете воспользоваться: оборудованием: персональным компьютером; принтером; вариантами практических заданий (текст задания с условием и инструкцией выполнения),картограммой эродированности пахотных земель хозяйства; чертежной бумагой формата А4, таблицей землеустроительных кодов.

Преподаватели:

## **2.4.3. Подготовка и защита портфолио**

## **Тип портфолио:**портфолио смешанного типа

## **Перечень документов, входящих в портфолио:**

- 1. Конспекты лекций по темам МДК.
- 2. Опорные конспекты по темам, разделам МДК.
- 3. Выполненные практические задания с отчетом.
- 4. Курсовой проект с защитой.
- 5. Аттестационный лист по учебной или производственной практике.
- 6. Творческие работы студентов:
	- рефераты;
	- доклады;
	- сообщения;
	- тематические кроссворды;
	- тематические подборки материала научно-технического характера;
	- тематические подборки материала, характеризующие опыт работы организаций,
	- отрасли, страны и зарубежных стран;
	- презентации;
	- проекты.

8. Материалы по самостоятельному изучению ПМ (конспекты, опорные конспекты, конспекты-тезисы, доклады, сообщения, рефераты и др.)

## **Основные требования**

Требования к оформлению.

Учебное портфолио оформляется в отдельную папку. На титульном листе указывается наименование ОУ, номер и название профессионального модуля, специальность, группа, Ф. И. О. студента. В папке размещаются все материалы в отдельных файлах в соответствии со структурой портфолио.

Требования к защите портфолио: студент представляет портфолио в полном объеме; демонстрирует каждый элемент (его наличие, полноту содержания, оформление); отвечает на вопросы экзаменатора.

## **2.4.4. Литература для экзаменующихся**

- 1. Земельный кодекс Российской Федерации от 25.10.2001 № 136-ФЗ (ред. от 28.12.2013).
- 2. Федеральный закон от 18.06.2001 № 78-ФЗ (ред. от 18.07.2011) «О землеустройстве».
- 3. [Федеральный закон от 24.07.2002 № 101-ФЗ \(ред. от 28.12.2013\) «Об](http://base.consultant.ru/cons/cgi/online.cgi?req=doc;base=LAW;n=156939)  [обороте земель сельскохозяйственного назначения»](http://base.consultant.ru/cons/cgi/online.cgi?req=doc;base=LAW;n=156939).
- 4. Федеральный закон от 21.12.2004 № 172-ФЗ (ред. от 19.07.2011) «О переводе земель или земельных участков из одной категории в другую».
- 5. Методические рекомендации по проведению землеустройства при образовании новых и упорядочении существующих объектов землеустройства», утв. Росземкадастром 17.02.2003 (ред. от 18.04.2003).
- 6. Методические рекомендации по проведению межевания объектов землеустройства, утв. Росземкадастром 17.02.2003 (ред. от 18.04.2003).
- 7. Аверин В.Н. Компьютерная инженерная графика. М.: ОИЦ «Академия», 2009 (гриф Минобр.).
- 8. Гохберг Г.С., Зафиевский А.В., Короткин А.А. Информационные технологии. – М.: ОИЦ «Академия», 2010.
- 9. Сулин М.А. Землеустройство. М.: Колос, 2010.
- 10.Федоров В.В. Планировка и застройка населенных мест. М.: ИНФРА-М, 2010.
- 11.Федорова В.Н. Информационные системы. М.: ОИЦ «Академия», 2009 (гриф Минобр.).
- 12.Хабаров А.В. Яскин А.А., Хабаров В.А. Почвоведение. М.: КолосС, 2013.
- 13.Чекмарев А.А., Осипов В.К. Справочник по черчению. М.: ОИЦ «Академия», 2009 (гриф Минобр.).

## **3. Пакет экзаменатора**

**3.1. Бланки ответов к тестовым заданиям. Ключи к тестам, критерии оценки по текущей аттестации**

**3.1.1. Ключ к теоретическим заданиям по текущей аттестации МДК 02.01 «Подготовка материалов для проектирования территорий»**

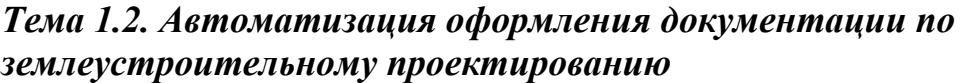

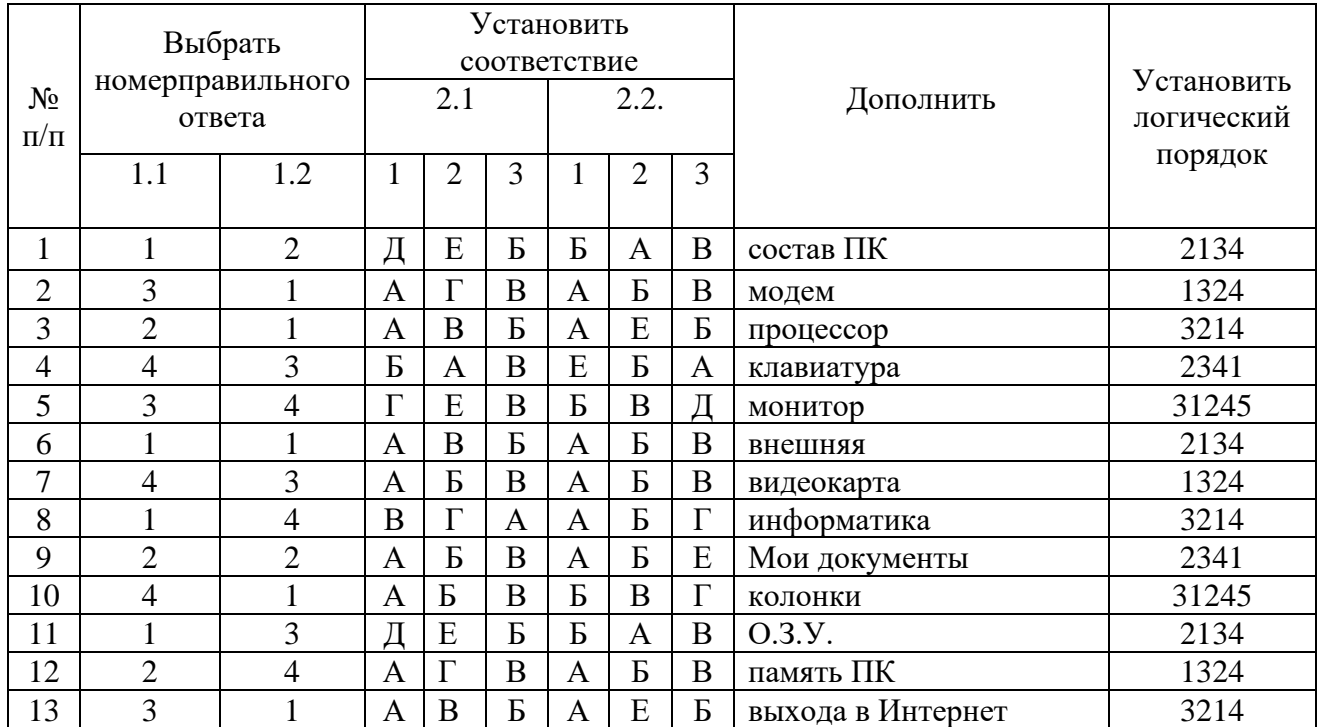

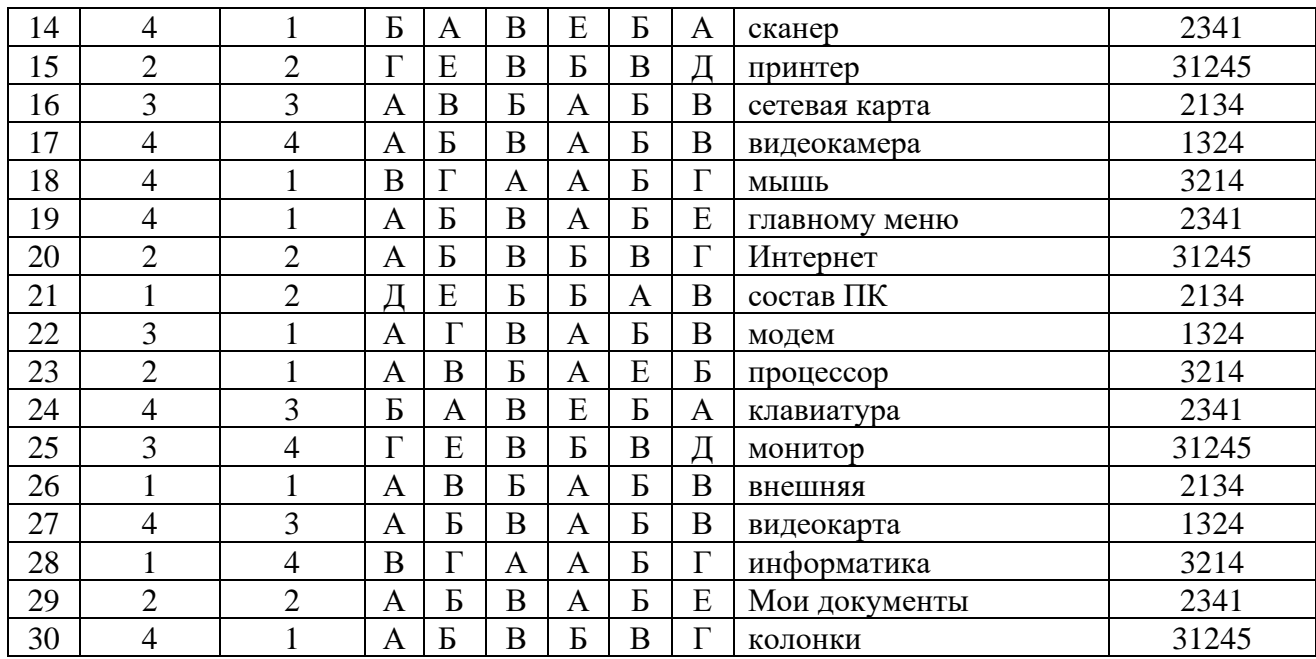

Ключ к тестам

# **Критерии оценки теоретических заданий (тестов)**

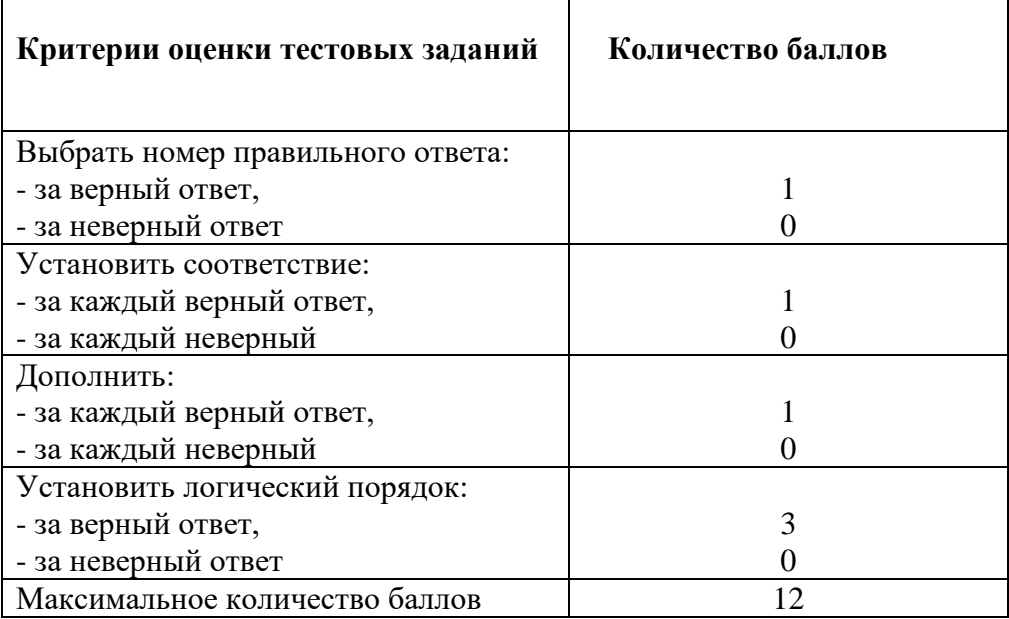

## Бланк ответов к тестовым заданиям

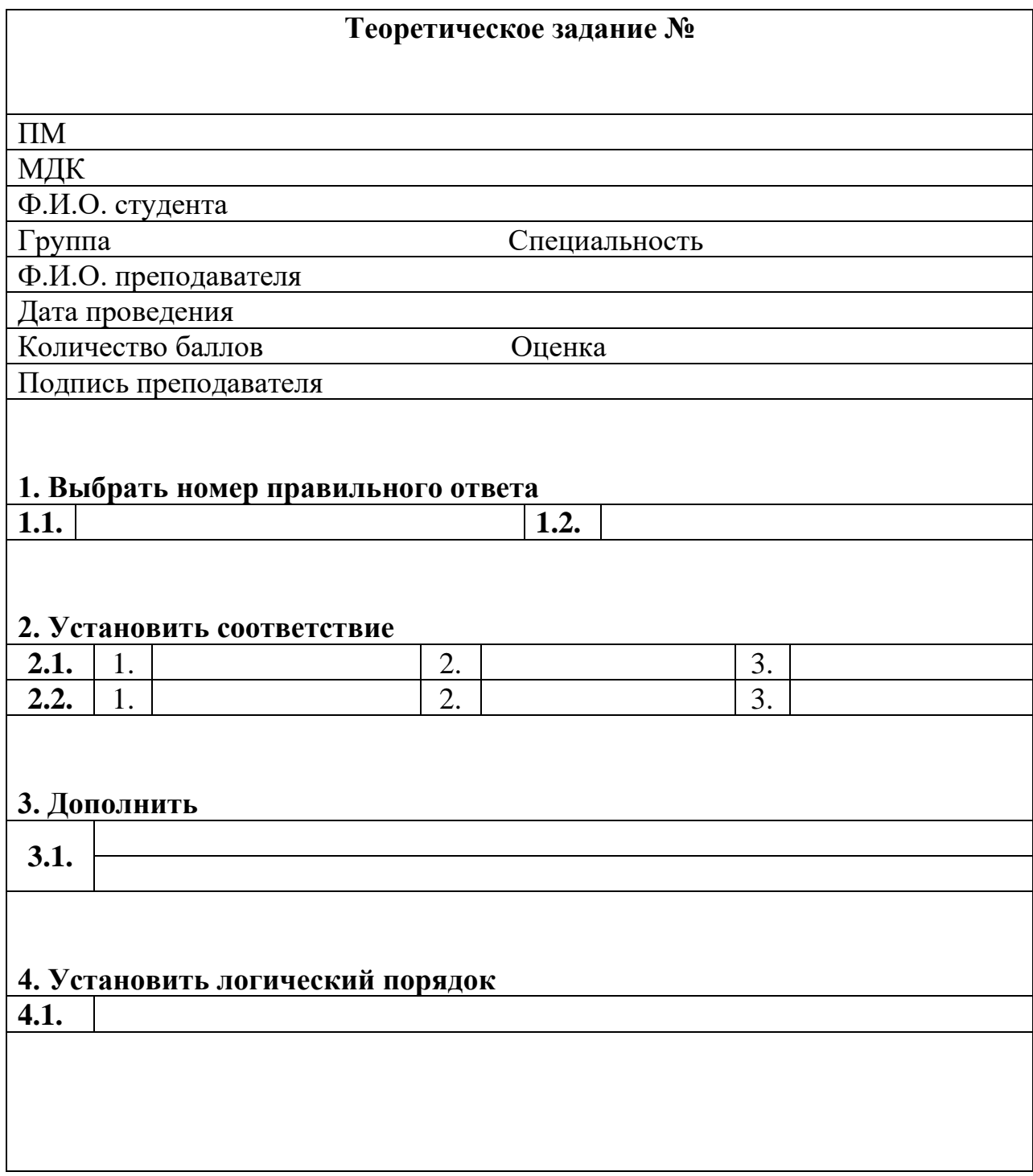

## **3.2. Условия выполнения, методика выполнения практических заданий по текущей аттестации. Критерии оценки**

## **3.2.1. Методика выполнения практических заданий по текущей аттестацииМДК 02.01 «Подготовка материалов для проектирования территорий»**

## *Тема 1.1. Проведение почвенных изысканий Тема 1.3. Графическое оформление материалов по землеустройству*

## **ПРАКТИЧЕСКОЕ ЗАДАНИЕ № 1**

Построить план земельного участка по заданным румбам и проложениям, разбить на две части, нанести землеустроительные знаки фруктового сада и залежи богарной, румбы и проложения в соответствии с требованиями по оформлению графических материалов в землеустроительном производстве.

 На план спроектированного земельного участка нанести сетку элементарных участков, маршрутные линии и точки взятия проб почвы.

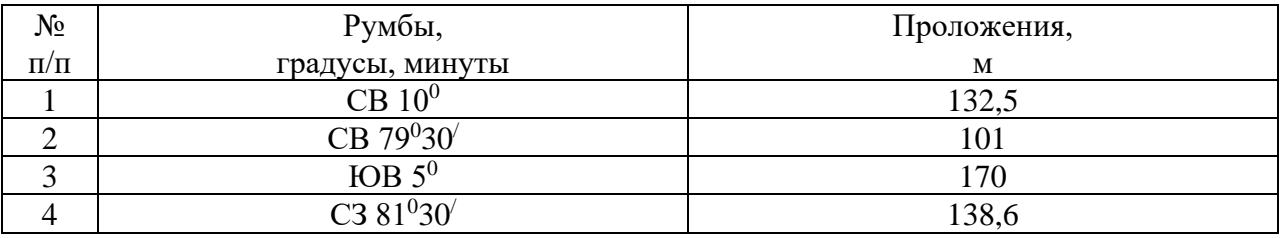

#### **Методика выполнения задания**:

1 Масштаб следует выбирать из стандартного ряда.

2 Масштаб земельного участка должен обеспечивать размещение плана на формате А4.

3 План земельного участка должен располагаться в середине листа и занимать не менее половины всего поля.

4 Размеры условных землеустроительных знаков и их расположение на плане необходимо выполнять, используя таблицы землеустроительных кодов.

5 Значения румбов и проложений располагают против середины каждой линии плана на одинаковом расстоянии от них (примерно 10…15 мм) и выполняются прямым или наклонным шрифтом. Размер строки для румбов 2,5 мм и 3 мм для проложений. Расстояние между строками числителя и знаменателя должно быть 2 мм.

## **ПРАКТИЧЕСКОЕ ЗАДАНИЕ № 2**

Построить план земельного участка по заданным румбам и проложениям, разбить на две части, нанести землеустроительные знаки сенокоса суходольного и фруктового сада, румбы и проложения в соответствии с требованиями по оформлению графических материалов в землеустроительном производстве.

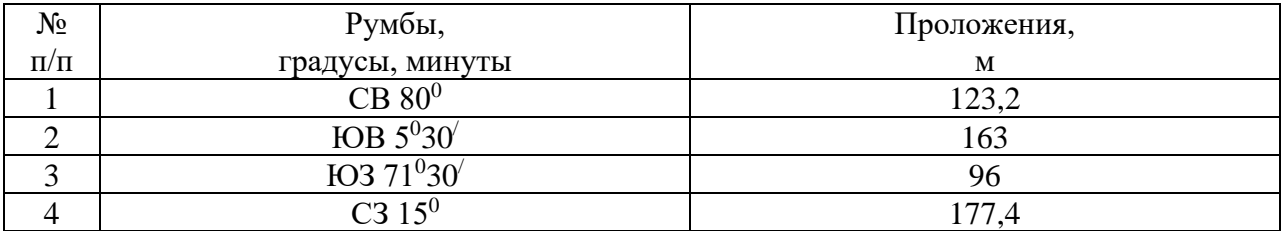

1 Масштаб следует выбирать из стандартного ряда.

2 Масштаб земельного участка должен обеспечивать размещение плана на формате А4.

3 План земельного участка должен располагаться в середине листа и занимать не менее половины всего поля.

4 Размеры условных землеустроительных знаков и их расположение на плане необходимо выполнять, используя таблицы землеустроительных кодов.

5 Значения румбов и проложений располагают против середины каждой линии плана на одинаковом расстоянии от них (примерно 10…15 мм) и выполняются прямым или наклонным шрифтом. Размер строки для румбов 2,5 мм и 3 мм для проложений. Расстояние между строками числителя и знаменателя должно быть 2 мм.

## **ПРАКТИЧЕСКОЕ ЗАДАНИЕ № 3**

Построить план земельного участка по заданным румбам и проложениям, разбить на две части, нанести землеустроительные знаки леса редкого и залежи богарной, румбы и проложения в соответствии с требованиями по оформлению графических материалов в землеустроительном производстве.

 На план спроектированного земельного участка нанести сетку элементарных участков, маршрутные линии и точки взятия проб почвы.

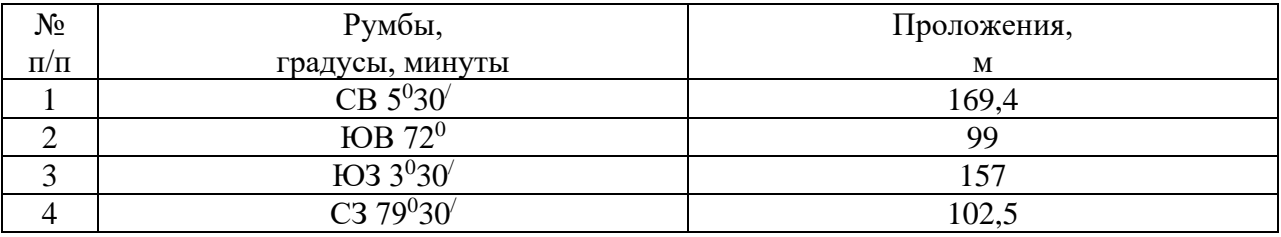

## **Методика выполнения задания**:

1 Масштаб следует выбирать из стандартного ряда.

2 Масштаб земельного участка должен обеспечивать размещение плана на формате А4.

3 План земельного участка должен располагаться в середине листа и занимать не менее половины всего поля.

4 Размеры условных землеустроительных знаков и их расположение на плане необходимо выполнять, используя таблицы землеустроительных кодов.

5 Значения румбов и проложений располагают против середины каждой линии плана на одинаковом расстоянии от них (примерно 10…15 мм) и выполняются прямым или наклонным шрифтом. Размер строки для румбов 2,5 мм и 3 мм для проложений. Расстояние между строками числителя и знаменателя должно быть 2 мм.

## **ПРАКТИЧЕСКОЕ ЗАДАНИЕ № 4**

Построить план земельного участка по заданным румбам и проложениям, разбить на две части, нанести землеустроительные знаки сенокоса суходольного и леса редкого, румбы и проложения в соответствии с требованиями по оформлению графических материалов в землеустроительном производстве.

 На план спроектированного земельного участка нанести сетку элементарных участков, маршрутные линии и точки взятия проб почвы.

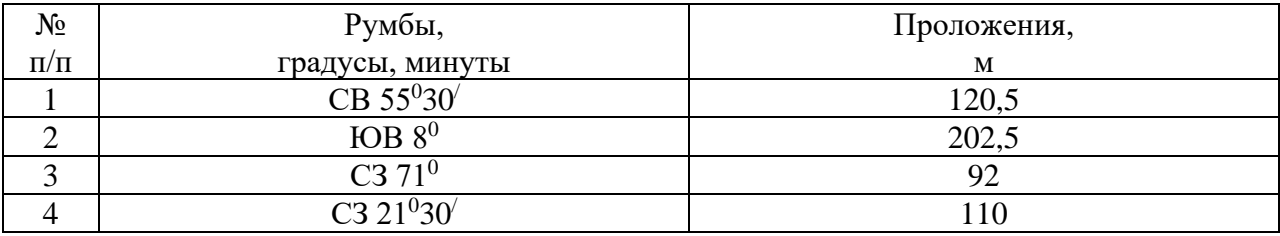

#### **Методика выполнения задания**:

1 Масштаб следует выбирать из стандартного ряда.

2 Масштаб земельного участка должен обеспечивать размещение плана на формате А4.

3 План земельного участка должен располагаться в середине листа и занимать не менее половины всего поля.

4 Размеры условных землеустроительных знаков и их расположение на плане необходимо выполнять, используя таблицы землеустроительных кодов.

5 Значения румбов и проложений располагают против середины каждой линии плана на одинаковом расстоянии от них (примерно 10…15 мм) и выполняются прямым или наклонным шрифтом. Размер строки для румбов 2,5 мм и 3 мм для проложений. Расстояние между строками числителя и знаменателя должно быть 2 мм.

## **ПРАКТИЧЕСКОЕ ЗАДАНИЕ № 5**

Построить план земельного участка по заданным румбам и проложениям, разбить на две части, нанести землеустроительные знаки фруктового сада и сенокоса заливного, румбы и проложения в соответствии с требованиями по оформлению графических материалов в землеустроительном производстве.

 На план спроектированного земельного участка нанести сетку элементарных участков, маршрутные линии и точки взятия проб почвы.

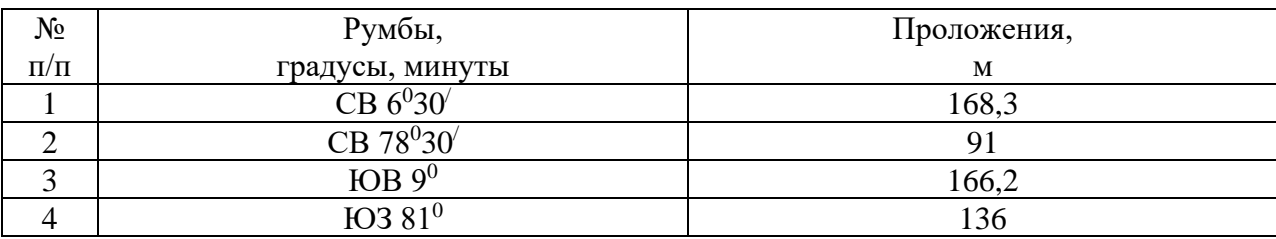

#### **Методика выполнения задания**:

1 Масштаб следует выбирать из стандартного ряда.

2 Масштаб земельного участка должен обеспечивать размещение плана на формате А4.

3 План земельного участка должен располагаться в середине листа и занимать не менее половины всего поля.

4 Размеры условных землеустроительных знаков и их расположение на плане необходимо выполнять, используя таблицы землеустроительных кодов.

5 Значения румбов и проложений располагают против середины каждой линии плана на одинаковом расстоянии от них (примерно 10…15 мм) и выполняются прямым или наклонным шрифтом. Размер строки для румбов 2,5 мм и 3 мм для проложений. Расстояние между строками числителя и знаменателя должно быть 2 мм.

## **ПРАКТИЧЕСКОЕ ЗАДАНИЕ № 6**

Построить план земельного участка по заданным румбам и проложениям, разбить на две части, нанести землеустроительные знаки сенокоса заливного и пастбища заболоченного, румбы и проложения в соответствии с требованиями по оформлению графических материалов в землеустроительном производстве.

 На план спроектированного земельного участка нанести сетку элементарных участков, маршрутные линии и точки взятия проб почвы.

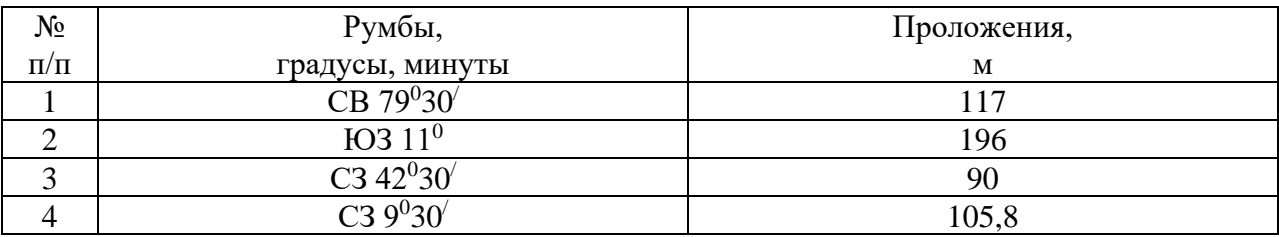

#### **Методика выполнения задания**:

1 Масштаб следует выбирать из стандартного ряда.

2 Масштаб земельного участка должен обеспечивать размещение плана на формате А4.

3 План земельного участка должен располагаться в середине листа и занимать не менее половины всего поля.

4 Размеры условных землеустроительных знаков и их расположение на плане необходимо выполнять, используя таблицы землеустроительных кодов.

5 Значения румбов и проложений располагают против середины каждой линии плана на одинаковом расстоянии от них (примерно 10…15 мм) и выполняются прямым или наклонным шрифтом. Размер строки для румбов 2,5 мм и 3 мм для проложений. Расстояние между строками числителя и знаменателя должно быть 2 мм.

## **ПРАКТИЧЕСКОЕ ЗАДАНИЕ № 7**

Построить план земельного участка по заданным румбам и проложениям, разбить на две части, нанести землеустроительные знаки леса смешанного и залежи богарной, румбы и проложения в соответствии с требованиями по оформлению графических материалов в землеустроительном производстве.

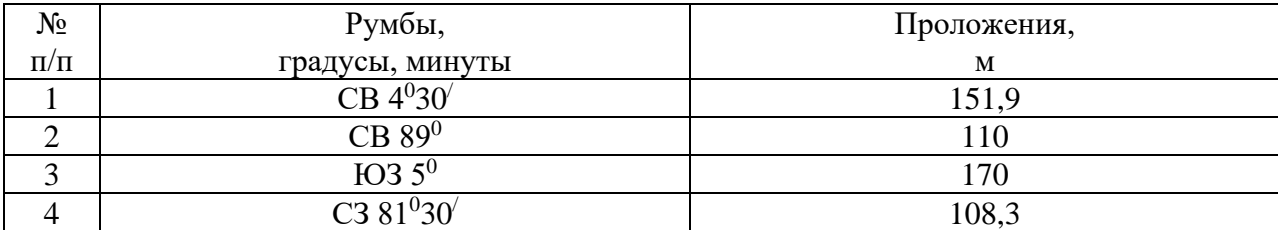

1 Масштаб следует выбирать из стандартного ряда.

2 Масштаб земельного участка должен обеспечивать размещение плана на формате А4.

3 План земельного участка должен располагаться в середине листа и занимать не менее половины всего поля.

4 Размеры условных землеустроительных знаков и их расположение на плане необходимо выполнять, используя таблицы землеустроительных кодов.

5 Значения румбов и проложений располагают против середины каждой линии плана на одинаковом расстоянии от них (примерно 10…15 мм) и выполняются прямым или наклонным шрифтом. Размер строки для румбов 2,5 мм и 3 мм для проложений. Расстояние между строками числителя и знаменателя должно быть 2 мм.

## **ПРАКТИЧЕСКОЕ ЗАДАНИЕ № 8**

Построить план земельного участка по заданным румбам и проложениям, разбить на две части, нанести землеустроительные знаки пастбища суходольного и леса смешанного, румбы и проложения в соответствии с требованиями по оформлению графических материалов в землеустроительном производстве.

 На план спроектированного земельного участка нанести сетку элементарных участков, маршрутные линии и точки взятия проб почвы.

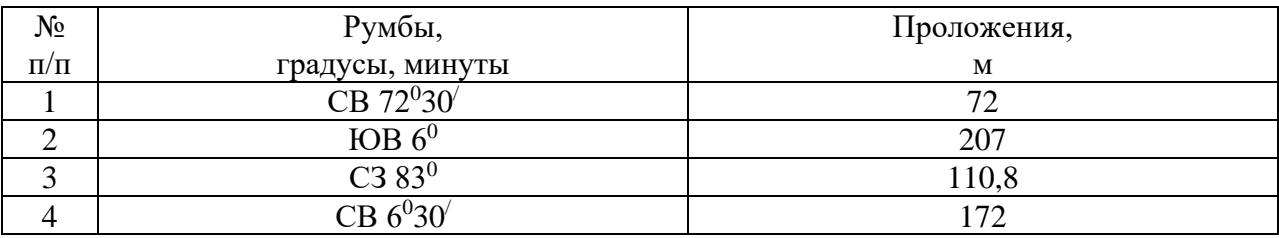

#### **Методика выполнения задания**:

1 Масштаб следует выбирать из стандартного ряда.

2 Масштаб земельного участка должен обеспечивать размещение плана на формате А4.

3 План земельного участка должен располагаться в середине листа и занимать не менее половины всего поля.

4 Размеры условных землеустроительных знаков и их расположение на плане необходимо выполнять, используя таблицы землеустроительных кодов.

5 Значения румбов и проложений располагают против середины каждой линии плана на одинаковом расстоянии от них (примерно 10…15 мм) и выполняются прямым или наклонным шрифтом. Размер строки для румбов 2,5 мм и 3 мм для проложений. Расстояние между строками числителя и знаменателя должно быть 2 мм.

## **ПРАКТИЧЕСКОЕ ЗАДАНИЕ № 9**

Построить план земельного участка по заданным румбам и проложениям, разбить на две части, нанести землеустроительные знаки сенокоса суходольного и леса смешанного, румбы и проложения в соответствии с требованиями по оформлению графических материалов в землеустроительном производстве.

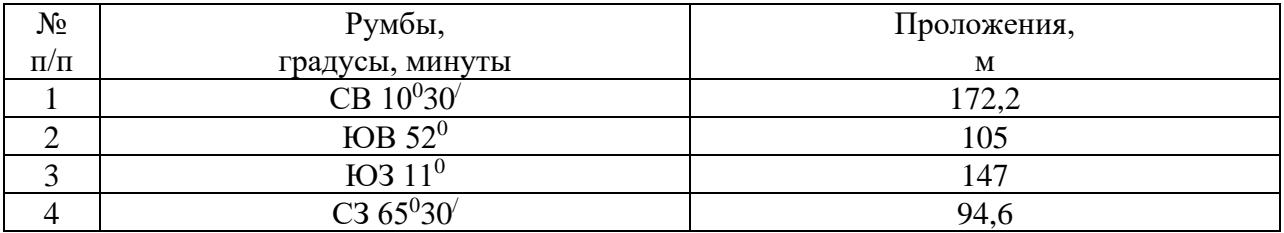

1 Масштаб следует выбирать из стандартного ряда.

2 Масштаб земельного участка должен обеспечивать размещение плана на формате А4.

3 План земельного участка должен располагаться в середине листа и занимать не менее половины всего поля.

4 Размеры условных землеустроительных знаков и их расположение на плане необходимо выполнять, используя таблицы землеустроительных кодов.

5 Значения румбов и проложений располагают против середины каждой линии плана на одинаковом расстоянии от них (примерно 10…15 мм) и выполняются прямым или наклонным шрифтом. Размер строки для румбов 2,5 мм и 3 мм для проложений. Расстояние между строками числителя и знаменателя должно быть 2 мм.

## **ПРАКТИЧЕСКОЕ ЗАДАНИЕ № 10**

Построить план земельного участка по заданным румбам и проложениям, разбить на две части, нанести землеустроительные знаки пастбища суходольного и залежи богарной, румбы и проложения в соответствии с требованиями по оформлению графических материалов в землеустроительном производстве.

 На план спроектированного земельного участка нанести сетку элементарных участков, маршрутные линии и точки взятия проб почвы.

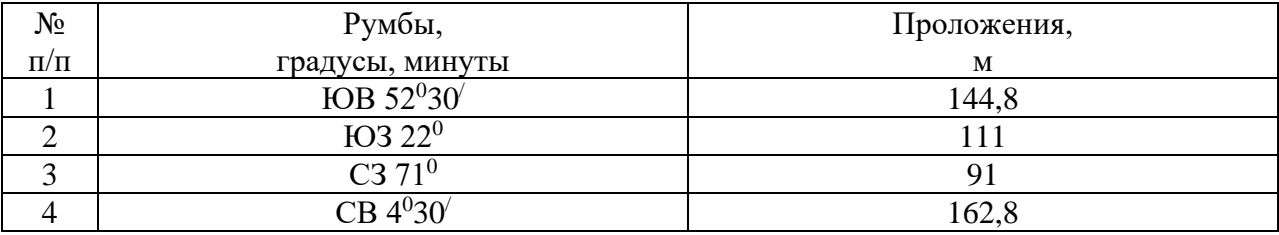

## **Методика выполнения задания**:

1 Масштаб следует выбирать из стандартного ряда.

2 Масштаб земельного участка должен обеспечивать размещение плана на формате А4.

3 План земельного участка должен располагаться в середине листа и занимать не менее половины всего поля.

4 Размеры условных землеустроительных знаков и их расположение на плане необходимо выполнять, используя таблицы землеустроительных кодов.

5 Значения румбов и проложений располагают против середины каждой линии плана на одинаковом расстоянии от них (примерно 10…15 мм) и выполняются прямым или наклонным шрифтом. Размер строки для румбов 2,5 мм и 3 мм для проложений. Расстояние между строками числителя и знаменателя должно быть 2 мм.

Построить план земельного участка по заданным румбам и проложениям, разбить на две части, нанести землеустроительные знаки фруктового сада и пастбища суходольного, румбы и проложения в соответствии с требованиями по оформлению графических материалов в землеустроительном производстве.

 На план спроектированного земельного участка нанести сетку элементарных участков, маршрутные линии и точки взятия проб почвы.

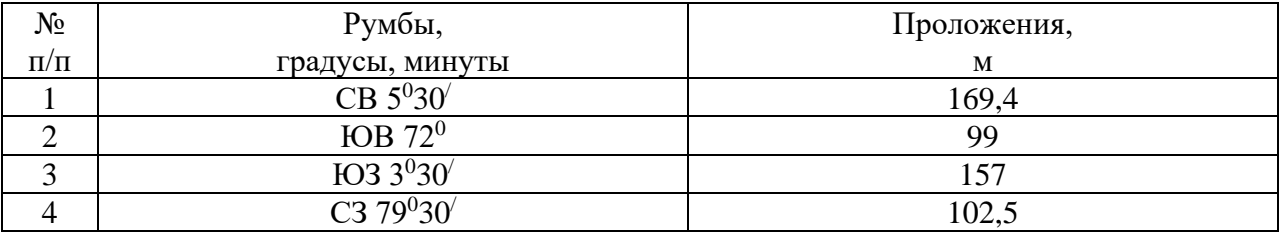

#### **Методика выполнения задания**:

1 Масштаб следует выбирать из стандартного ряда.

2 Масштаб земельного участка должен обеспечивать размещение плана на формате А4.

3 План земельного участка должен располагаться в середине листа и занимать не менее половины всего поля.

4 Размеры условных землеустроительных знаков и их расположение на плане необходимо выполнять, используя таблицы землеустроительных кодов.

5 Значения румбов и проложений располагают против середины каждой линии плана на одинаковом расстоянии от них (примерно 10…15 мм) и выполняются прямым или наклонным шрифтом. Размер строки для румбов 2,5 мм и 3 мм для проложений. Расстояние между строками числителя и знаменателя должно быть 2 мм.

## **ПРАКТИЧЕСКОЕ ЗАДАНИЕ № 12**

Построить план земельного участка по заданным румбам и проложениям, разбить на две части, нанести землеустроительные знаки сенокоса заливного и леса редкого, румбы и проложения в соответствии с требованиями по оформлению графических материалов в землеустроительном производстве.

 На план спроектированного земельного участка нанести сетку элементарных участков, маршрутные линии и точки взятия проб почвы.

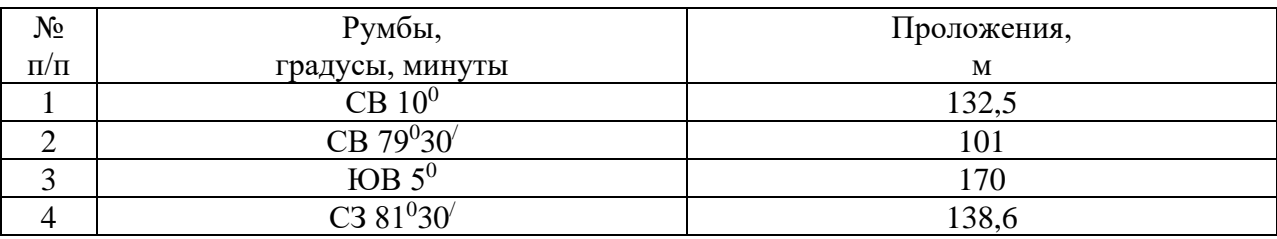

#### **Методика выполнения задания**:

1 Масштаб следует выбирать из стандартного ряда.

2 Масштаб земельного участка должен обеспечивать размещение плана на формате А4.

3 План земельного участка должен располагаться в середине листа и занимать не менее половины всего поля.

4 Размеры условных землеустроительных знаков и их расположение на плане необходимо выполнять, используя таблицы землеустроительных кодов.

5 Значения румбов и проложений располагают против середины каждой линии плана на одинаковом расстоянии от них (примерно 10…15 мм) и выполняются прямым или наклонным шрифтом. Размер строки для румбов 2,5 мм и 3 мм для проложений. Расстояние между строками числителя и знаменателя должно быть 2 мм.

## **ПРАКТИЧЕСКОЕ ЗАДАНИЕ № 13**

Построить план земельного участка по заданным румбам и проложениям, разбить на две части, нанести землеустроительные знаки сенокоса заливного и пастбища заболоченного, румбы и проложения в соответствии с требованиями по оформлению графических материалов в землеустроительном производстве.

 На план спроектированного земельного участка нанести сетку элементарных участков, маршрутные линии и точки взятия проб почвы.

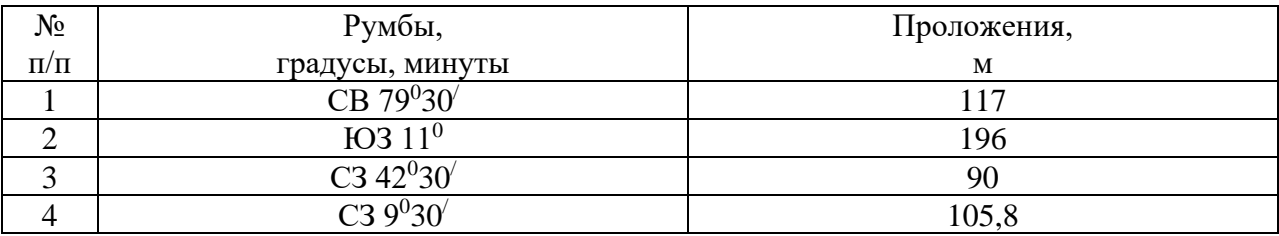

#### **Методика выполнения задания**:

1 Масштаб следует выбирать из стандартного ряда.

2 Масштаб земельного участка должен обеспечивать размещение плана на формате А4.

3 План земельного участка должен располагаться в середине листа и занимать не менее половины всего поля.

4 Размеры условных землеустроительных знаков и их расположение на плане необходимо выполнять, используя таблицы землеустроительных кодов.

5 Значения румбов и проложений располагают против середины каждой линии плана на одинаковом расстоянии от них (примерно 10…15 мм) и выполняются прямым или наклонным шрифтом. Размер строки для румбов 2,5 мм и 3 мм для проложений. Расстояние между строками числителя и знаменателя должно быть 2 мм.

## **ПРАКТИЧЕСКОЕ ЗАДАНИЕ № 14**

Построить план земельного участка по заданным румбам и проложениям, разбить на две части, нанести землеустроительные знаки леса смешанного и пастбища заболоченного, румбы и проложения в соответствии с требованиями по оформлению графических материалов в землеустроительном производстве.

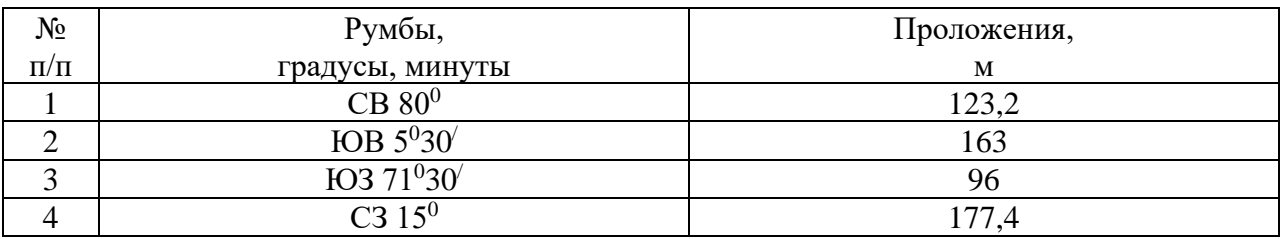

1 Масштаб следует выбирать из стандартного ряда.

2 Масштаб земельного участка должен обеспечивать размещение плана на формате А4.

3 План земельного участка должен располагаться в середине листа и занимать не менее половины всего поля.

4 Размеры условных землеустроительных знаков и их расположение на плане необходимо выполнять, используя таблицы землеустроительных кодов.

5 Значения румбов и проложений располагают против середины каждой линии плана на одинаковом расстоянии от них (примерно 10…15 мм) и выполняются прямым или наклонным шрифтом. Размер строки для румбов 2,5 мм и 3 мм для проложений. Расстояние между строками числителя и знаменателя должно быть 2 мм.

## **ПРАКТИЧЕСКОЕ ЗАДАНИЕ № 15**

Построить план земельного участка по заданным румбам и проложениям, разбить на две части, нанести землеустроительные знаки пастбища суходольного и леса редкого, румбы и проложения в соответствии с требованиями по оформлению графических материалов в землеустроительном производстве.

 На план спроектированного земельного участка нанести сетку элементарных участков, маршрутные линии и точки взятия проб почвы.

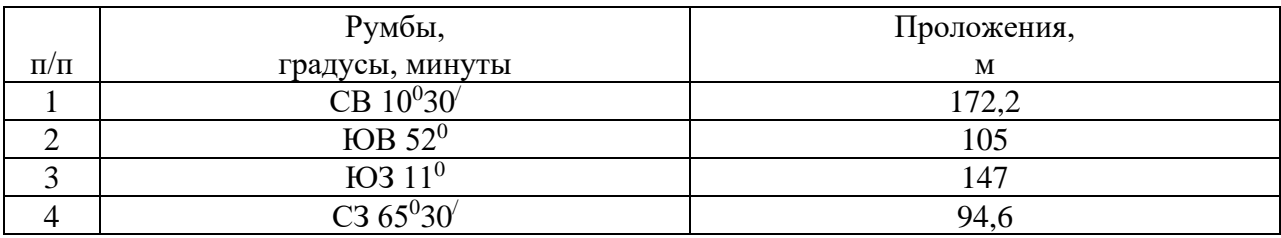

#### **Методика выполнения задания**:

1 Масштаб следует выбирать из стандартного ряда.

2 Масштаб земельного участка должен обеспечивать размещение плана на формате А4.

3 План земельного участка должен располагаться в середине листа и занимать не менее половины всего поля.

4 Размеры условных землеустроительных знаков и их расположение на плане необходимо выполнять, используя таблицы землеустроительных кодов.

5 Значения румбов и проложений располагают против середины каждой линии плана на одинаковом расстоянии от них (примерно 10…15 мм) и выполняются прямым или наклонным шрифтом. Размер строки для румбов 2,5 мм и 3 мм для проложений. Расстояние между строками числителя и знаменателя должно быть 2 мм.

## **ПРАКТИЧЕСКОЕ ЗАДАНИЕ № 16**

Построить план земельного участка по заданным румбам и проложениям, разбить на две части, нанести землеустроительные знаки сенокоса суходольного и пастбища суходольного, румбы и проложения в соответствии с требованиями по оформлению графических материалов в землеустроительном производстве.

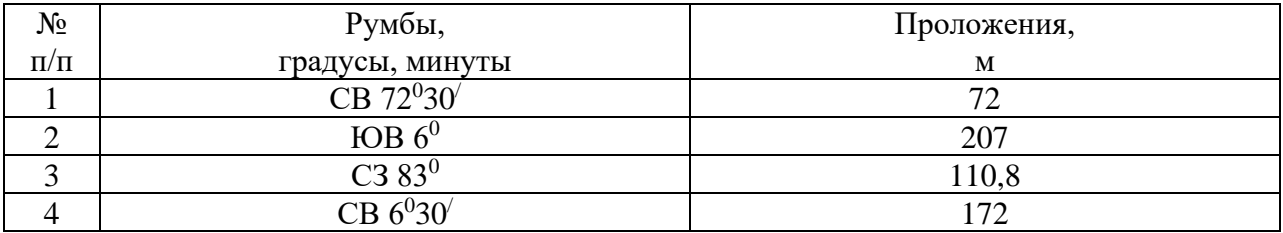

1 Масштаб следует выбирать из стандартного ряда.

2 Масштаб земельного участка должен обеспечивать размещение плана на формате А4.

3 План земельного участка должен располагаться в середине листа и занимать не менее половины всего поля.

4 Размеры условных землеустроительных знаков и их расположение на плане необходимо выполнять, используя таблицы землеустроительных кодов.

5 Значения румбов и проложений располагают против середины каждой линии плана на одинаковом расстоянии от них (примерно 10…15 мм) и выполняются прямым или наклонным шрифтом. Размер строки для румбов 2,5 мм и 3 мм для проложений. Расстояние между строками числителя и знаменателя должно быть 2 мм.

#### **ПРАКТИЧЕСКОЕ ЗАДАНИЕ № 17**

Построить план земельного участка по заданным румбам и проложениям, разбить на две части, нанести землеустроительные знаки сенокоса заливного и залежи богарной, румбы и проложения в соответствии с требованиями по оформлению графических материалов в землеустроительном производстве.

 На план спроектированного земельного участка нанести сетку элементарных участков, маршрутные линии и точки взятия проб почвы.

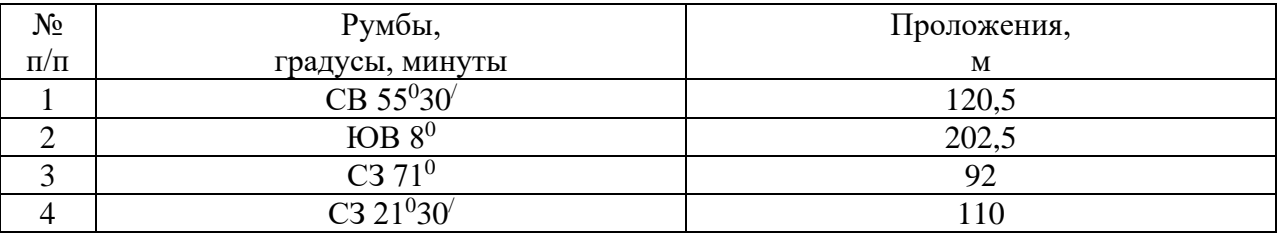

#### **Методика выполнения задания**:

1 Масштаб следует выбирать из стандартного ряда.

2 Масштаб земельного участка должен обеспечивать размещение плана на формате А4.

3 План земельного участка должен располагаться в середине листа и занимать не менее половины всего поля.

4 Размеры условных землеустроительных знаков и их расположение на плане необходимо выполнять, используя таблицы землеустроительных кодов.

5 Значения румбов и проложений располагают против середины каждой линии плана на одинаковом расстоянии от них (примерно 10…15 мм) и выполняются прямым или наклонным шрифтом. Размер строки для румбов 2,5 мм и 3 мм для проложений. Расстояние между строками числителя и знаменателя должно быть 2 мм.

Построить план земельного участка по заданным румбам и проложениям, разбить на две части, нанести землеустроительные знаки сенокоса заливного и леса смешанного, румбы и проложения в соответствии с требованиями по оформлению графических материалов в землеустроительном производстве.

 На план спроектированного земельного участка нанести сетку элементарных участков, маршрутные линии и точки взятия проб почвы.

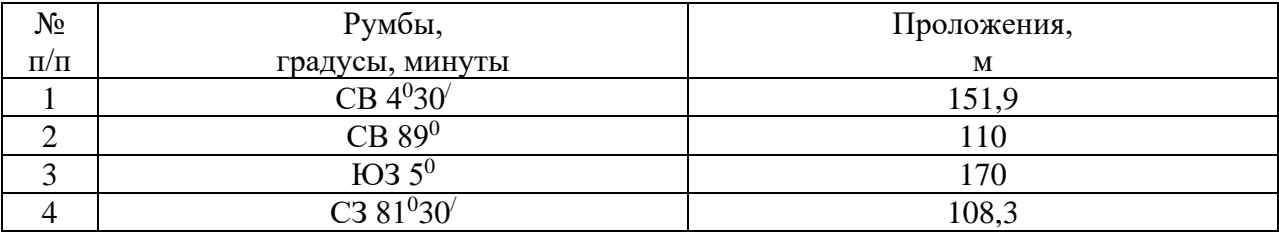

#### **Методика выполнения задания**:

1 Масштаб следует выбирать из стандартного ряда.

2 Масштаб земельного участка должен обеспечивать размещение плана на формате А4.

3 План земельного участка должен располагаться в середине листа и занимать не менее половины всего поля.

4 Размеры условных землеустроительных знаков и их расположение на плане необходимо выполнять, используя таблицы землеустроительных кодов.

5 Значения румбов и проложений располагают против середины каждой линии плана на одинаковом расстоянии от них (примерно 10…15 мм) и выполняются прямым или наклонным шрифтом. Размер строки для румбов 2,5 мм и 3 мм для проложений. Расстояние между строками числителя и знаменателя должно быть 2 мм.

## **ПРАКТИЧЕСКОЕ ЗАДАНИЕ № 19**

Построить план земельного участка по заданным румбам и проложениям, разбить на две части, нанести землеустроительные знаки сенокоса суходольного и пастбища заболоченного, румбы и проложения в соответствии с требованиями по оформлению графических материалов в землеустроительном производстве.

 На план спроектированного земельного участка нанести сетку элементарных участков, маршрутные линии и точки взятия проб почвы.

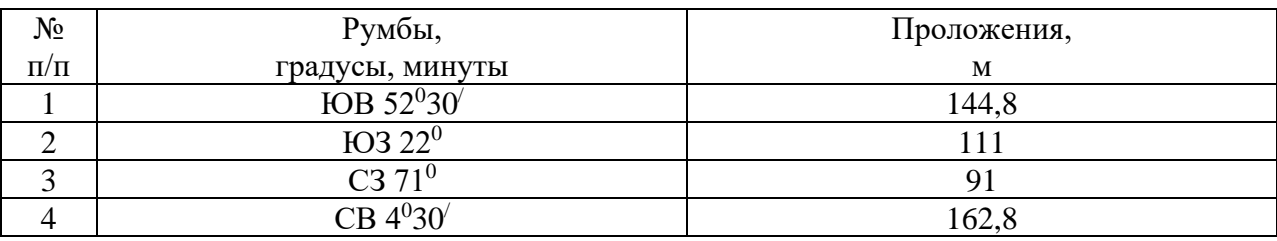

#### **Методика выполнения задания**:

1 Масштаб следует выбирать из стандартного ряда.

2 Масштаб земельного участка должен обеспечивать размещение плана на формате А4.

3 План земельного участка должен располагаться в середине листа и занимать не менее половины всего поля.

4 Размеры условных землеустроительных знаков и их расположение на плане необходимо выполнять, используя таблицы землеустроительных кодов.

5 Значения румбов и проложений располагают против середины каждой линии плана на одинаковом расстоянии от них (примерно 10…15 мм) и выполняются прямым или наклонным шрифтом. Размер строки для румбов 2,5 мм и 3 мм для проложений. Расстояние между строками числителя и знаменателя должно быть 2 мм.

## **ПРАКТИЧЕСКОЕ ЗАДАНИЕ № 20**

Построить план земельного участка по заданным румбам и проложениям, разбить на две части, нанести землеустроительные знаки фруктового сада и леса смешанного, румбы и проложения в соответствии с требованиями по оформлению графических материалов в землеустроительном производстве.

 На план спроектированного земельного участка нанести сетку элементарных участков, маршрутные линии и точки взятия проб почвы.

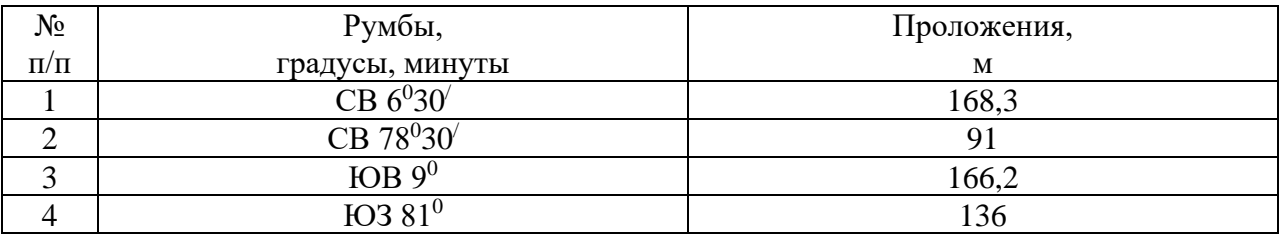

#### **Методика выполнения задания**:

1 Масштаб следует выбирать из стандартного ряда.

2 Масштаб земельного участка должен обеспечивать размещение плана на формате А4.

3 План земельного участка должен располагаться в середине листа и занимать не менее половины всего поля.

4 Размеры условных землеустроительных знаков и их расположение на плане необходимо выполнять, используя таблицы землеустроительных кодов.

5 Значения румбов и проложений располагают против середины каждой линии плана на одинаковом расстоянии от них (примерно 10…15 мм) и выполняются прямым или наклонным шрифтом. Размер строки для румбов 2,5 мм и 3 мм для проложений. Расстояние между строками числителя и знаменателя должно быть 2 мм.

## **ПРАКТИЧЕСКОЕ ЗАДАНИЕ № 21**

Построить план земельного участка по заданным румбам и проложениям, разбить на две части, нанести землеустроительные знаки леса смешанного и пастбища заболоченного, румбы и проложения в соответствии с требованиями по оформлению графических материалов в землеустроительном производстве.

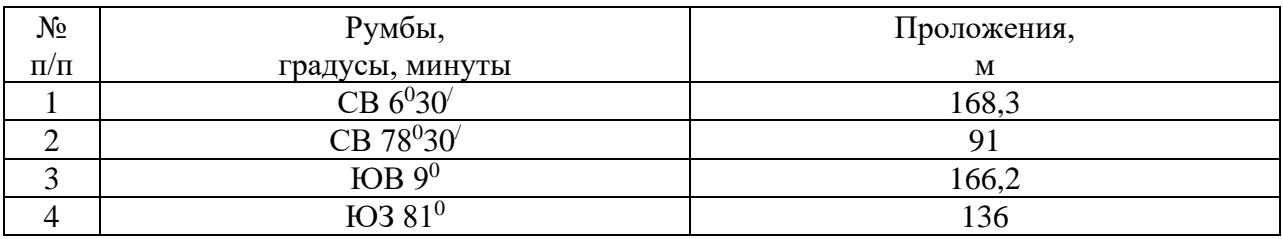

1 Масштаб следует выбирать из стандартного ряда.

2 Масштаб земельного участка должен обеспечивать размещение плана на формате А4.

3 План земельного участка должен располагаться в середине листа и занимать не менее половины всего поля.

4 Размеры условных землеустроительных знаков и их расположение на плане необходимо выполнять, используя таблицы землеустроительных кодов.

5 Значения румбов и проложений располагают против середины каждой линии плана на одинаковом расстоянии от них (примерно 10…15 мм) и выполняются прямым или наклонным шрифтом. Размер строки для румбов 2,5 мм и 3 мм для проложений. Расстояние между строками числителя и знаменателя должно быть 2 мм.

## **ПРАКТИЧЕСКОЕ ЗАДАНИЕ № 22**

Построить план земельного участка по заданным румбам и проложениям, разбить на две части, нанести землеустроительные знаки пастбища суходольного и пастбища заболоченного, румбы и проложения в соответствии с требованиями по оформлению графических материалов в землеустроительном производстве.

 На план спроектированного земельного участка нанести сетку элементарных участков, маршрутные линии и точки взятия проб почвы.

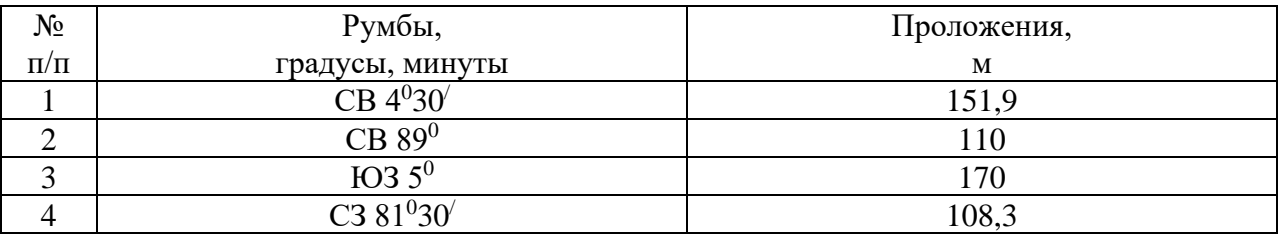

#### **Методика выполнения задания**:

1 Масштаб следует выбирать из стандартного ряда.

2 Масштаб земельного участка должен обеспечивать размещение плана на формате А4.

3 План земельного участка должен располагаться в середине листа и занимать не менее половины всего поля.

4 Размеры условных землеустроительных знаков и их расположение на плане необходимо выполнять, используя таблицы землеустроительных кодов.

5 Значения румбов и проложений располагают против середины каждой линии плана на одинаковом расстоянии от них (примерно 10…15 мм) и выполняются прямым или наклонным шрифтом. Размер строки для румбов 2,5 мм и 3 мм для проложений. Расстояние между строками числителя и знаменателя должно быть 2 мм.

## **ПРАКТИЧЕСКОЕ ЗАДАНИЕ № 23**

Построить план земельного участка по заданным румбам и проложениям, разбить на две части, нанести землеустроительные знаки леса смешанного и леса редкого, румбы и проложения в соответствии с требованиями по оформлению графических материалов в землеустроительном производстве.

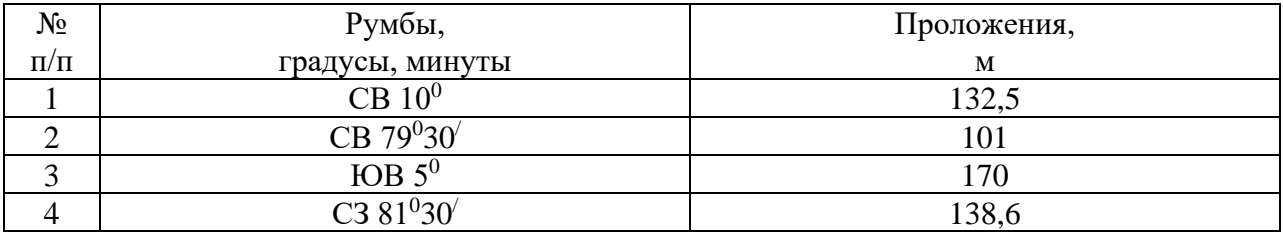

1 Масштаб следует выбирать из стандартного ряда.

2 Масштаб земельного участка должен обеспечивать размещение плана на формате А4.

3 План земельного участка должен располагаться в середине листа и занимать не менее половины всего поля.

4 Размеры условных землеустроительных знаков и их расположение на плане необходимо выполнять, используя таблицы землеустроительных кодов.

5 Значения румбов и проложений располагают против середины каждой линии плана на одинаковом расстоянии от них (примерно 10…15 мм) и выполняются прямым или наклонным шрифтом. Размер строки для румбов 2,5 мм и 3 мм для проложений. Расстояние между строками числителя и знаменателя должно быть 2 мм.

#### **ПРАКТИЧЕСКОЕ ЗАДАНИЕ № 24**

Построить план земельного участка по заданным румбам и проложениям, разбить на две части, нанести землеустроительные знаки пастбища заболоченного и залежи богарной, румбы и проложения в соответствии с требованиями по оформлению графических материалов в землеустроительном производстве.

 На план спроектированного земельного участка нанести сетку элементарных участков, маршрутные линии и точки взятия проб почвы.

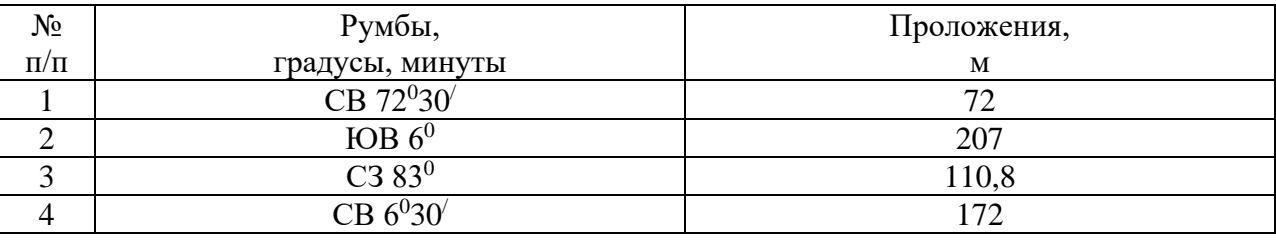

#### **Методика выполнения задания**:

1 Масштаб следует выбирать из стандартного ряда.

2 Масштаб земельного участка должен обеспечивать размещение плана на формате А4.

3 План земельного участка должен располагаться в середине листа и занимать не менее половины всего поля.

4 Размеры условных землеустроительных знаков и их расположение на плане необходимо выполнять, используя таблицы землеустроительных кодов.

5 Значения румбов и проложений располагают против середины каждой линии плана на одинаковом расстоянии от них (примерно 10…15 мм) и выполняются прямым или наклонным шрифтом. Размер строки для румбов 2,5 мм и 3 мм для проложений. Расстояние между строками числителя и знаменателя должно быть 2 мм.

Построить план земельного участка по заданным румбам и проложениям, разбить на две части, нанести землеустроительные знаки сенокоса суходольного и залежи богарной, румбы и проложения в соответствии с требованиями по оформлению графических материалов в землеустроительном производстве.

 На план спроектированного земельного участка нанести сетку элементарных участков, маршрутные линии и точки взятия проб почвы.

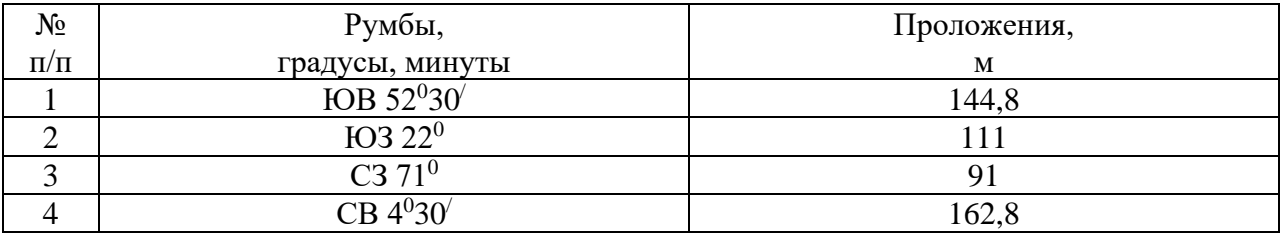

### **Методика выполнения задания**:

1 Масштаб следует выбирать из стандартного ряда.

2 Масштаб земельного участка должен обеспечивать размещение плана на формате А4.

3 План земельного участка должен располагаться в середине листа и занимать не менее половины всего поля.

4 Размеры условных землеустроительных знаков и их расположение на плане необходимо выполнять, используя таблицы землеустроительных кодов.

5 Значения румбов и проложений располагают против середины каждой линии плана на одинаковом расстоянии от них (примерно 10…15 мм) и выполняются прямым или наклонным шрифтом. Размер строки для румбов 2,5 мм и 3 мм для проложений. Расстояние между строками числителя и знаменателя должно быть 2 мм.

## **ПРАКТИЧЕСКОЕ ЗАДАНИЕ № 26**

Построить план земельного участка по заданным румбам и проложениям, разбить на две части, нанести землеустроительные знаки фруктового сада и леса редкого, румбы и проложения в соответствии с требованиями по оформлению графических материалов в землеустроительном производстве.

 На план спроектированного земельного участка нанести сетку элементарных участков, маршрутные линии и точки взятия проб почвы.

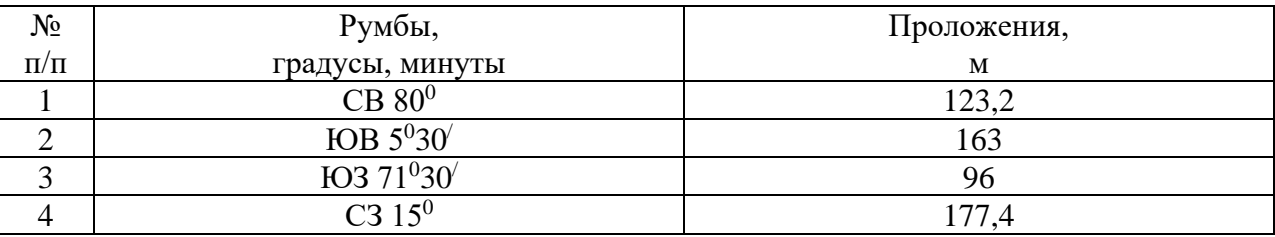

#### **Методика выполнения задания**:

1 Масштаб следует выбирать из стандартного ряда.

2 Масштаб земельного участка должен обеспечивать размещение плана на формате А4.

3 План земельного участка должен располагаться в середине листа и занимать не менее половины всего поля.

4 Размеры условных землеустроительных знаков и их расположение на плане необходимо выполнять, используя таблицы землеустроительных кодов.

5 Значения румбов и проложений располагают против середины каждой линии плана на одинаковом расстоянии от них (примерно 10…15 мм) и выполняются прямым или наклонным шрифтом. Размер строки для румбов 2,5 мм и 3 мм для проложений. Расстояние между строками числителя и знаменателя должно быть 2 мм.

### **ПРАКТИЧЕСКОЕ ЗАДАНИЕ № 27**

Построить план земельного участка по заданным румбам и проложениям, разбить на две части, нанести землеустроительные знаки сенокоса заливного и пастбища суходольного, румбы и проложения в соответствии с требованиями по оформлению графических материалов в землеустроительном производстве.

 На план спроектированного земельного участка нанести сетку элементарных участков, маршрутные линии и точки взятия проб почвы.

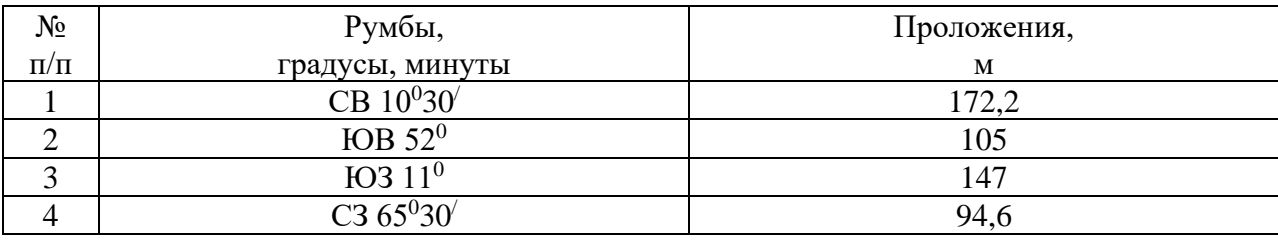

#### **Методика выполнения задания**:

1 Масштаб следует выбирать из стандартного ряда.

2 Масштаб земельного участка должен обеспечивать размещение плана на формате А4.

3 План земельного участка должен располагаться в середине листа и занимать не менее половины всего поля.

4 Размеры условных землеустроительных знаков и их расположение на плане необходимо выполнять, используя таблицы землеустроительных кодов.

5 Значения румбов и проложений располагают против середины каждой линии плана на одинаковом расстоянии от них (примерно 10…15 мм) и выполняются прямым или наклонным шрифтом. Размер строки для румбов 2,5 мм и 3 мм для проложений. Расстояние между строками числителя и знаменателя должно быть 2 мм.

## **ПРАКТИЧЕСКОЕ ЗАДАНИЕ № 28**

Построить план земельного участка по заданным румбам и проложениям, разбить на две части, нанести землеустроительные знаки сенокосов суходольного и заливного, румбы и проложения в соответствии с требованиями по оформлению графических материалов в землеустроительном производстве.

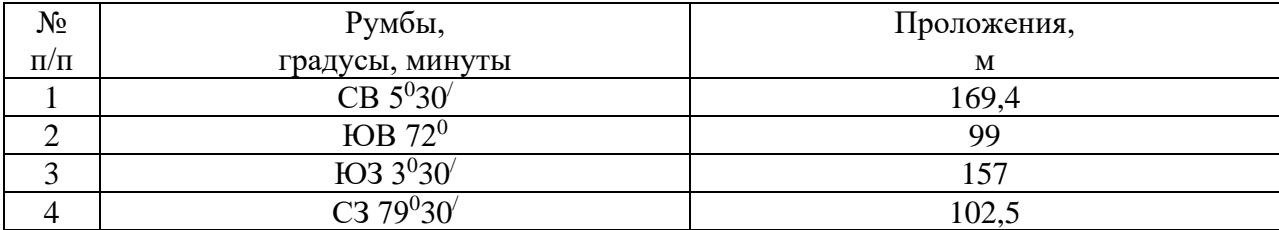

1 Масштаб следует выбирать из стандартного ряда.

2 Масштаб земельного участка должен обеспечивать размещение плана на формате А4.

3 План земельного участка должен располагаться в середине листа и занимать не менее половины всего поля.

4 Размеры условных землеустроительных знаков и их расположение на плане необходимо выполнять, используя таблицы землеустроительных кодов.

5 Значения румбов и проложений располагают против середины каждой линии плана на одинаковом расстоянии от них (примерно 10…15 мм) и выполняются прямым или наклонным шрифтом. Размер строки для румбов 2,5 мм и 3 мм для проложений. Расстояние между строками числителя и знаменателя должно быть 2 мм.

## **ПРАКТИЧЕСКОЕ ЗАДАНИЕ № 29**

Построить план земельного участка по заданным румбам и проложениям, разбить на две части, нанести землеустроительные знаки леса редкого и пастбища заболоченного, румбы и проложения в соответствии с требованиями по оформлению графических материалов в землеустроительном производстве.

 На план спроектированного земельного участка нанести сетку элементарных участков, маршрутные линии и точки взятия проб почвы.

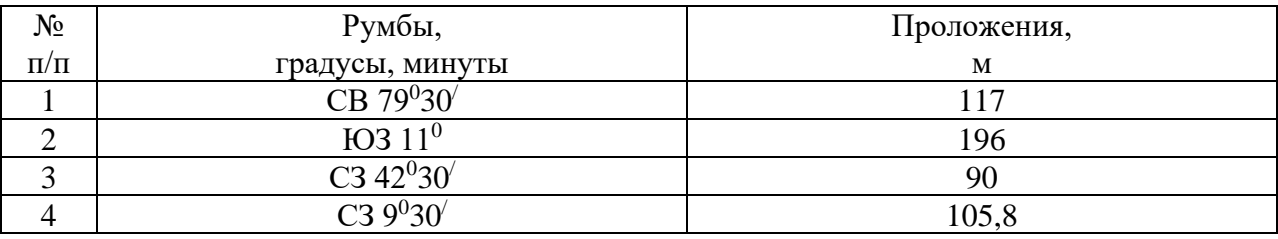

#### **Методика выполнения задания**:

1 Масштаб следует выбирать из стандартного ряда.

2 Масштаб земельного участка должен обеспечивать размещение плана на формате А4.

3 План земельного участка должен располагаться в середине листа и занимать не менее половины всего поля.

4 Размеры условных землеустроительных знаков и их расположение на плане необходимо выполнять, используя таблицы землеустроительных кодов.

5 Значения румбов и проложений располагают против середины каждой линии плана на одинаковом расстоянии от них (примерно 10…15 мм) и выполняются прямым или наклонным шрифтом. Размер строки для румбов 2,5 мм и 3 мм для проложений. Расстояние между строками числителя и знаменателя должно быть 2 мм.

## **ПРАКТИЧЕСКОЕ ЗАДАНИЕ № 30**

Построить план земельного участка по заданным румбам и проложениям, разбить на две части, нанести землеустроительные знаки фруктового сада и пастбища заболоченного, румбы и проложения в соответствии с требованиями по оформлению графических материалов в землеустроительном производстве.

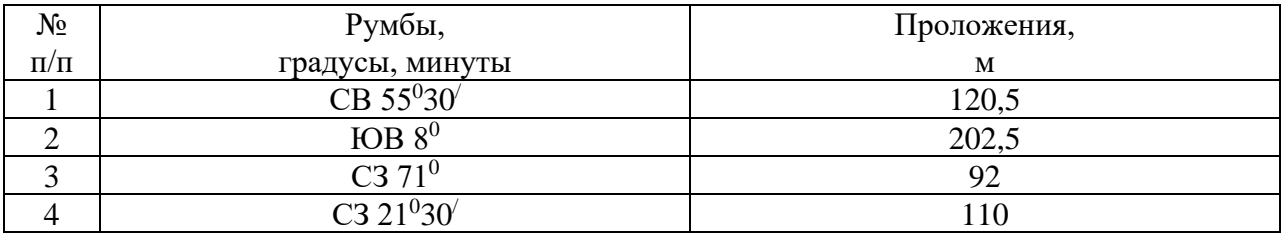

1 Масштаб следует выбирать из стандартного ряда.

2 Масштаб земельного участка должен обеспечивать размещение плана на формате А4.

3 План земельного участка должен располагаться в середине листа и занимать не менее половины всего поля.

4 Размеры условных землеустроительных знаков и их расположение на плане необходимо выполнять, используя таблицы землеустроительных кодов.

5 Значения румбов и проложений располагают против середины каждой линии плана на одинаковом расстоянии от них (примерно 10…15 мм) и выполняются прямым или наклонным шрифтом. Размер строки для румбов 2,5 мм и 3 мм для проложений. Расстояние между строками числителя и знаменателя должно быть 2 мм.

# **Критерии оценки практического задания по МДК 02.01**

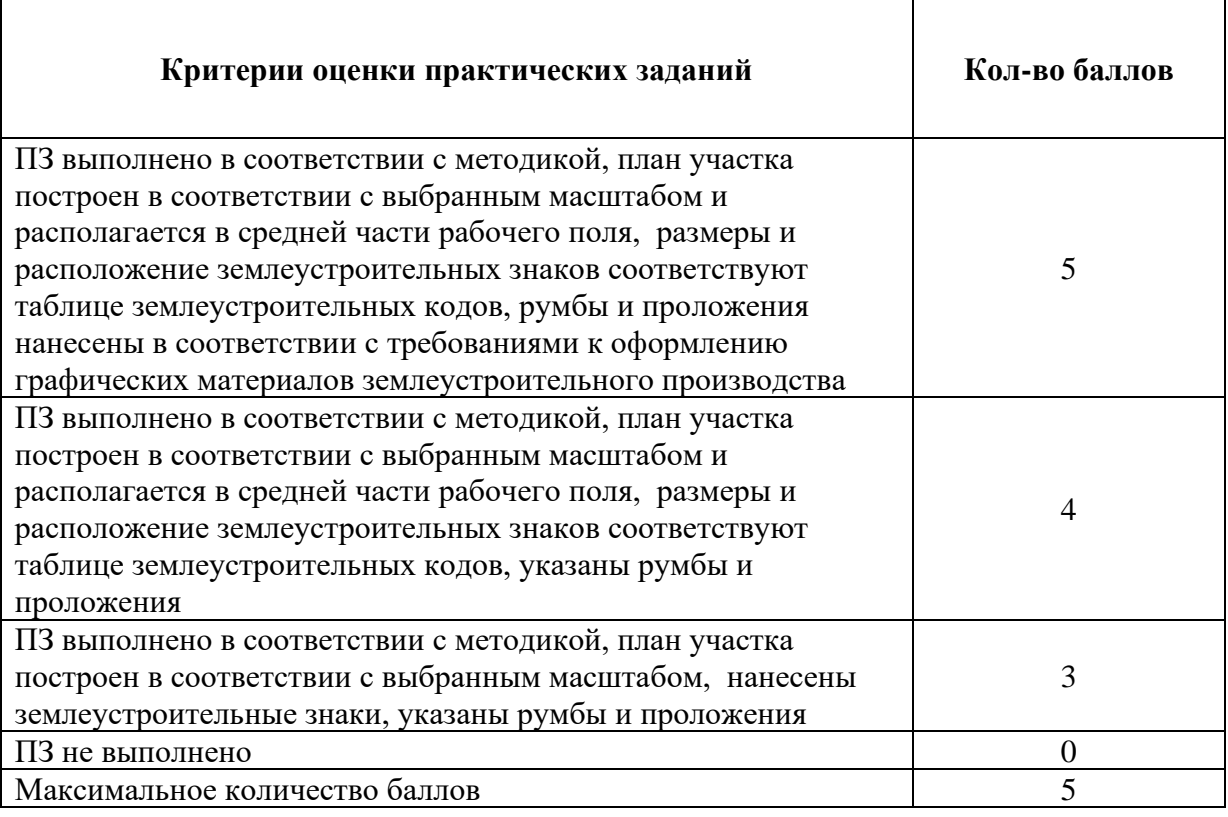

# **Оценка результатов выполненных заданий по МДК 02.01**

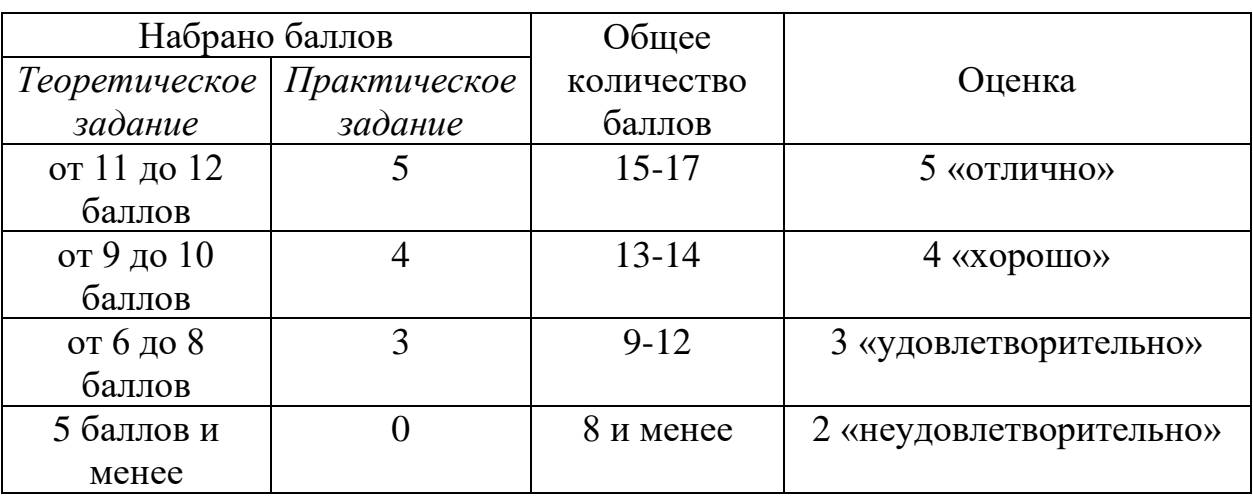